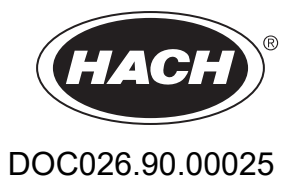

# **AMTAX sc, AMTAX indoor sc**

## MANUAL DO USUÁRIO

05/2021, Edição 9

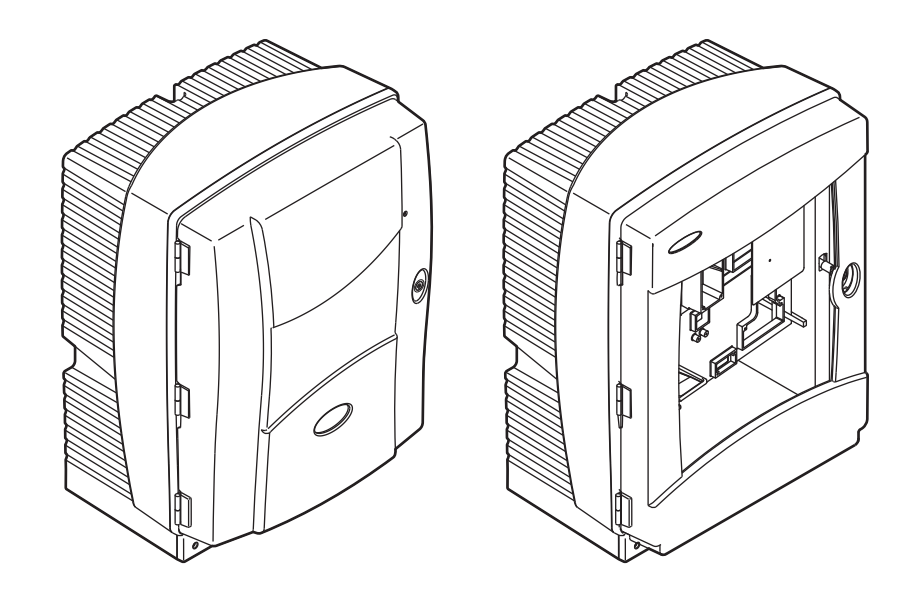

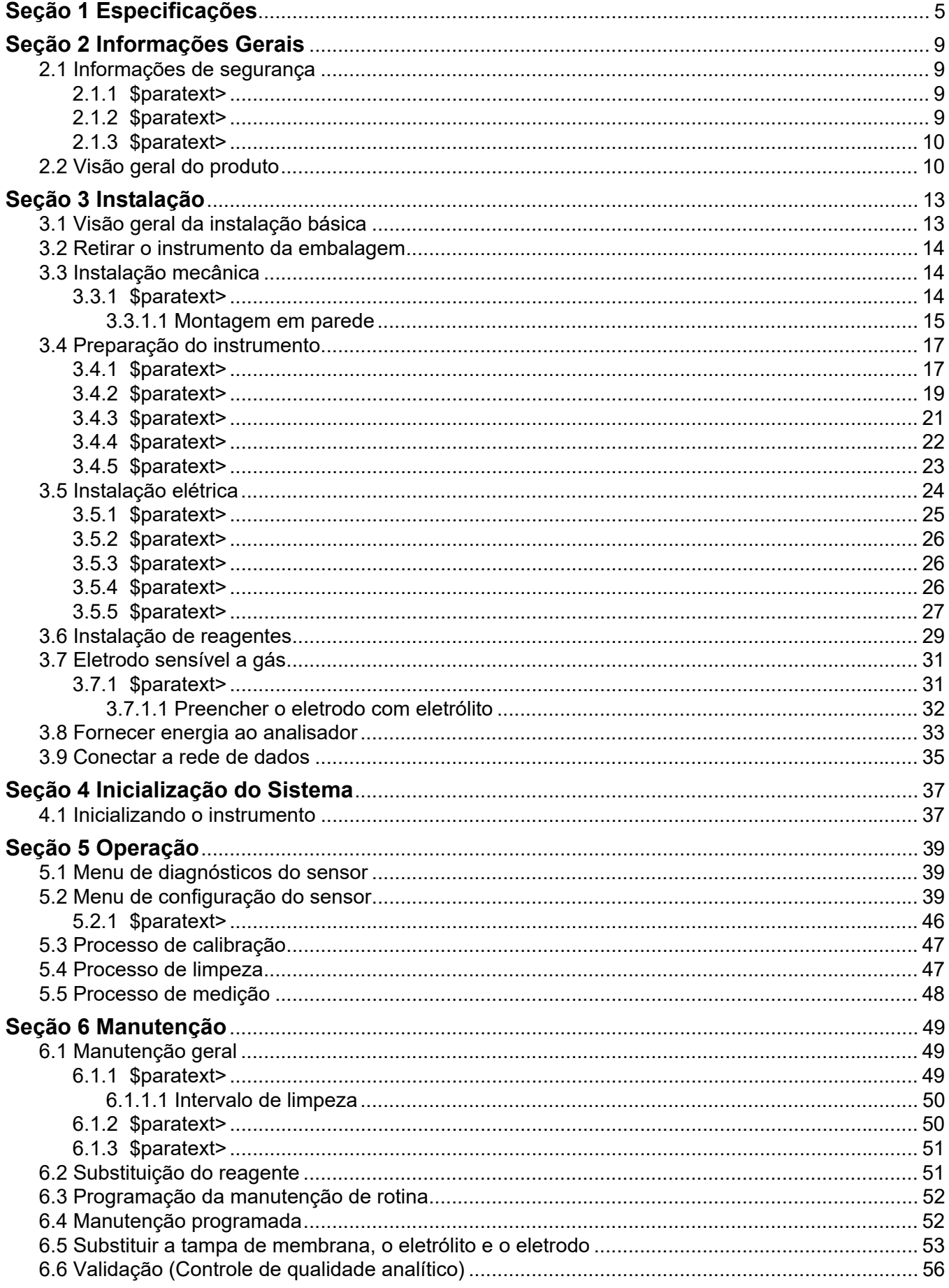

## Conteúdo

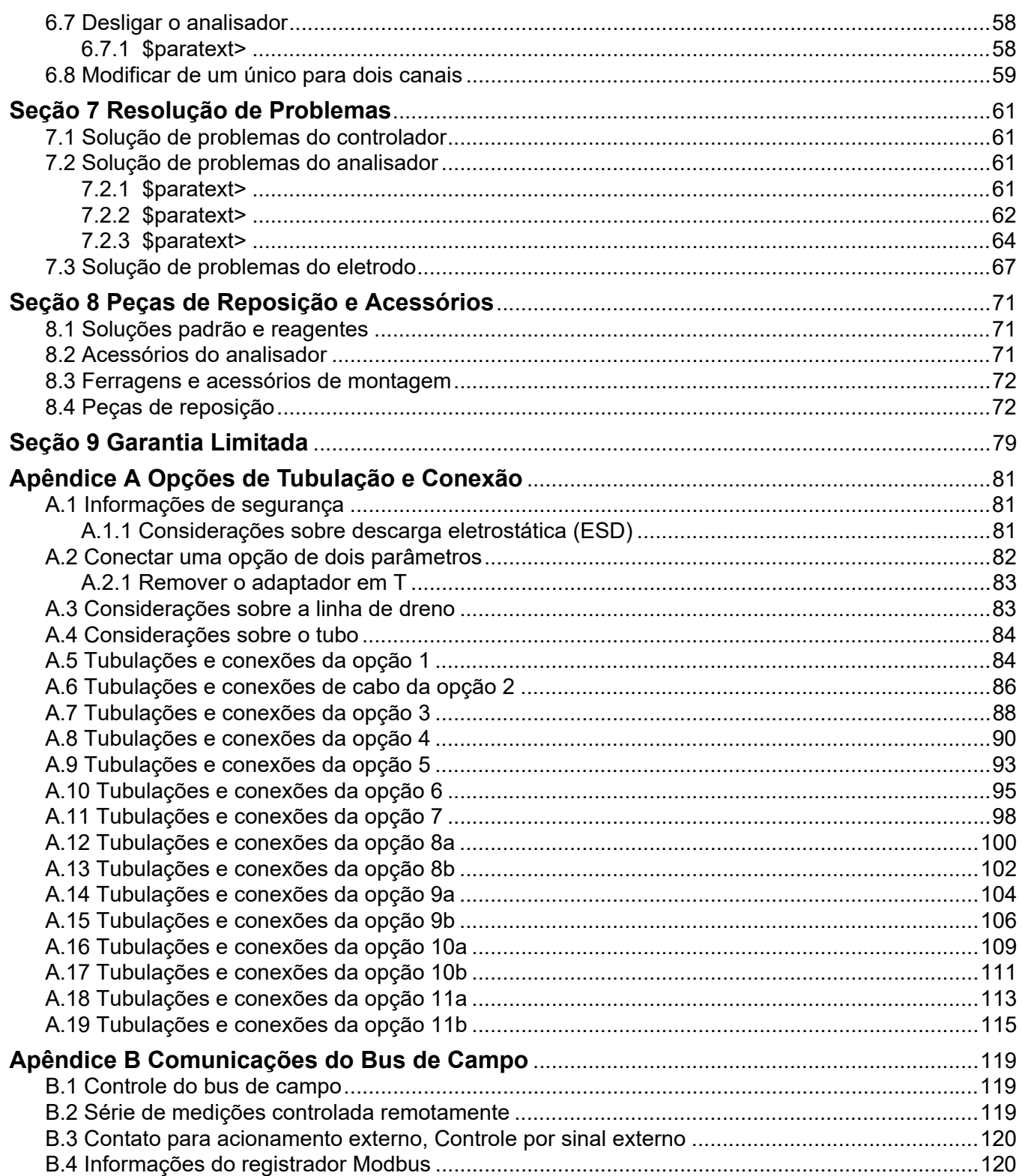

As especificações estão sujeitas a alterações sem aviso prévio.

<span id="page-4-0"></span>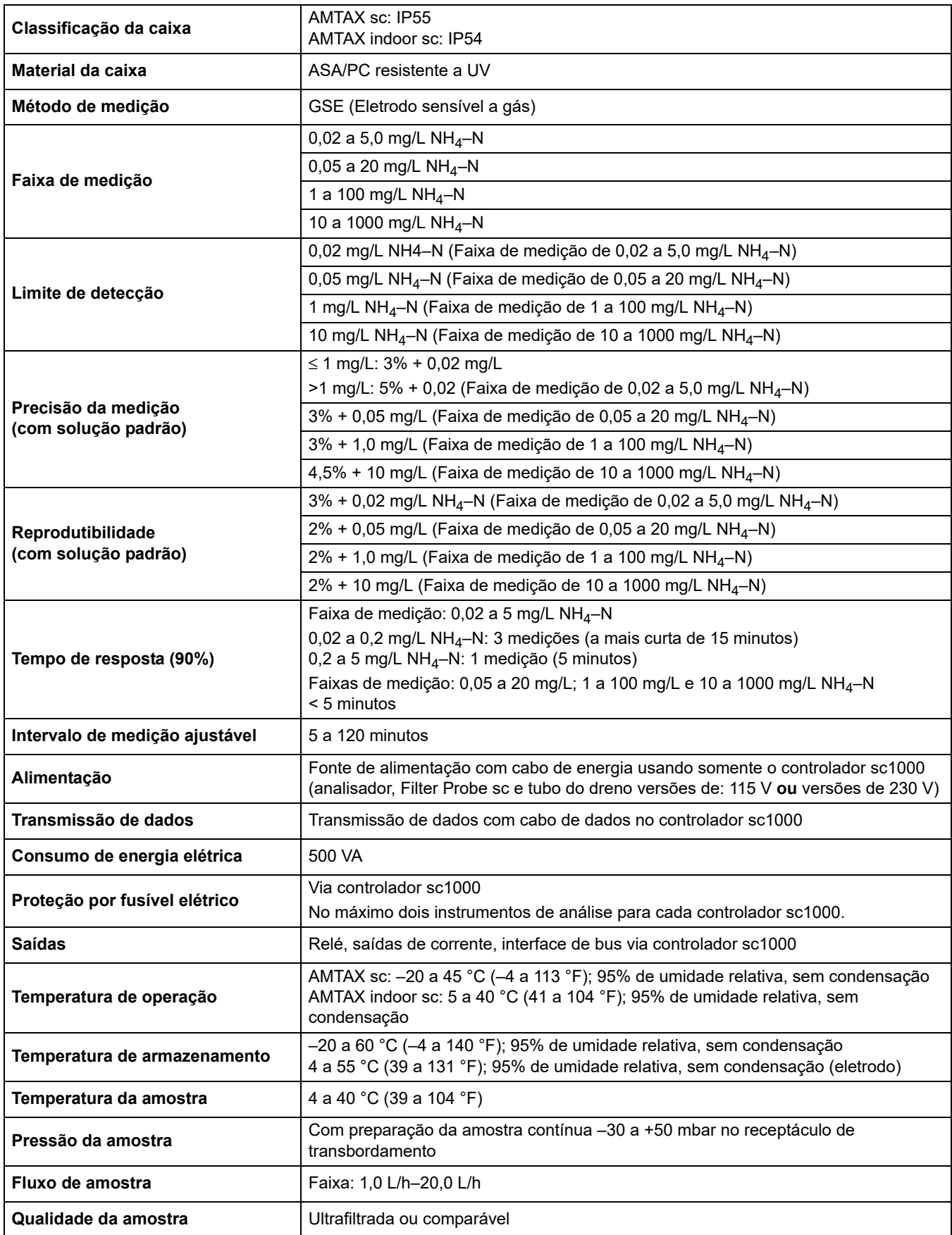

## **Especificações**

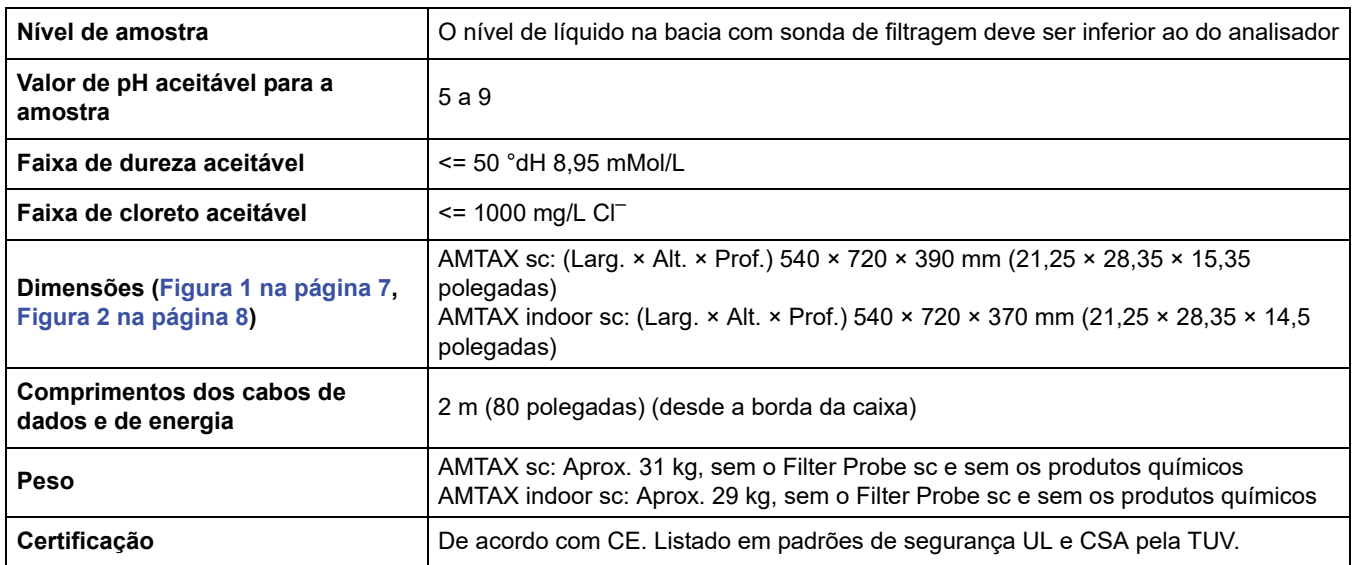

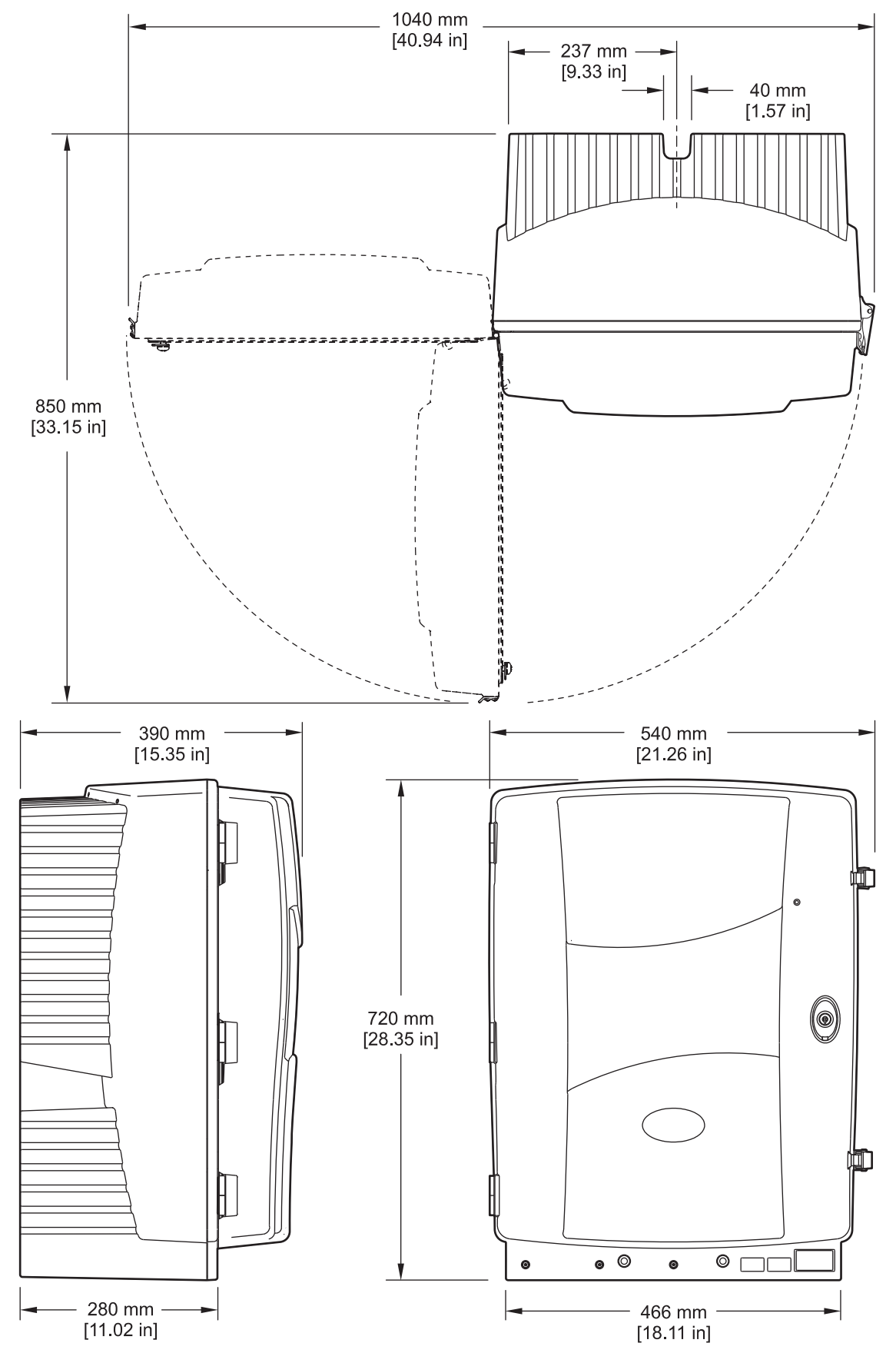

<span id="page-6-1"></span><span id="page-6-0"></span>Figura 1 Dimensões do instrumento AMTAX sc

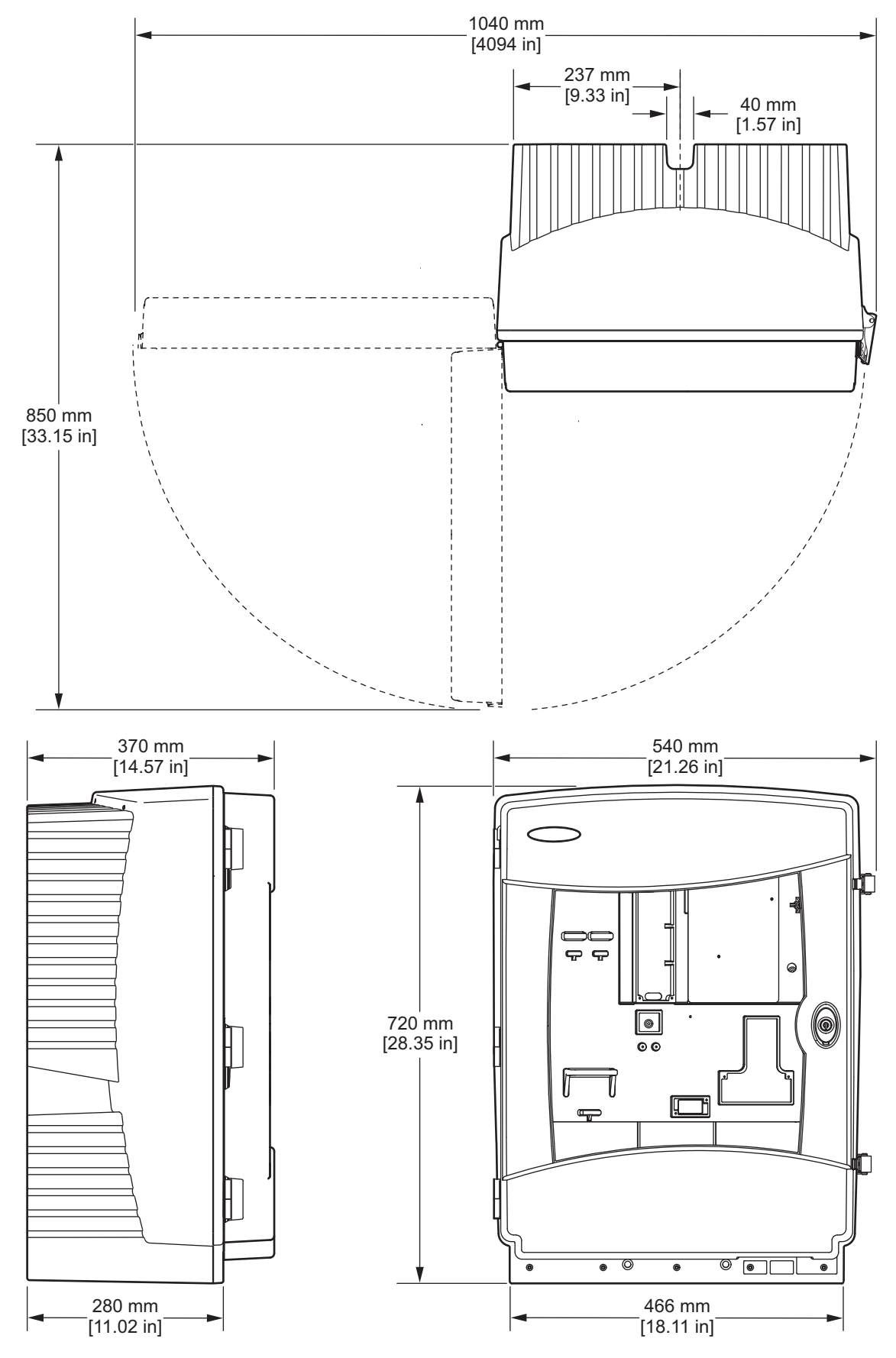

<span id="page-7-1"></span><span id="page-7-0"></span>Figura 2 Dimensões do instrumento AMTAX indoor sc

## <span id="page-8-1"></span><span id="page-8-0"></span>**2.1 Informações de segurança**

Leia todo o manual antes de tirar da embalagem, montar ou operar esse equipamento. Preste atenção a todas as declarações de perigo e cuidado. Caso contrário, o operador poderá sofrer ferimentos graves ou o equipamento poderá ser danificado.

Certifique-se de que a proteção oferecida por este equipamento não seja afetada, não use nem instale este equipamento de nenhuma outra forma além da especificada neste manual.

## <span id="page-8-2"></span>**2.1.1 Uso de informações de risco**

#### *PERIGO*

*Indica uma situação potencial ou eminentemente perigosa que, se não for evitada, resultará em morte ou lesão grave.*

#### *AVISO*

*Indica uma situação potencialmente perigosa que, se não for evitada, pode resultar em morte ou ferimento grave.*

#### *CUIDADO*

*Indica uma situação potencialmente perigosa que pode resultar em ferimento leve a moderado.*

*Aviso importante: Indica uma situação que, se não evitada, pode causar danos ao instrumento. Informações que necessitam de uma ênfase especial.*

*Observação: Informações que complementam pontos no texto principal.*

## <span id="page-8-3"></span>**2.1.2 Etiquetas de precaução**

Leia todas as etiquetas e rótulos fixados no instrumento. Caso não sejam observadas, podem ocorrer lesões pessoais ou danos ao instrumento. Se for observado algum símbolo no instrumento, ele terá uma contrapartida de uma declaração de cuidado ou perigo no manual.

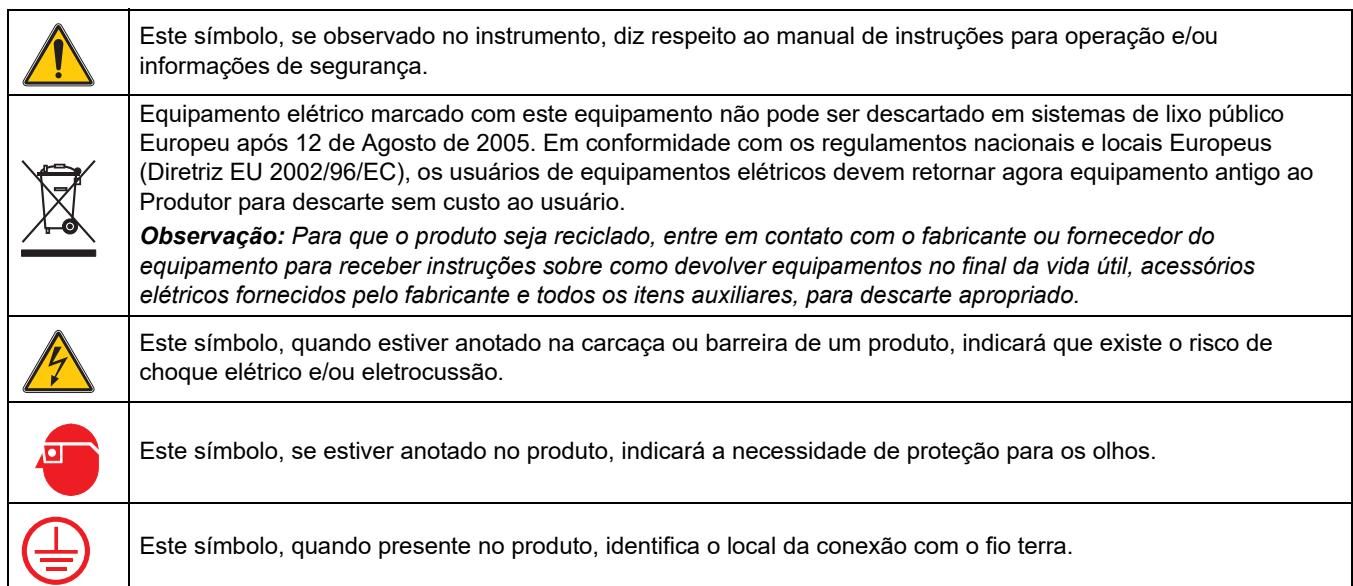

## **Informações Gerais**

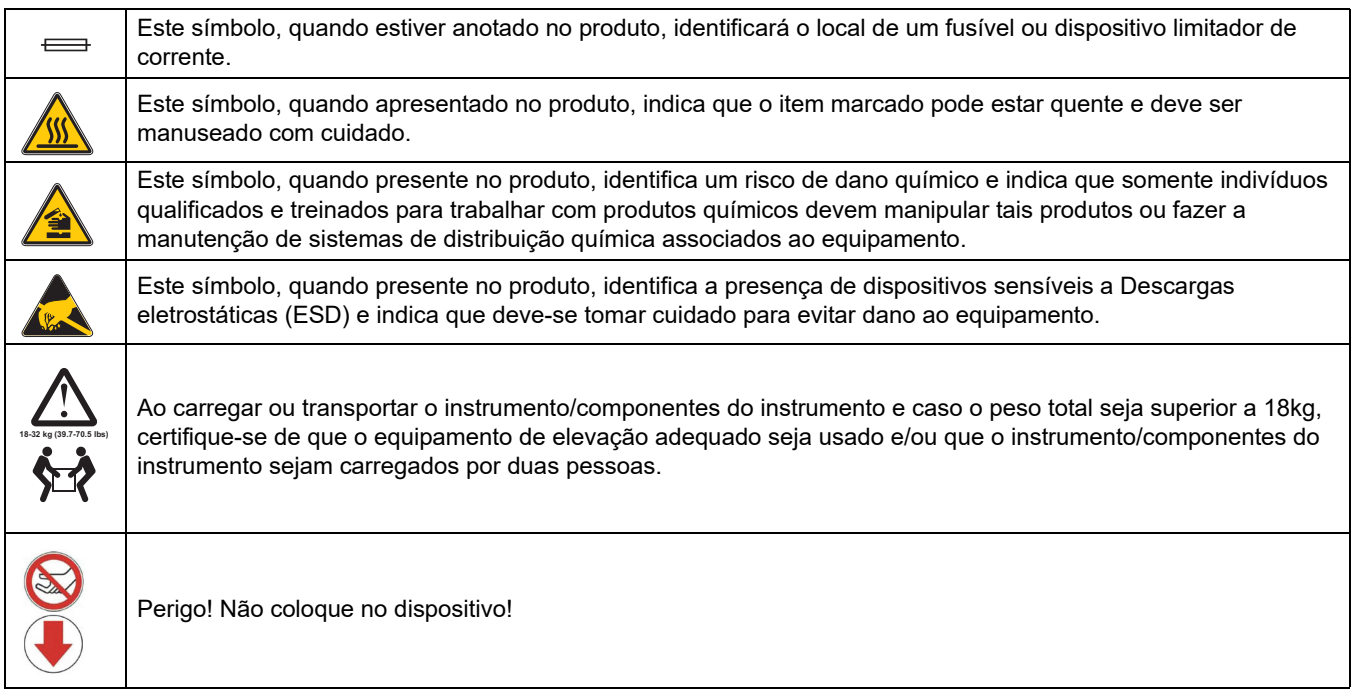

## <span id="page-9-0"></span>**2.1.3 Trocar etiquetas de instrumentos**

Várias etiquetas de segurança (três na seção analítica) são afixadas ao instrumento. Se necessário, aplique a etiqueta no idioma correto sobre as etiquetas de segurança existentes.

## <span id="page-9-1"></span>**2.2 Visão geral do produto**

O AMTAX sc [\(Figura 3](#page-10-0), [Figura 4](#page-10-1)) mede os íons de amônio presentes em soluções aquosas tratadas (água residual, água de processo e água de superfície). O valor medido é exibido em mg/L NH4–N no controlador. O AMTAX sc deve ser usado em combinação com o controlador sc1000. O controlador sc1000 é usado para configurar, fornecer energia e informar os valores medidos.

Fórmula de conversão:  $NH_4-N : NH_4^+ = 1 : 1,288$ 

O AMTAX sc pode operar usando modos de canal único ou duplo. A operação com o Filter Probe sc se limita a um único canal. A operação do analisador sc pode ser convertida de um único para dois canais. Contate o fabricante para obter mais informações.

A operação com canal duplo só é possível com a preparação de amostrar contínuas como, por exemplo, FILTRAX ou Ultrafiltration. A preparação e a filtragem da amostra deve se dar antes da instalação do instrumento de análise.

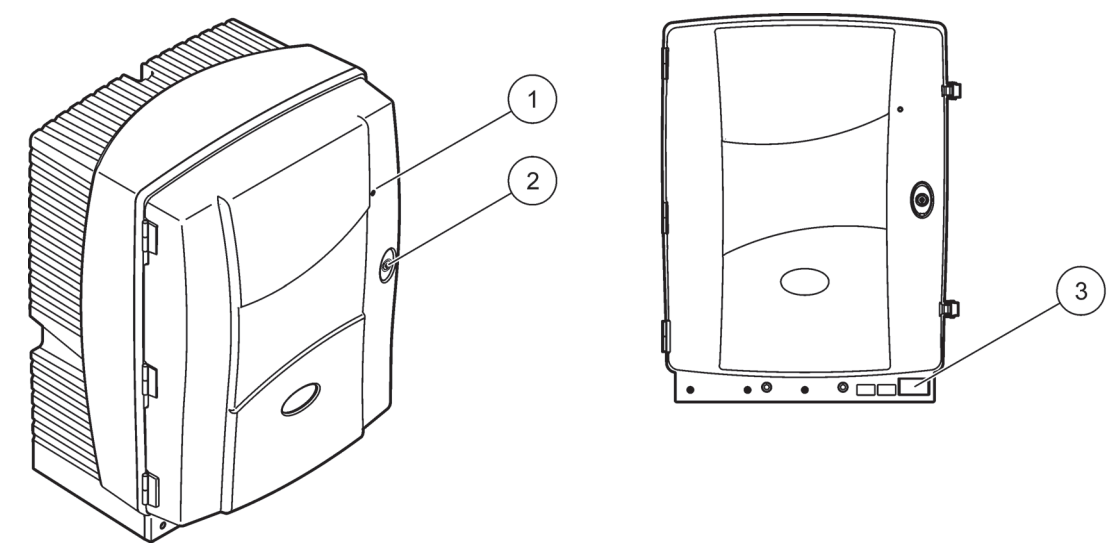

Figura 3 Caixa do AMTAX sc

<span id="page-10-0"></span>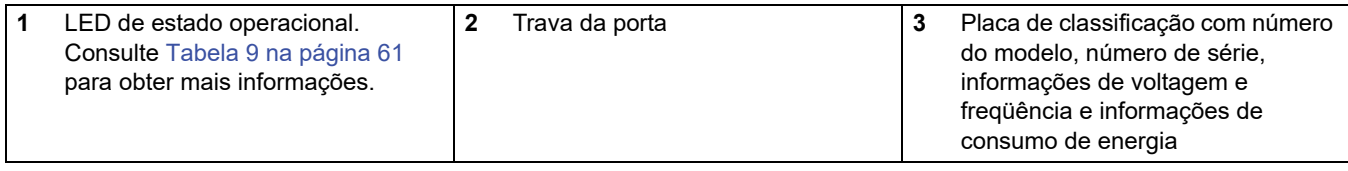

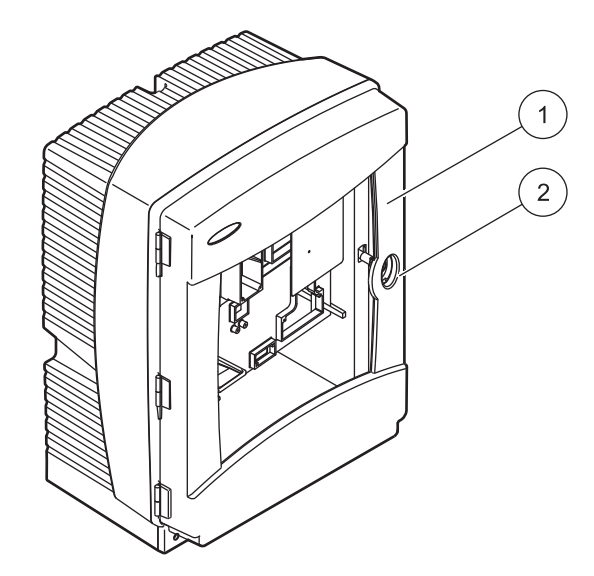

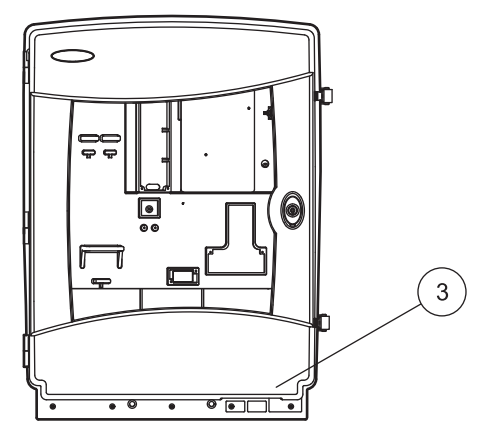

## Figura 4 Caixa do AMTAX indoor sc

<span id="page-10-1"></span>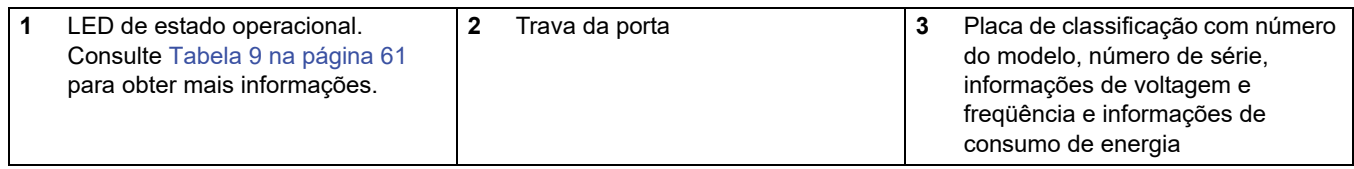

#### <span id="page-12-0"></span>*PERIGO*

*Apenas o pessoal qualificado deve realizar as tarefas descritas nesta seção do manual.*

#### *CUIDADO*

*A caixa pode tombar para a frente se não tiver sido fixada. Abra a caixa somente se esta estiver corretamente montada.*

#### *PERIGO*

*Perigo potencial de contato com substâncias químicas/biológicas. O trabalho com amostras químicas, padrões e reagentes pode ser perigoso. Familiarize-se com os procedimentos de segurança necessários e a manipulação correta dos produtos químicos antes de usá-los e leia e siga todas as planilhas de dados de segurança relevantes.*

*A operação normal do dispositivo pode requerer o uso de produtos químicos ou amostras biologicamente inseguros.*

- *Observe todas as informações de cautela impressas nos recipientes da solução original e as planilhas de dados de segurança antes de seu uso.*
- *Descarte todas as soluções consumidas de acordo com os regulamentos e as leis locais e nacionais.*
- *Selecione o tipo de equipamento de proteção adequado à concentração e à quantidade de material perigoso utilizada.*

## <span id="page-12-1"></span>**3.1 Visão geral da instalação básica**

- **1.** Retire o instrumento da embalagem ([seção 3.2](#page-13-0)).
- **2.** Monte o instrumento [\(seção 3.3 na página 14](#page-13-1)).
- **3.** Remove quaisquer travas para transporte [\(seção 3.4.2 na página 19](#page-18-0)).
- **4.** Instale a bandeja coletora e o sensor de umidade [\(seção 3.4.3 na página 21](#page-20-0) e [seção 3.4.4 na página 22\)](#page-21-0).
- **5.** Determine a opção de instalação apropriada [\(seção 3.4.5 na página 23](#page-22-0)).
- **6.** Monte o Filter Probe sc ou o Filtrax, se necessário. Consulte o manual apropriado para obter mais informações.
- **7.** Conecte o Filter Probe sc ou o Filtrax ao AMTAX sc, se necessário. Consulte [seção 3.5.3 na página 26](#page-25-1) sobre o Filter Probe sc. Consulte o manual do Filtrax para obter mais informações.
- **8.** Ligue a Conexão de aquecimento do dreno, se necessário.
- **9.** Conecte todas as tubulações [\(Apêndice A Opções de Tubulação e Conexão na página 81\)](#page-80-3).
- **10.** Instale os reagentes e prepare o Eletrodo e o Eletrólito [\(seção 3.6 na página 29](#page-28-0) e [seção 3.7.1 na página 31\)](#page-30-1).
- **11.** Conecte o AMTAX sc ao controlador sc1000 para fornecer energia ao sistema [\(seção 3.8 na página 33](#page-32-0)).

**12.** Conecte a rede de dados ([seção 3.9 na página 35](#page-34-0)).

## <span id="page-13-0"></span>**3.2 Retirar o instrumento da embalagem**

### *CUIDADO*

*Preste atenção ao peso do instrumento (aproximadamente 31 kg). Não tente carregar o instrumento sem ajuda. Use somente equipamento de içamento apropriado para o transporte.*

Abra a embalagem para remessa enquanto apoiada pela extremidade e deslize o analisador para fora da caixa de papelão. Os itens fornecidos dependerão do pedido. Os itens padrão fornecidos para uma configuração mínima incluem:

- **•** AMTAX sc e manual do usuário
- **•** Bandeja coletora
- **•** Conjunto inicial de soluções de reagente e de limpeza 2 soluções padrão e eletrólito/tampa de membrana
- **•** Suporte de fixação e suporte angular
- **•** Acessórios para tubos e variante de fluxo
- **•** Conjunto de plugues

## <span id="page-13-1"></span>**3.3 Instalação mecânica**

Selecione um local adequado para instalar o instrumento. Planeje a instalação mecânica antes de posicionar as colunas ou fazer os furos. Consulte [Figura 1 na página 7,](#page-6-1) [Figura 2 na página 8](#page-7-1) para obter informações sobre as dimensões do instrumento.

Certifique-se de que a fixação tenha capacidade de carga suficiente (aproximadamente 160 kg). Os plugues de parede precisam ser selecionados e aprovados de acordo com as propriedades da parede.

Planeje o roteamento de cabos e tubos a fim de evitar dobraduras e riscos de tropeções.

Ao conectar dois analisadores (por exemplo, para medir dois parâmetros com um FILTRAX ou Ultrafiltration), planeje onde os instrumentos devem ser instalados e considere o comprimento do tubo do dreno aquecido (2 m).

## <span id="page-13-2"></span>**3.3.1 Montar o instrumento**

O AMTAX sc pode ser montado de três maneiras diferentes:

- **•** Montagem em parede ([seção 3.3.1.1\)](#page-14-0),
- **•** Montagem em trilho–consulte a folha de instruções fornecida com as Ferragens para montagem em trilho.
- **•** Montagem em suporte–consulte a folha de instruções fornecida com as Ferragens para montagem em trilho.

## <span id="page-14-0"></span>**3.3.1.1 Montagem em parede**

Consulte [Figura 5,](#page-14-1) [Figura 6](#page-15-0) e siga as instruções para montar o analisador em uma parede.

- **1.** Alinhe e instale o suporte de fixação na parede.
- **2.** Fixe o suporte angular ao instrumento usando os parafusos fornecidos.
- **3.** Deslize a parte inferior da caixa sobre o suporte de fixação.
- **4.** Fixe a caixa ao suporte de fixação.
- **5.** Fixe o suporte angular na caixa à parede.

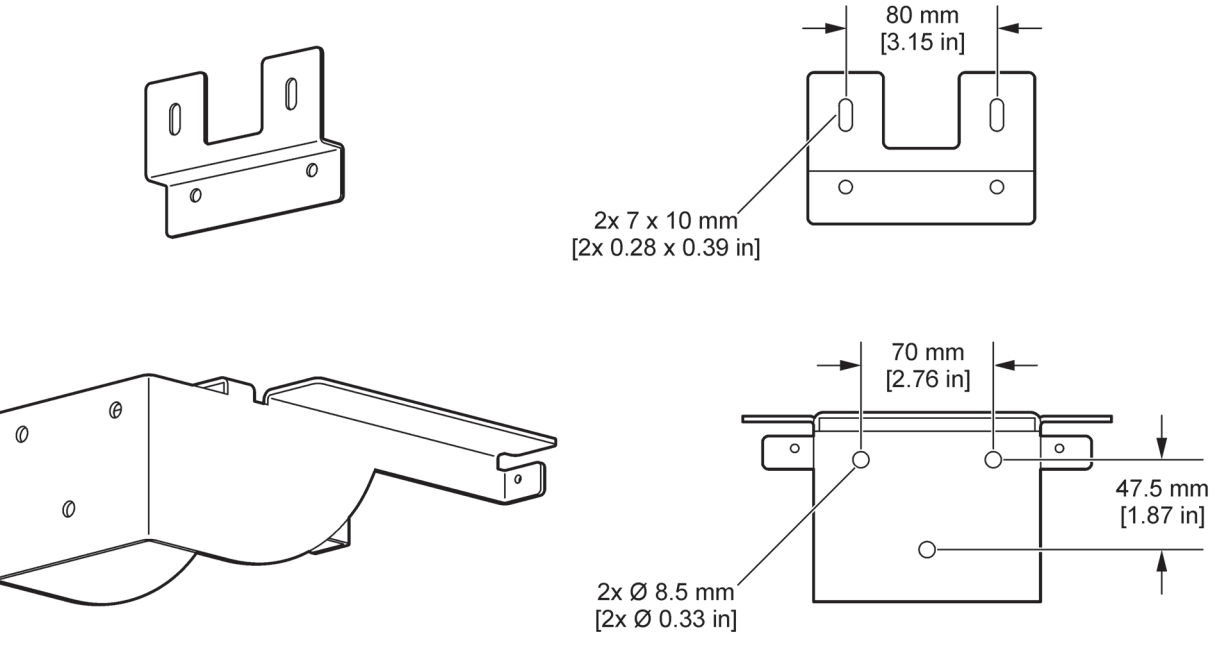

<span id="page-14-1"></span>Figura 5 Dimensões do suporte para montagem em parede

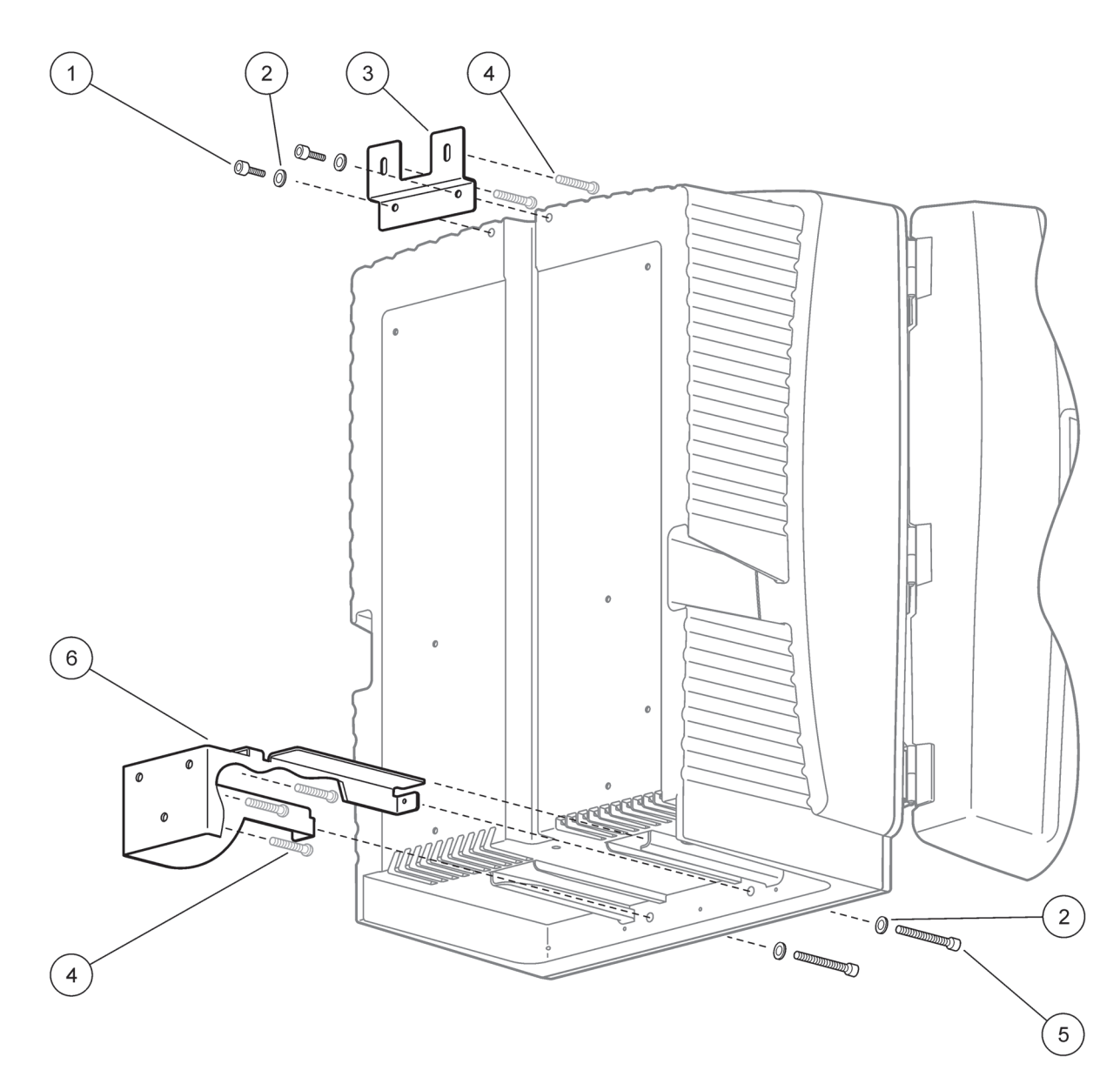

Figura 6 Montando o analisador na parede

<span id="page-15-0"></span>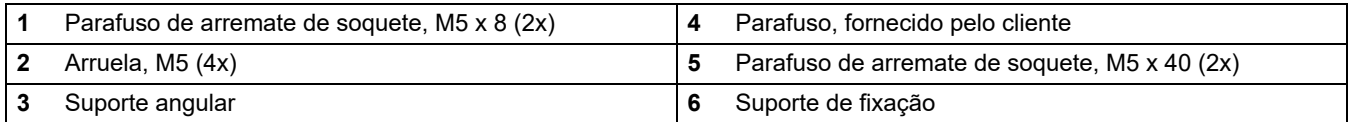

## <span id="page-16-0"></span>**3.4 Preparação do instrumento**

## <span id="page-16-1"></span>**3.4.1 Abrir a caixa**

### *PERIGO*

*Para reduzir o risco de choque elétrico, certifique-se de que água não entre na caixa nem entre em contato com os circuitos impressos.* 

#### *CUIDADO*

*A caixa pode tombar para a frente se não tiver sido fixada. Abra a caixa somente se esta estiver corretamente montada.*

- **1.** Destrave o instrumento (item 4, [Figura 7,](#page-16-2) item 3, [Figura 8\)](#page-17-0).
- **2.** Abra os fechos laterais e libere o prendedor da porta.
- **3.** Abra a porta e prenda-a usando o gancho, ou remova a porta completamente.

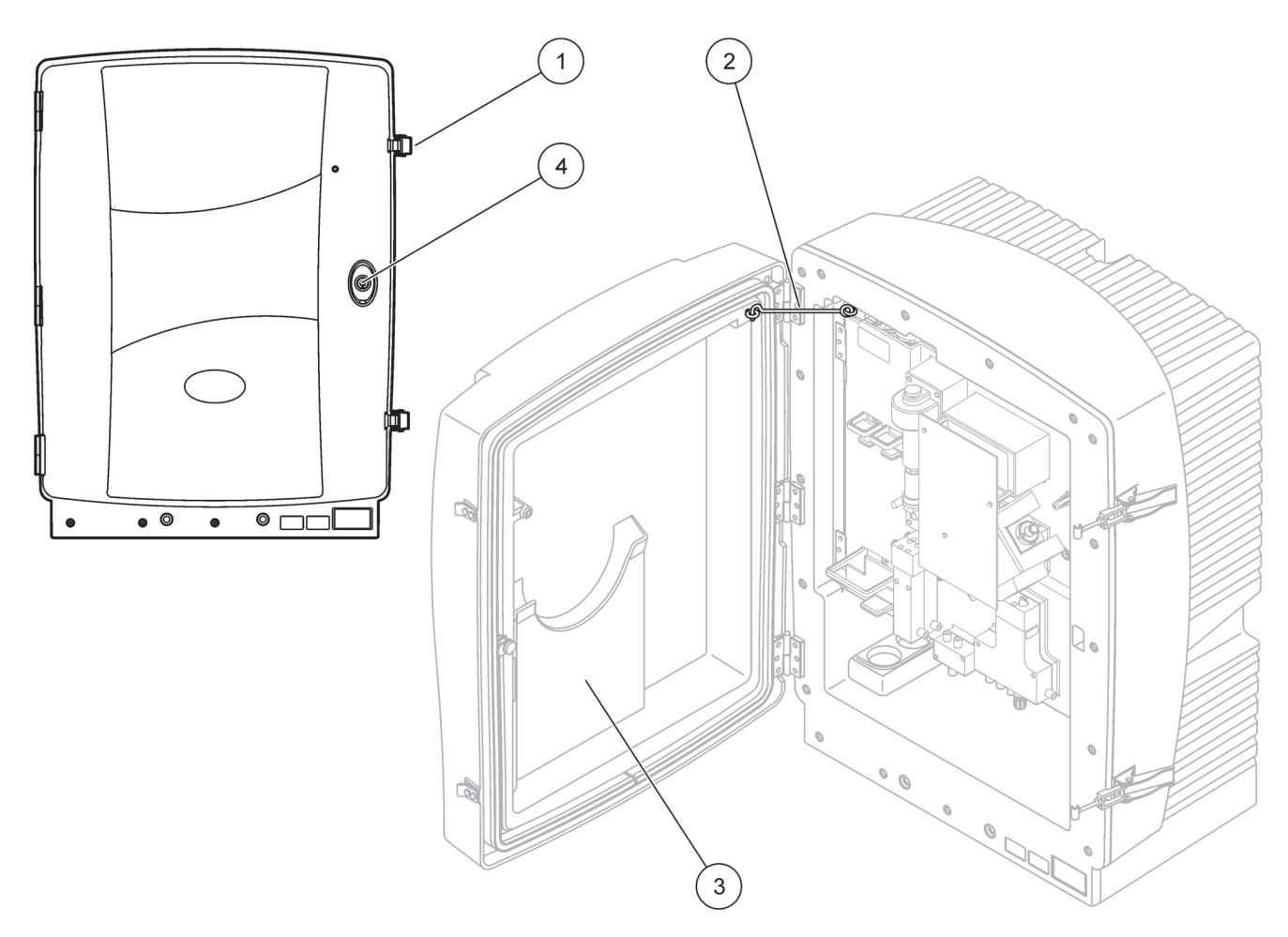

Figura 7 Abrir a caixa AMTAX sc

<span id="page-16-2"></span>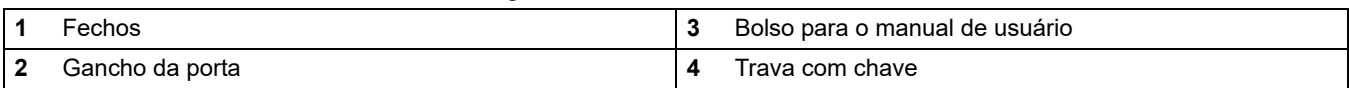

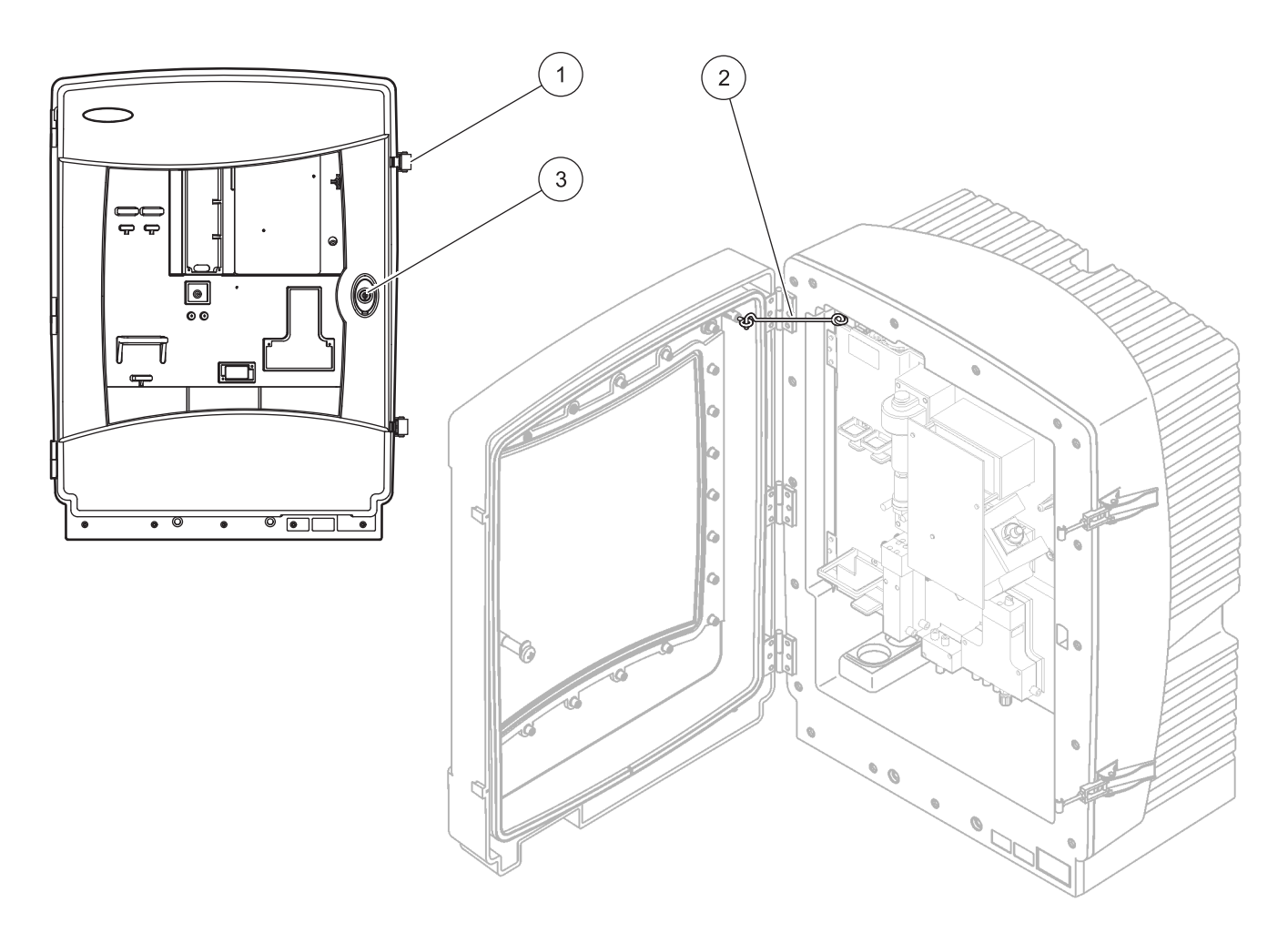

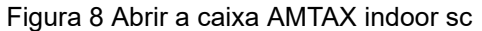

<span id="page-17-0"></span>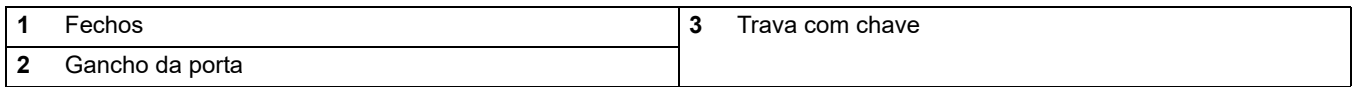

## <span id="page-18-0"></span>**3.4.2 Remover as travas de transporte para remessa**

Antes da inicialização do sistema, as travas de transporte para remessa precisam ser removidas do analisador sc.

#### *CUIDADO*

*A caixa pode tombar para a frente se não tiver sido fixada. Abra a caixa somente se esta estiver corretamente montada.*

*Aviso importante: O isolamento do eletrodo da unidade de medição NÃO é uma trava para transporte. NÃO remova a tampa da unidade de medição.*

- **1.** Abra a porta da caixa e prenda-a com o gancho da porta.
- **2.** Remova a trava para transporte no painel do analisador [\(Figura 9\)](#page-18-1).

*Observação: Se o instrumento for operado com um Filter Probe sc, estará equipado com um compressor interno.*

**3.** Remova o lacre para cabo e retire para a esquerda a trava para transporte do compressor ([Figura 10 na página 20](#page-19-0)).

*Observação: Mantenha as travas para transporte durante o transporte ou a armazenagem.*

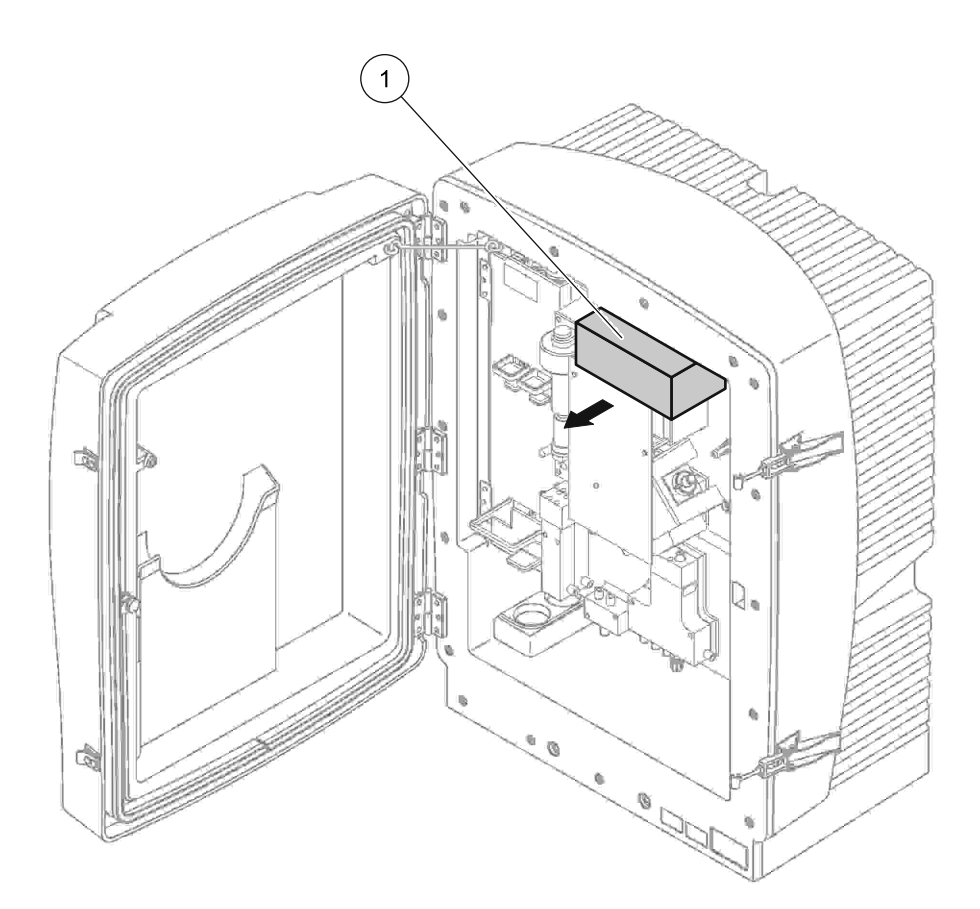

<span id="page-18-1"></span>Figura 9 Remover as travas para transporte do painel do analisador

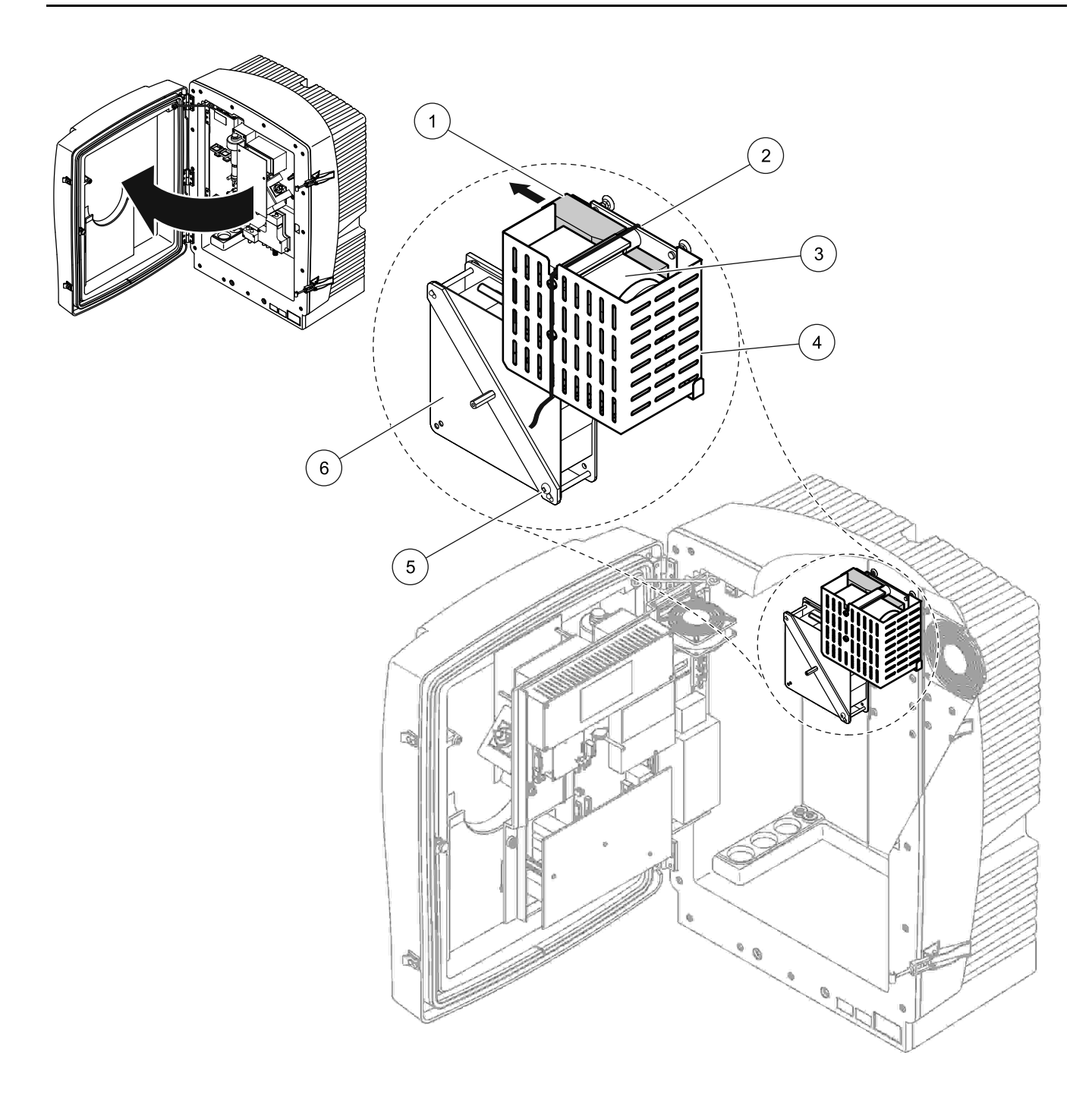

Figura 10 Remoção da trava para transporte do compressor1

<span id="page-19-0"></span>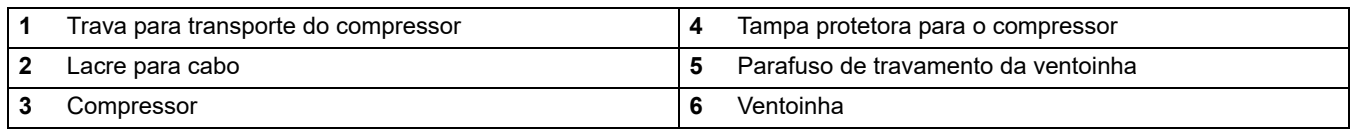

1 O compressor, a trava para transporte do compressor e o lacre para cabo aplicam-se somente a analisadores sc que operam usando o Filter Probe sc.

## <span id="page-20-0"></span>**3.4.3 Instalação da bandeja coletora**

### *CUIDADO*

*A caixa pode tombar para a frente se não tiver sido fixada. Abra a caixa somente se esta estiver corretamente montada.*

- **1.** Abra a porta da caixa e prenda-a com o gancho da porta.
- **2.** Deslize a bandeja coletora para dentro da parte inferior da caixa [\(Figura 11\)](#page-20-1).

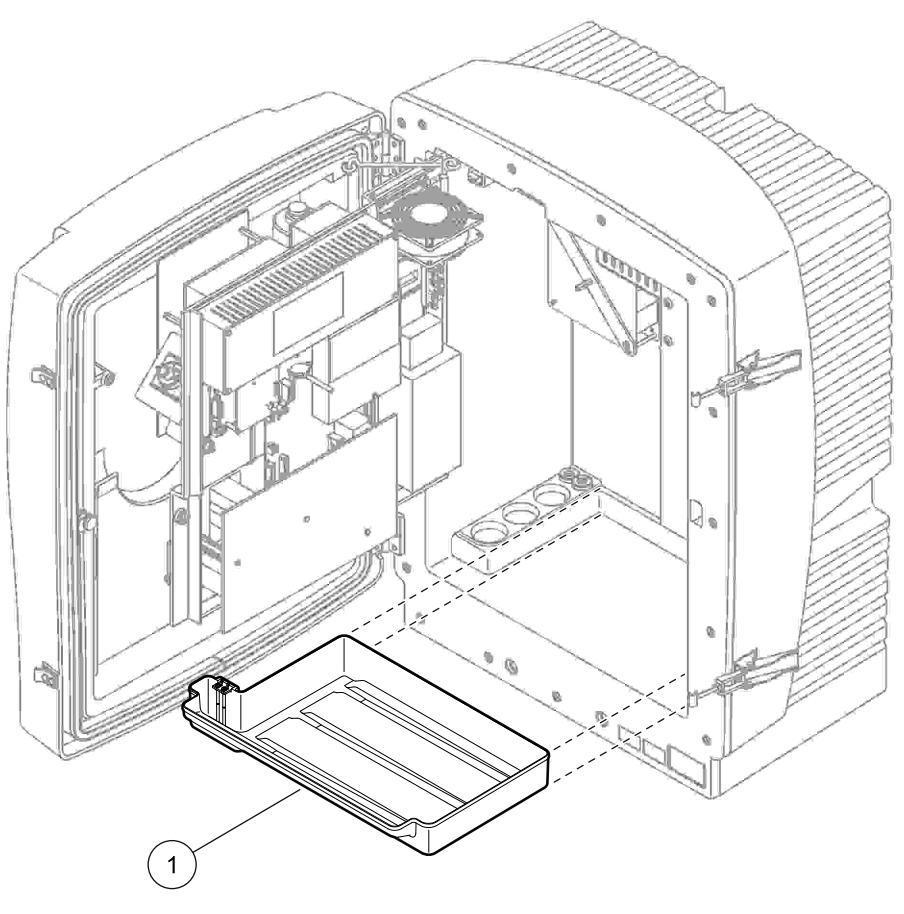

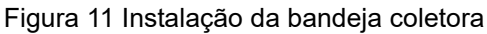

<span id="page-20-1"></span>**1** Bandeja coletora

## <span id="page-21-0"></span>**3.4.4 Conectar o sensor de umidade**

### *CUIDADO*

*A caixa pode tombar para a frente se não tiver sido fixada. Abra a caixa somente se esta estiver corretamente montada.*

- **1.** Desligue a energia do instrumento.
- **2.** Abra a porta da caixa e prenda-a com o gancho da porta.
- **3.** Conecte os fios do sensor de umidade aos parafusos de terminal na bandeja coletora [\(Figura 12 na página 22](#page-21-1)).

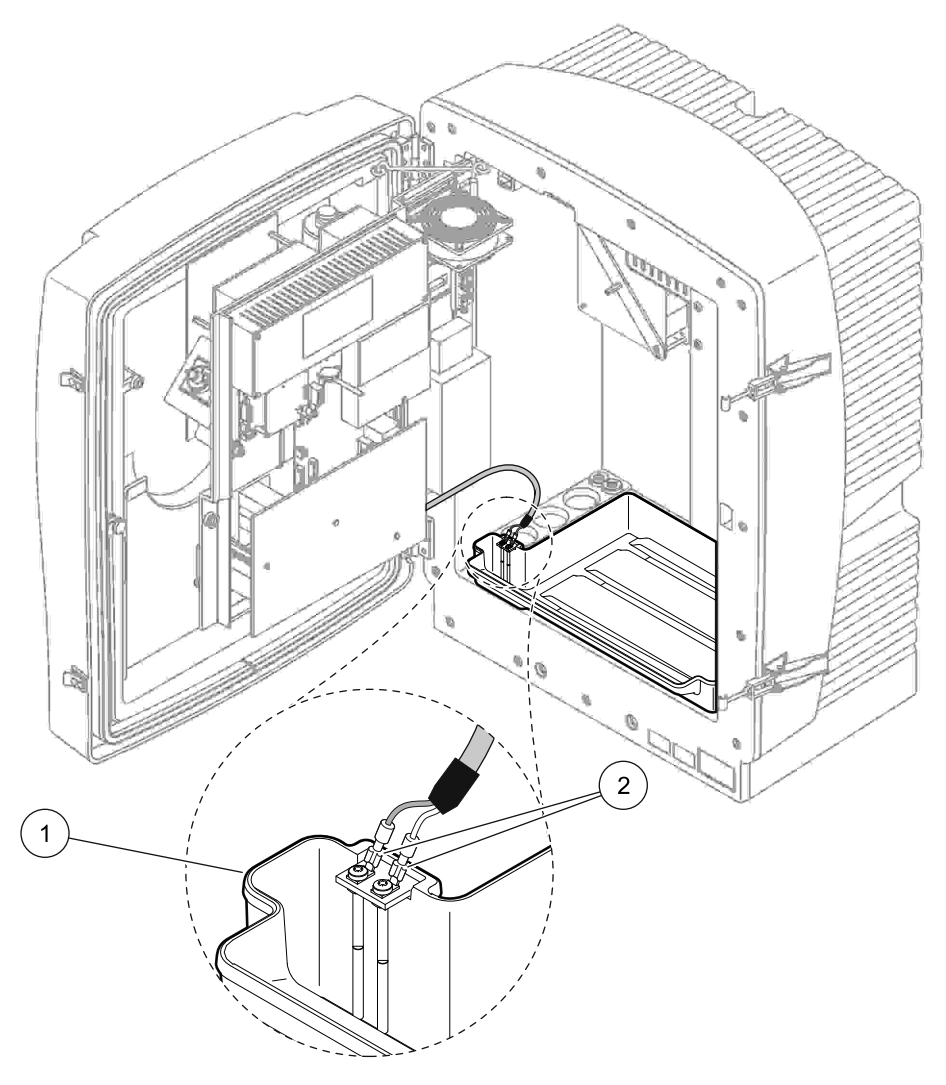

Figura 12 Conectar o sensor de umidade

<span id="page-21-1"></span>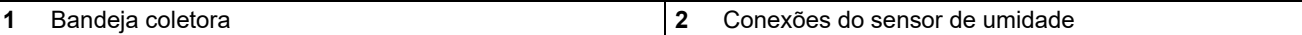

## <span id="page-22-0"></span>**3.4.5 Determinar a opção de instalação apropriada**

Antes de conectar tubos ou cabos, determine o número da opção que corresponde à configuração do sistema. Consulte [Tabela 1](#page-22-1). Com base no número da opção, determine o plugue de vedação a ser usado para vedar as aberturas da caixa. Consulte [Tabela 2](#page-22-2).

Quando o número da opção estiver determinado, consulte [Apêndice A Opções de Tubulação e Conexão na página 81](#page-80-3) para obter informações sobre a instalação.

<span id="page-22-1"></span>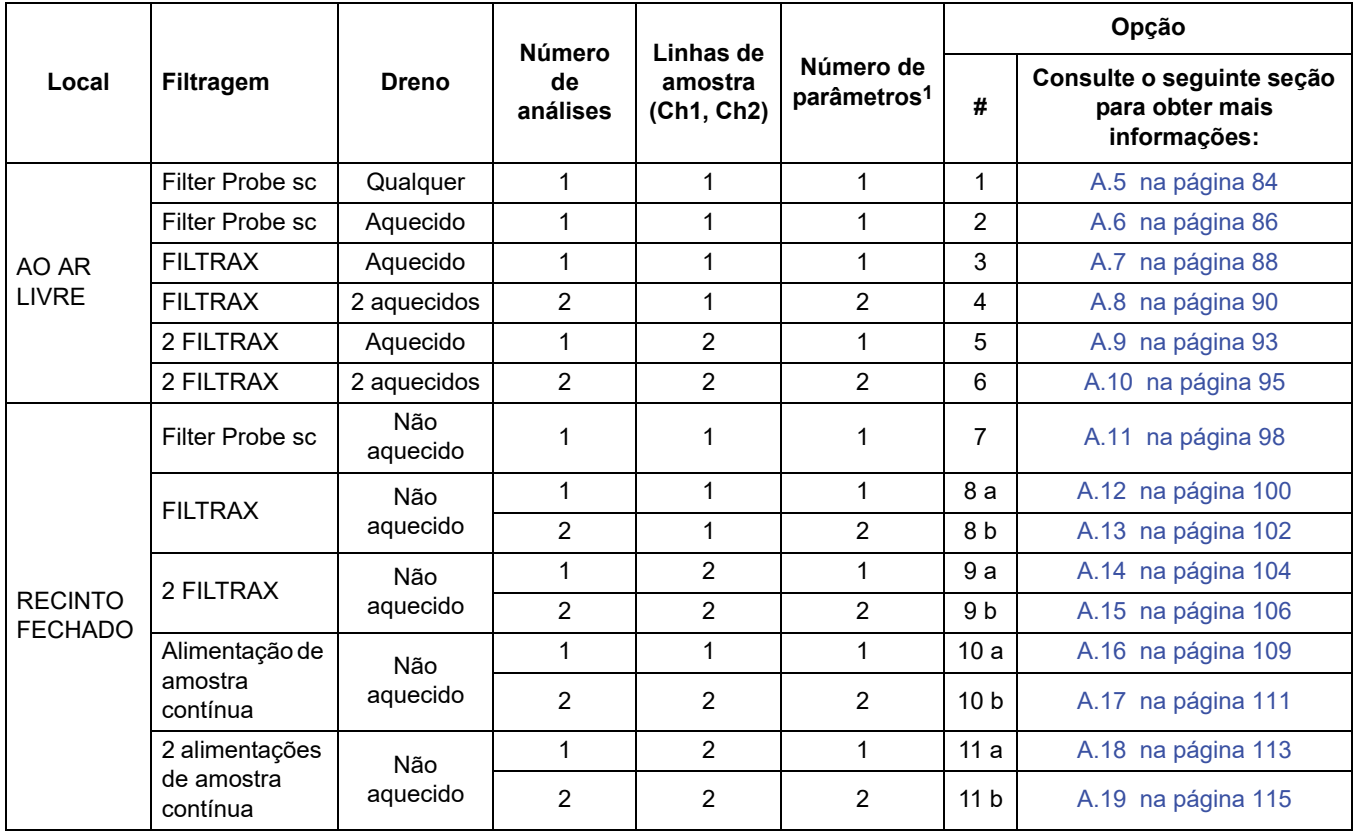

#### **Tabela 1 Opções de configuração do sistema**

<span id="page-22-2"></span>1 Para opções com dois parâmetros, consulte [Conectar uma opção de dois parâmetros na página 82.](#page-81-1)

#### **Tabela 2 Tipos de plugue de vedação**

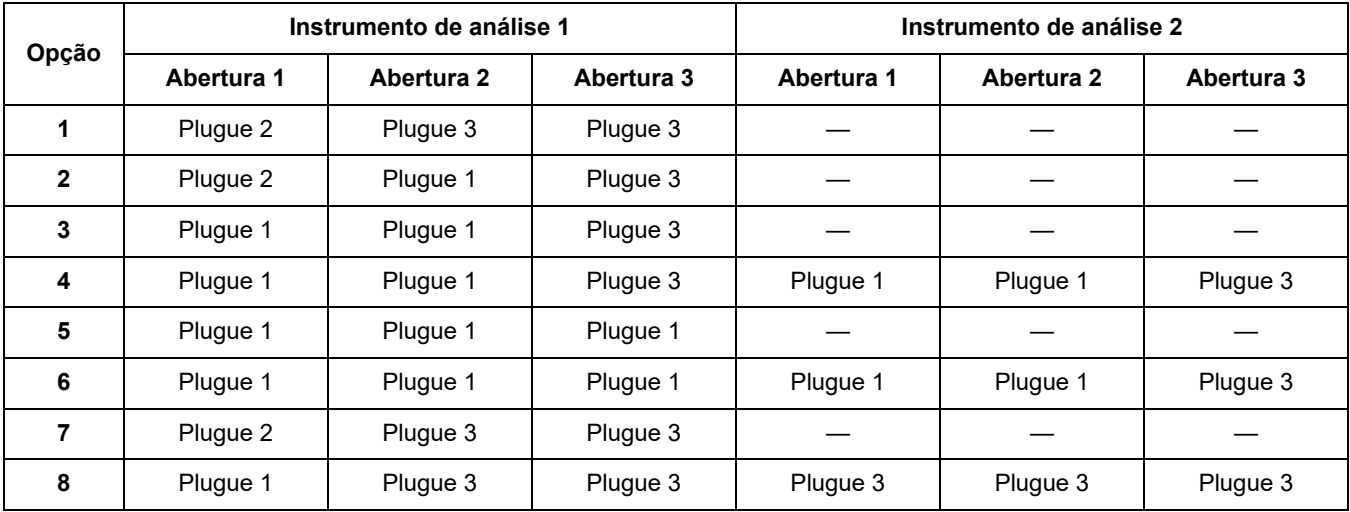

| Opção | Instrumento de análise 1 |            |            | Instrumento de análise 2 |            |            |
|-------|--------------------------|------------|------------|--------------------------|------------|------------|
|       | Abertura 1               | Abertura 2 | Abertura 3 | Abertura 1               | Abertura 2 | Abertura 3 |
| 9     | Plugue 1                 | Plugue 1   | Plugue 3   | Plugue 3                 | Plugue 3   | Plugue 3   |
| 10    | Plugue 3                 | Plugue 3   | Plugue 3   | Plugue 3                 | Plugue 3   | Plugue 3   |
| 11    | Plugue 3                 | Plugue 3   | Plugue 3   | Plugue 3                 | Plugue 3   | Plugue 3   |

**Tabela 2 Tipos de plugue de vedação (continuação)**

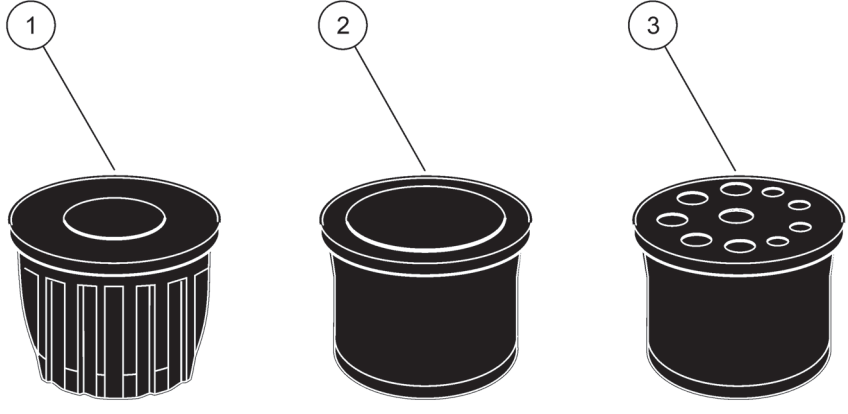

Figura 13 Tipos de plugue de vedação

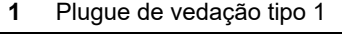

**2** Plugue de vedação tipo 2

**3** Plugue de vedação tipo 3

<span id="page-23-0"></span>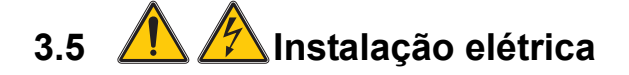

#### *PERIGO*

*Conexões de fiação de alta tensão estão presentes sob a tampa de proteção. A tampa de proteção deve permanecer fechada, a menos que um técnico de instalação qualificado esteja instalando a fiação do Filter Probe sc ou do dreno aquecido.*

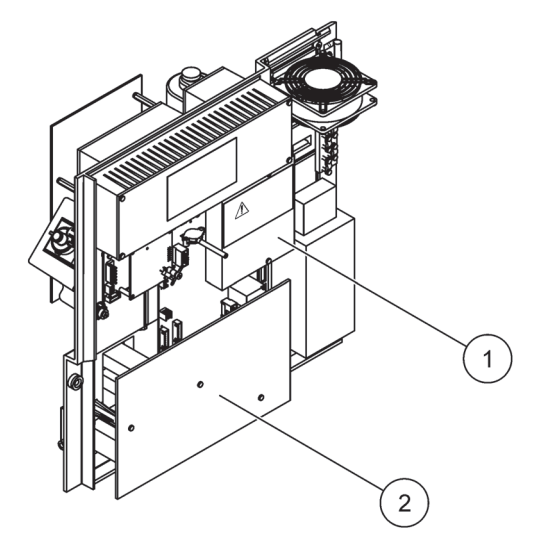

Consulte [Figura 14](#page-24-1) para obter instruções sobre como remover a tampa de proteção.

Figura 14 Remover as tampas de proteção

<span id="page-24-1"></span>

| Tampa de proteção dos circuitos de rede de CA (Vista traseira) |  |
|----------------------------------------------------------------|--|
| Tampa de proteção da placa principal de circuitos impressos    |  |

## <span id="page-24-0"></span>**3.5.1 Considerações sobre descarga eletrostática (ESD)**

*Aviso importante: Para minimizar os riscos, inclusive de descargas eletrostáticas, procedimentos de manutenção que não requeiram energia para o analisador devem ser realizados com a energia desligada.* 

Componentes eletrônicos internos delicados podem se danificar devido à eletricidade estática, podendo resultar em desempenho prejudicado do instrumento ou mesmo em falha.

O fabricante recomenda tomar as seguintes precauções a fim de se evitarem danos por descargas eletrostáticas ao instrumento:

- **•** Antes de tocar em qualquer componentes eletrônico do instrumento (como placas de circuitos impressos e os componentes nelas contidos) descarregue a eletricidade estática. Isso pode ser feito tocando-se em uma superfície de metal conectada à terra, como o chassi de um instrumento ou um cano ou conduíte de metal.
- **•** Para reduzir o acúmulo de eletricidade estática, evite movimentos excessivos. Transporte componentes-sensíveis à eletricidade estática em recipientes ou embalagens antiestáticas.
- **•** Para descarregar a eletricidade estática e mantê-la descarregada, use uma pulseira conectada por um fio ligado à terra.
- **•** Manuseie todos os componentes sensíveis à eletricidade estática em uma área isenta desse tipo de energia. Se possível, use superfícies antiestáticas no chão e na bancada.

## <span id="page-25-0"></span>**3.5.2 Saídas da caixa**

Há quatro aberturas principais na caixa para inserção de tubos e cabos ([Figura 15](#page-25-3)).

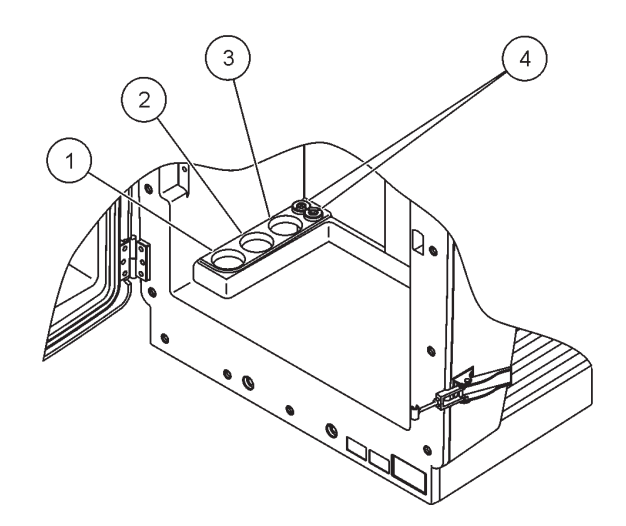

Figura 15 Saídas da caixa

<span id="page-25-3"></span>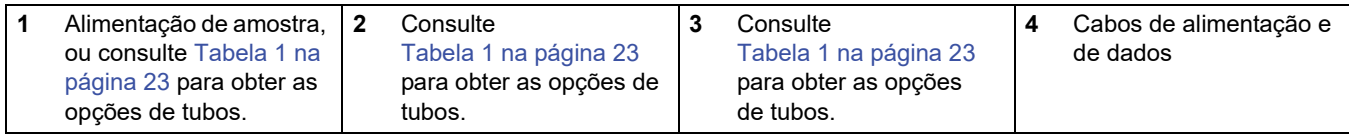

## <span id="page-25-1"></span>**3.5.3 Inserir tubos e/ou cabos**

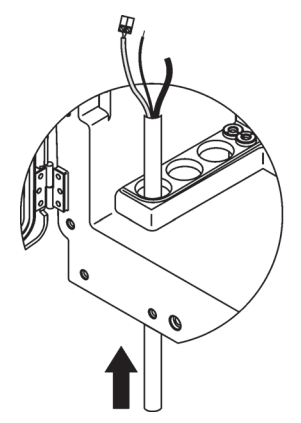

**1** Oriente os tubos ou cabos pelas aberturas na caixa [\(Figura 15 na página 26\)](#page-25-3).

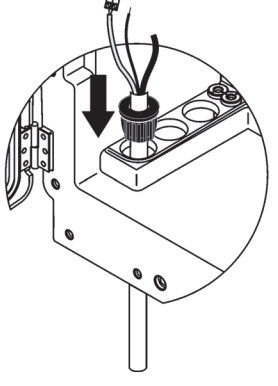

**2** Empurre o plugue da parte superior para o tubo ou cabo.

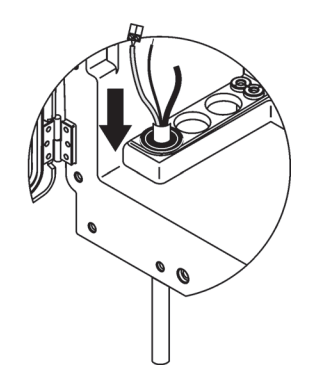

**3** Puxe o plugue para baixo com os tubos ou cabos. Vede quaisquer entradas não utilizadas com o Plugue No. 3.

## <span id="page-25-2"></span>**3.5.4 Conectar o Filter Probe ao analisador**

## *CUIDADO*

*A caixa pode tombar para a frente se não tiver sido fixada. Abra a caixa somente se esta estiver corretamente montada.*

### *PERIGO*

*Desconecte a energia do analisador sc no sc1000 antes de remover as tampas de proteção no analisador.*

*Aviso importante: Certifique-se de que, para uso de um filtro de sonda, o nível de água para submersão da sonda esteja abaixo do nível do analisador.*

- **1.** Abra a porta da caixa e prenda-a com o gancho da porta.
- **2.** Abra o painel de analisador.
- **3.** Remova os dois parafusos da tampa de proteção e remova a tampa (item 1, [Figura 14 na página 25](#page-24-1)).
- **4.** Conecte o fio de ligação à terra (verde/amarelo) (item 9, [Figura 16 na página 28\)](#page-27-0) do Filter Probe sc no terminal de ligação à terra (item 5, [Figura 16 na página 28\)](#page-27-0).
- **5.** Ligue o conector de energia à conexão de terminal apropriada (itens 4 e 11, [Figura 16 na página 28\)](#page-27-0).
- **6.** Remova os três parafusos que prendem a tampa do painel inferior (item 2, [Figura 14 na página 25](#page-24-1)). Remova o painel.
- **7.** Ligue o conector de dados (item 10, [Figura 16 na página 28\)](#page-27-0) à placa principal (item 12, [Figura 16 na página 28\)](#page-27-0).
- **8.** Instale todas as tampas e painéis.
- **9.** Conecte o tubo branco de ar (item 8, [Figura 16 na página 28](#page-27-0)) do Filter Probe sc na conexão do tubo de ar no analisador [\(Figura 16 na página 28](#page-27-0)).
- **10.** Para conhecer as conexões de linha de amostra e de dreno, consulte [A.4 na página 84](#page-83-3).

### <span id="page-26-0"></span>**3.5.5 Conectar o dreno aquecido opcional**

#### *CUIDADO*

*A caixa pode tombar para a frente se não tiver sido fixada. Abra a caixa somente se esta estiver corretamente montada.*

#### *PERIGO*

*Desconecte a energia do analisador sc no sc1000 antes de remover as tampas de proteção no analisador.*

Consulte [Figura 16 na página 28](#page-27-0) e o procedimento a seguir para conectar o dreno aquecido.

- **1.** Abra a porta da caixa e prenda-a, se necessário.
- **2.** Abra o painel de analisador.
- **3.** Remova a tampa de proteção [\(Figura 14 na página 25](#page-24-1)).
- **4.** Conecte o fio de ligação à terra (verde/amarelo) à tira de terminais do fio de ligação à terra.
- **5.** Conecte os cabos do dreno aquecido (item 6, [Figura 16 na página 28\)](#page-27-0) ao bloco do terminal (item 3, [Figura 16 na página 28\)](#page-27-0).
- **6.** Conecte o tubo do dreno, conforme descrito na Configuração de opção apropriada. Consulte [seção A.5 na página 84](#page-83-2) para obter mais informações.
- **7.** Coloque o tubo do dreno no dreno ou na bacia apropriada.
- **8.** Instale todas as tampas e painéis.

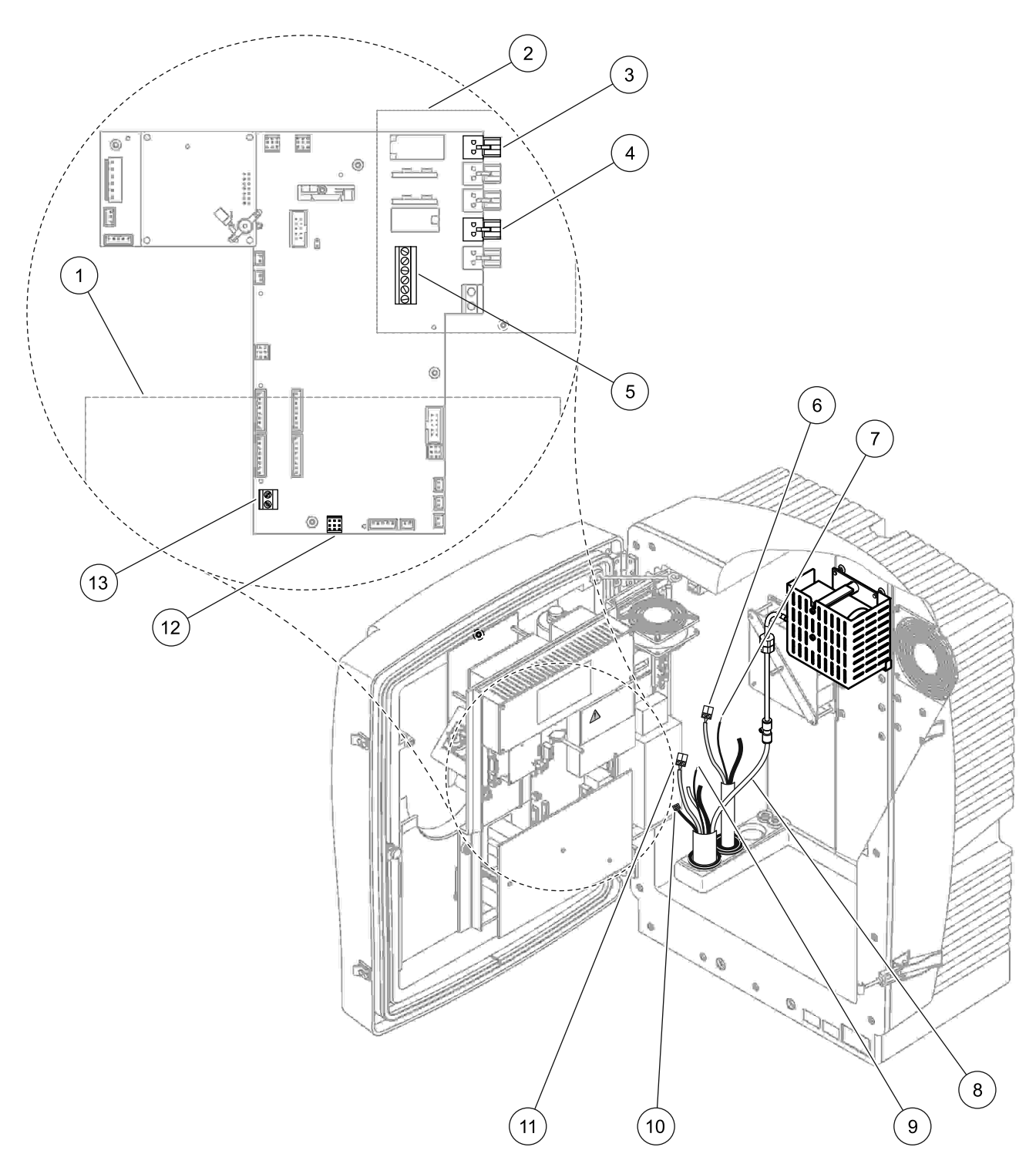

Figura 16 Conectar o Filter Probe sc e o dreno aquecido opcional

<span id="page-27-0"></span>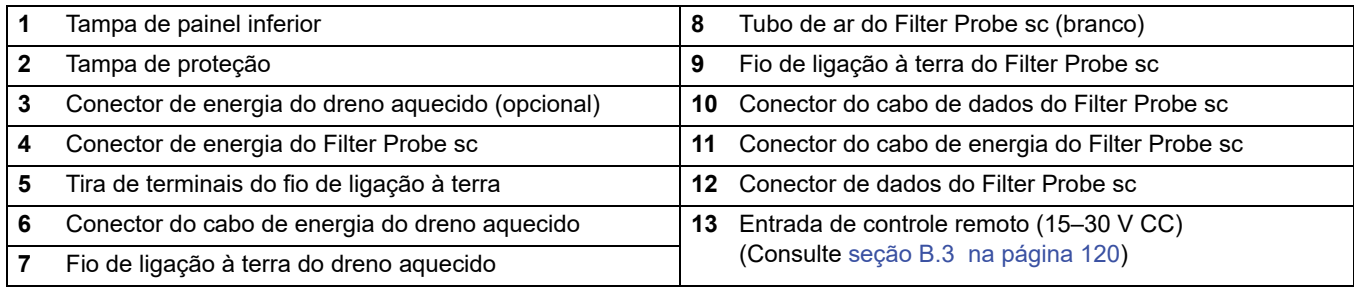

## <span id="page-28-0"></span>**3.6 Instalação de reagentes**

#### *PERIGO*

*Perigo potencial de contato com substâncias químicas/biológicas. O trabalho com amostras químicas, padrões e reagentes pode ser perigoso. Familiarize-se com os procedimentos de segurança necessários e a manipulação correta dos produtos químicos antes de usá-los e leia e siga todas as planilhas de dados de segurança relevantes.*

*A operação normal do dispositivo pode requerer o uso de produtos químicos ou amostras biologicamente inseguros.*

- *Observe todas as informações de cautela impressas nos recipientes da solução original e as planilhas de dados de segurança antes de seu uso.*
- *Descarte todas as soluções consumidas de acordo com os regulamentos e as leis locais e nacionais.*
- *Selecione o tipo de equipamento de proteção adequado à concentração e à quantidade de material perigoso utilizada.*

#### *CUIDADO*

*Evite o contato desnecessário com fluxos de amostras com concentração desconhecida. Isso pode gerar riscos devido a vestígios de produtos químicos, radiação ou efeitos biológicos.* 

#### *CUIDADO*

*A caixa pode tombar para a frente se não tiver sido fixada. Abra a caixa somente se esta estiver corretamente montada.*

*Aviso importante: Posicione sempre o tubo do dreno de modo a haver uma queda contínua (mínimo 3°), que a saída fique desobstruída (sem pressurização) e que o comprimento do tubo do dreno não seja superior a 2 metros. Para obter mais informações, consulte [Apêndice A na página 81.](#page-80-3)*

*Aviso importante: O uso incorreto dos reagentes pode danificar o instrumento. Leia atentamente as etiquetas nos recipientes para evitar erros.* 

Os reagentes e produtos químicos fornecidos estão prontos para uso. Os reagentes precisam ser posicionados no instrumento de análise e os tubos precisam ser conectados. Consulte [Tabela 3](#page-29-0) para determinar os padrões corretos.

<span id="page-29-0"></span>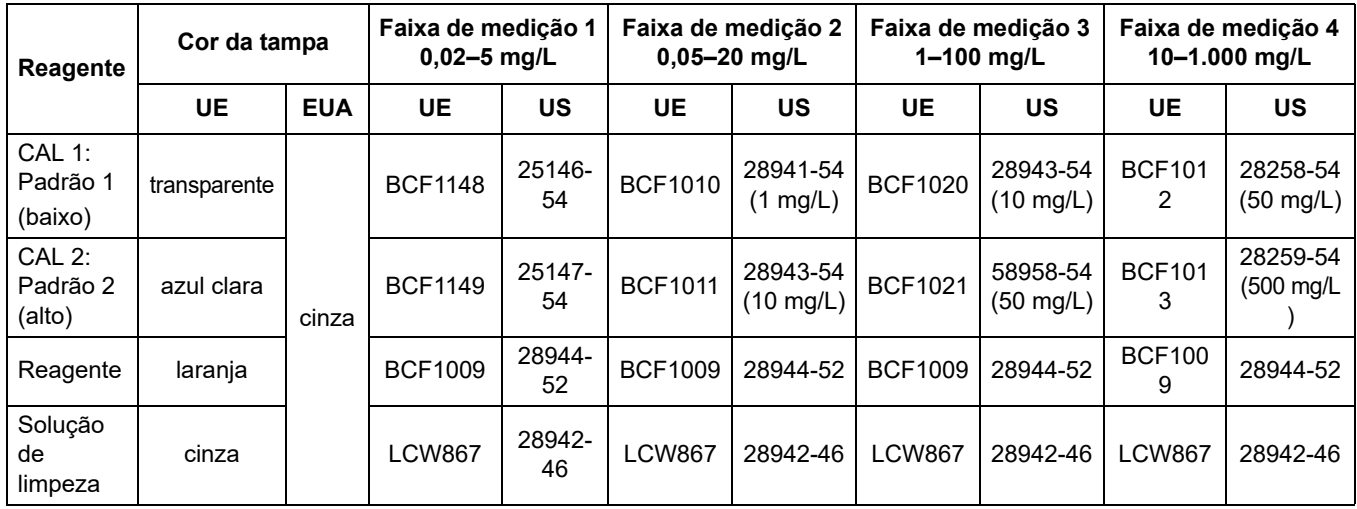

#### **Tabela 3 Reagentes e faixas de medição**

- **1.** Coloque os recipientes de reagente no instrumento ([Figura 17 na página 31](#page-30-2)).
- **2.** Insira o tubo nos recipientes de reagente.
- **3.** Parafuse os reagentes às tampas fornecidas.

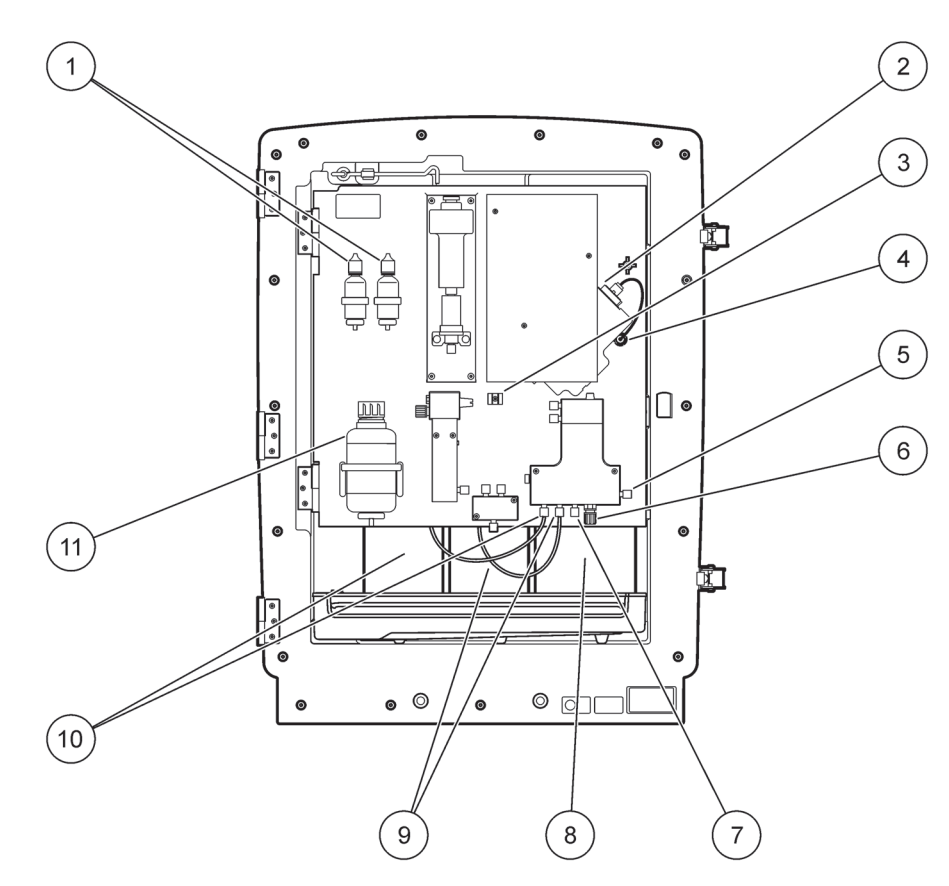

Figura 17 Produtos químicos e reagentes no AMTAX sc (Consulte [Tabela 3 na página 30](#page-29-0) para obter mais informações)

<span id="page-30-2"></span>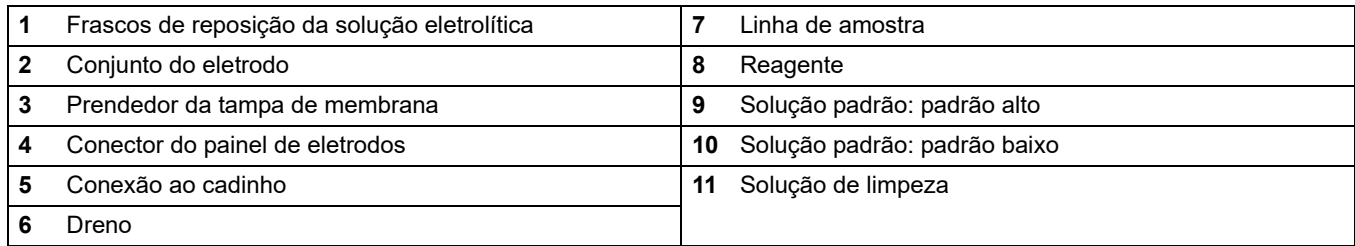

## <span id="page-30-0"></span>**3.7 Eletrodo sensível a gás**

*Aviso importante: Antes de usar o AMTAX sc pela primeira vez, o eletrodo precisa ser cheio com o eletrólito fornecido. Consulte [seção 3.7.1.1](#page-31-0).*

A amônia na amostra é convertida em gás de amônia (dissolvida) por meio da adição da solução de hidróxido de sódio. O conteúdo desse gás de amônia dissolvida será convertido em uma mudança de pH mensurável no eletrodo.

## <span id="page-30-1"></span>**3.7.1 Instalação do eletrodo e do eletrólito**

O corpo do eletrodo e o eletrodo de vidro são vendidos como uma unidade (Consulte [seção 8.4 na página 72\)](#page-71-2). Use o eletrodo somente na caixa fornecida. Para evitar leituras imprecisas ou o funcionamento incorreto do instrumento, não use uma caixa diferente daquela fornecida pelo fabricante.

## <span id="page-31-0"></span>**3.7.1.1 Preencher o eletrodo com eletrólito**

#### *CUIDADO*

*Reveja todas as informações da SDS/MSDS e use as medidas de segurança recomendadas para evitar expor-se a riscos químicos potenciais.*

*Aviso importante: Nunca lubrifique a tampa de membrana ou o eletrodo com graxa, óleo de silicone ou vaselina. Isso causará danos à membrana de Teflon, o que causará um mau desempenho.* 

#### **Pré-requisitos:**

- **•** Os itens necessários para preencher o eletrodo estão localizados em uma bolsa presa à base da caixa.
- **•** Para que o eletrólito possa ser adicionado ao eletrodo, abra a caixa do instrumento e desconecte o cabo do eletrodo do painel do analisador.

#### **Para preencher o eletrodo com eletrólito:**

*Observação: Use o kit de eletrólito (consulte [seção 8.1 na página 71](#page-70-4)), que contém um frasco com a quantidade certa de eletrólito.*

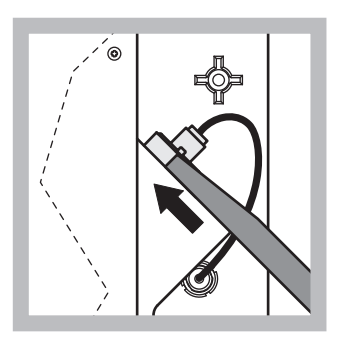

**1** Puxe o plugue do eletrodo. Deslize cuidadosamente a chave do eletrodo sob o conjunto do eletrodo (consulte

[seção 8.2 na página 71](#page-70-3)) e puxe para removê-la. Não aplique força excessiva.

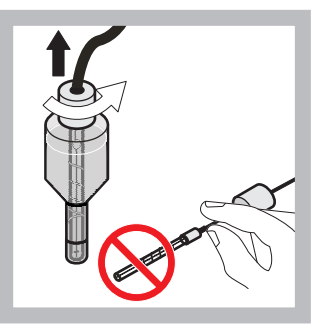

**2** Com cuidado, puxe o eletrodo diretamente para fora do corpo do eletrodo. Não toque no eletrodo com os dedos.

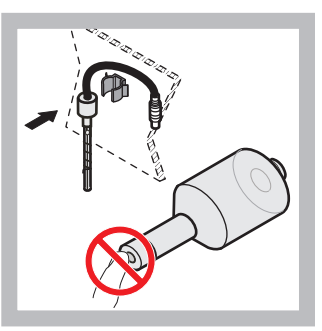

**3** Prenda o eletrodo na braçadeira de fixação na parte frontal do painel. Cuidado para não tocar na membrana.

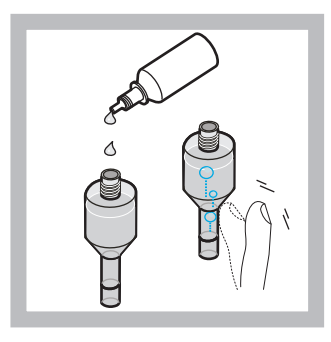

**4** Remova a tampa do eletrólito e preencha o corpo com todo o conteúdo de um frasco de eletrólito (11 mL). Delicadamente, bata na lateral do corpo para remover quaisquer bolhas de ar.

*Observação: Para evitar resultados imprecisos, o volume de eletrólito deve estar entre 4 e 11 mL durante a operação.* 

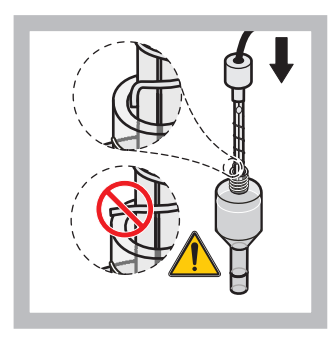

**5** Com cuidado, insira o eletrodo no corpo, tomando cuidado para não dobrar a ponta do eletrodo.

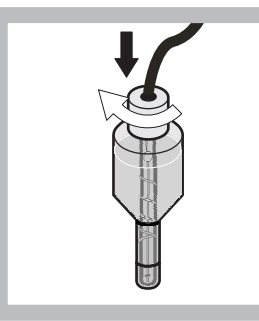

**6** Aperte a tampa de vedação.

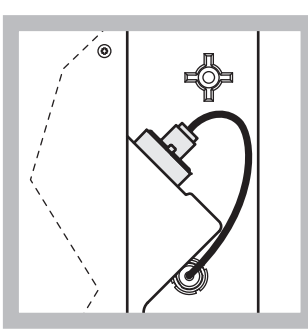

**7** Deslize o eletrodo de volta para a célula, em direção à resistência do anel em O da câmara de medição, até que ele se encaixe no lugar, e reconecte o cabo do eletrodo ao painel.

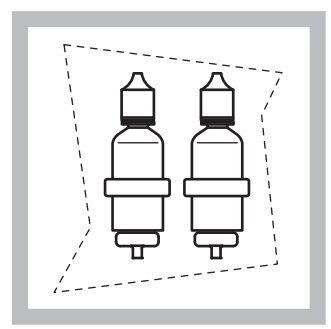

**8** Coloque os frascos de eletrólito nos suportes do painel do analisador. Feche a porta da caixa.

*Observação: O eletrodo é sensível a temperatura. Mantenha a porta da caixa fechada durante a calibração e as medições. Caso contrário, flutuações de temperatura podem causar erros de medição.* 

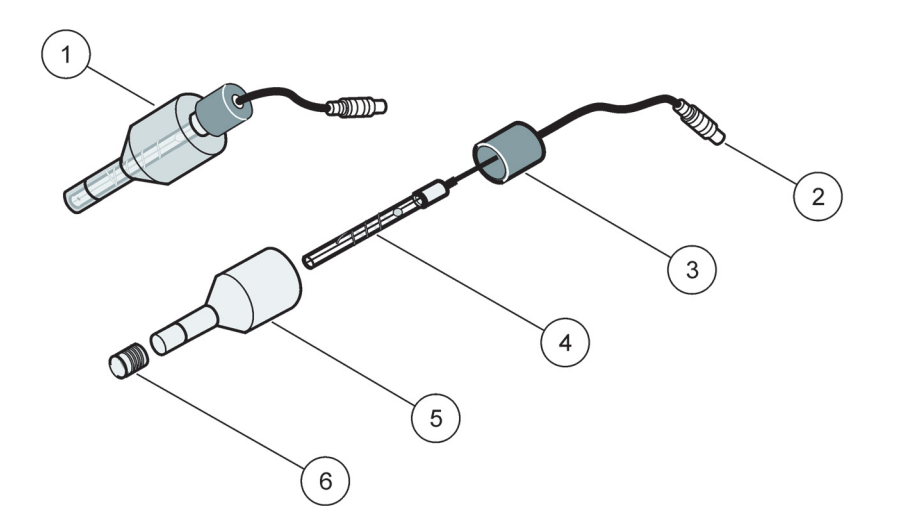

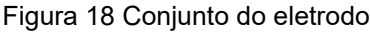

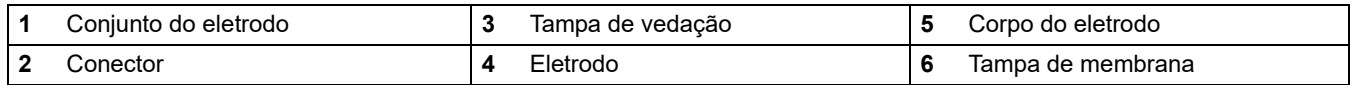

<span id="page-32-0"></span>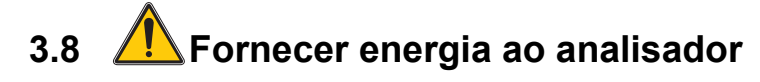

### *PERIGO*

*Conecte o AMTAX sc à fonte de alimentação do sc1000 somente quando a fiação interna do instrumento estiver completa e corretamente conectada à terra.* 

### *PERIGO*

*Sempre conecte um circuito de interrupção por falha de ligação à terra (GFIC) ou um disjuntor de corrente residual (corrente máxima de ativação de 30 mA) entre a fonte de alimentação principal e o sc1000.*

#### *PERIGO*

*Não use os soquetes de alimentação do controlador como soquetes de rede elétrica em geral. Eles foram projetados exclusivamente para fornecer energia para os analisadores.*

*Aviso importante: O plugue de alimentação atua junto com a fonte de alimentação para isolar o dispositivo rapidamente dessa fonte, quando necessário.*

*Por isso, verifique se o soquete ao qual o dispositivo está conectado pode ser acessado facilmente pelo usuário o tempo todo.*

*Aviso importante: A menos que o sc1000 conectado ao analisador AMTAX sc já conte com um dispositivo de proteção contra sobretensão da rede elétrica de CA, uma proteção contra sobretensão precisa ser providenciada entre a conexão do sc1000 à rede elétrica e o analisador AMTAX sc, caso essa seja uma exigência do regulamento local.*

Forneça energia ao instrumento somente após a conclusão de todas as conexões de tubulação, instalações de reagentes e procedimentos de inicialização do sistema.

Os soquetes de alimentação do sc1000 podem ser conectados somente se uma fonte de alimentação de 115/230 V de amplo espectro estiver incorporada ao controlador sc1000. Isso não funciona com as versões de 24 V do sc1000, visto que ela não oferece os conectores apropriados aos analisadores.

Consulte o manual do sc1000 para obter mais informações sobre como conectar a energia.

Verifique a tensão de entrada do dispositivo. O dispositivo está disponível em duas versões de tensão não ajustáveis (115 V ou 230 V).

A tensão de saída fornecida pelo controlador nas saídas corresponde à tensão da rede elétrica comum no país e ao controlador que está conectado.

Um dispositivo desenvolvido para 115V não deve ser conectado a um controlador com tensão de rede elétrica superior.

- **1.** Remova o soquete de alimentação do controlador sc.
- **2.** Conecte o plugue do AMTAX sc ao soquete de alimentação no controlador sc.

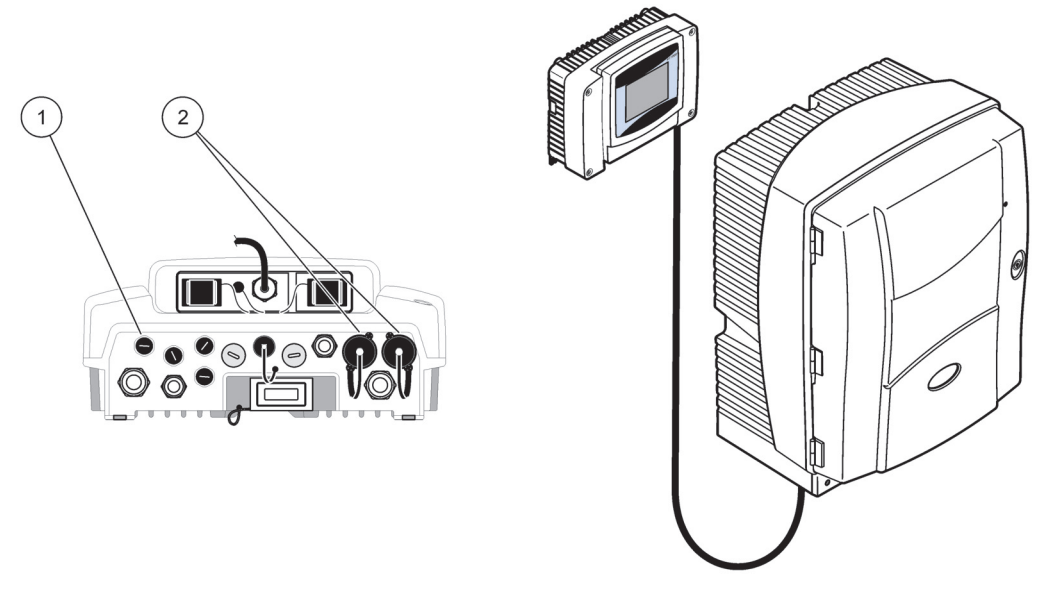

Figura 19 Conecte o AMTAX sc à fonte de alimentação do sc1000

<span id="page-34-1"></span>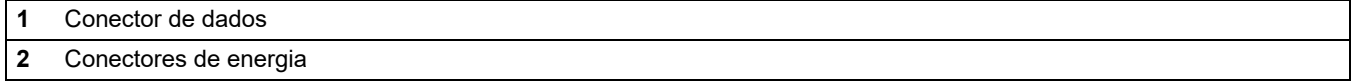

## <span id="page-34-0"></span>**3.9 Conectar a rede de dados**

Consulte o manual de usuário do controlador sc1000 para obter mais informações sobre como conectar a rede de dados (item 1, [Figura 19](#page-34-1)).
### **4.1 Inicializando o instrumento**

*Aviso importante: O instrumento pode funcionar corretamente somente à temperatura de operação. Permita que o instrumento se aqueça por, no mínimo, uma hora, para que o interior da caixa, os produtos químicos e o eletrodo estejam à temperatura de operação.*

**1.** Certifique-se de que o AMTAX sc esteja registrado no sistema sc1000. Se necessário, inicie o controlador para buscar o analisador. Consulte o manual do usuário do sc1000 para obter mais informações.

Quando o analisador é ligado pela primeira vez, um menu com a faixa de medição correta se abre automaticamente.

*Aviso importante: Use as soluções padrão corretas para a faixa selecionada [\(Tabela 3 na página 30\)](#page-29-0).*

- **2.** Configure o analisador no menu SENSOR SETUP (INICIALIZAÇÃO DO SENSOR) e anote as configurações. Consulte [seção 5.2 na página 39](#page-38-0) para obter mais informações. As configurações de fábrica (configuração padrão) são apropriadas para a maioria das aplicações mais comuns.
- **3.** Em SENSOR SETUP (INICIALIZAÇÃO DO SENSOR), selecione AMTAX sc>MAINTENANCE (MANUTENÇÃO)>TEST/MAIN. (TESTE/MANUT.).
- **4.** Selecione a função PREPUMP ALL (PRÉ-BOMBEAR TUDO) e confirme.
- **5.** Aguarde até que o analisador retorne ao estado de serviço (exibido em TEST/MAIN. (TESTE/MANUT.)>PROCESS (PROCESSAR)) após a conclusão da seqüência de pré-bombeamento.
- **6.** Selecione REPLACE ELECTRO. (SUBSTITUIR ELETRODO). para que o menu de manutenção ative o eletrodo e inicie a calibração.
- **7.** Confirme todos os pontos do menu. A data do contador de manutenção do eletrodo será atualizada automaticamente. O instrumento aquece o eletrodo e executa a calibração duas vezes. Em seguida, o analisador dá início à operação padrão.

*Aviso importante: Após a inserção de um novo eletrodo ou a reinicialização do instrumento, os valores da calibração padrão são substancialmente alterados, mas após aproximadamente dois dias, os valores mV dos padrões devem aumentar ligeiramente com a evaporação do eletrólito. A inclinação permanece constante enquanto ambos os valores aumentam de forma paralela.*

O AMTAX sc pode ser operado somente com um controlador sc1000. Para obter mais informações, consulte o Manual do usuário do sc1000.

Um LED na porta indica o estado operacional. Consulte o Manual do usuário do sc1000 e [seção 7.2.1 na página 61.](#page-60-0)

O instrumento, os produtos químicos e o eletrodo são sensíveis à temperatura. Para evitar medições incorretas, opere o instrumento somente com a porta fechada.

## **5.1 Menu de diagnósticos do sensor**

**Selecione AMTAX sc (se mais de um sensor ou analisador estiver conectado)**

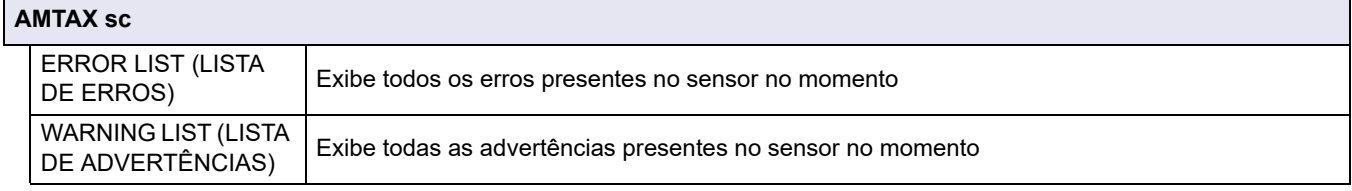

## <span id="page-38-0"></span>**5.2 Menu de configuração do sensor**

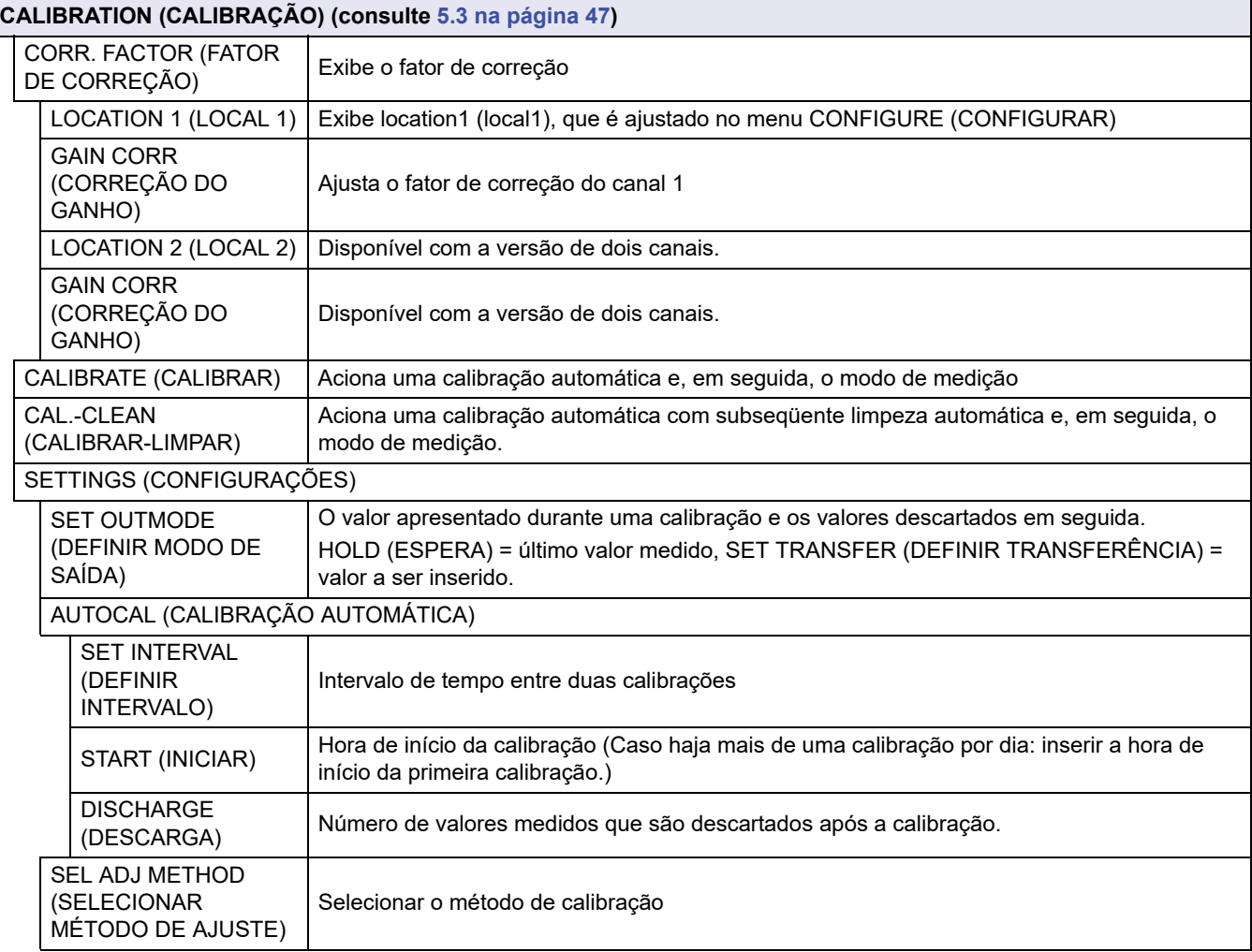

**Selecione AMTAX sc (se mais de um sensor ou analisador estiver conectado)**

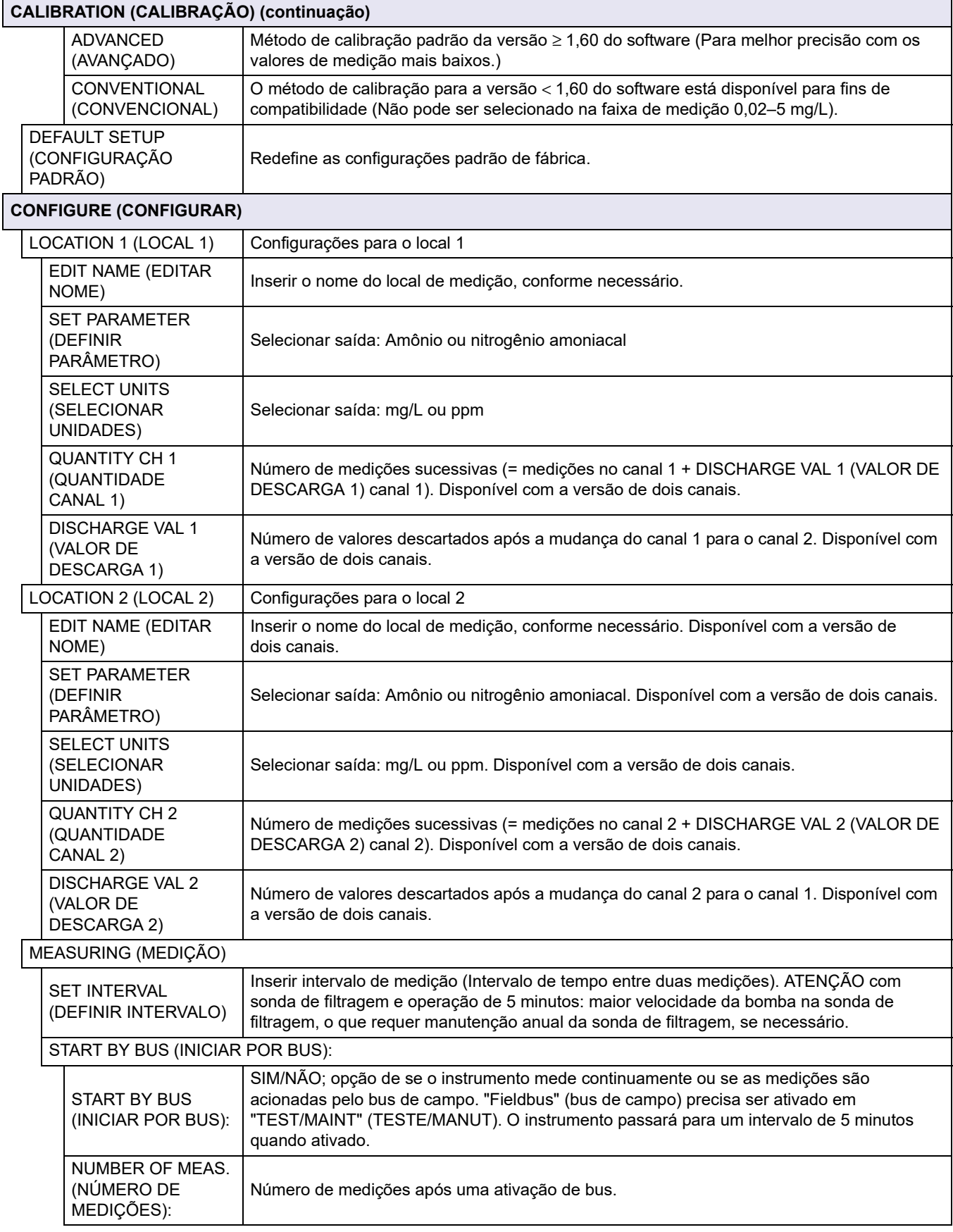

П

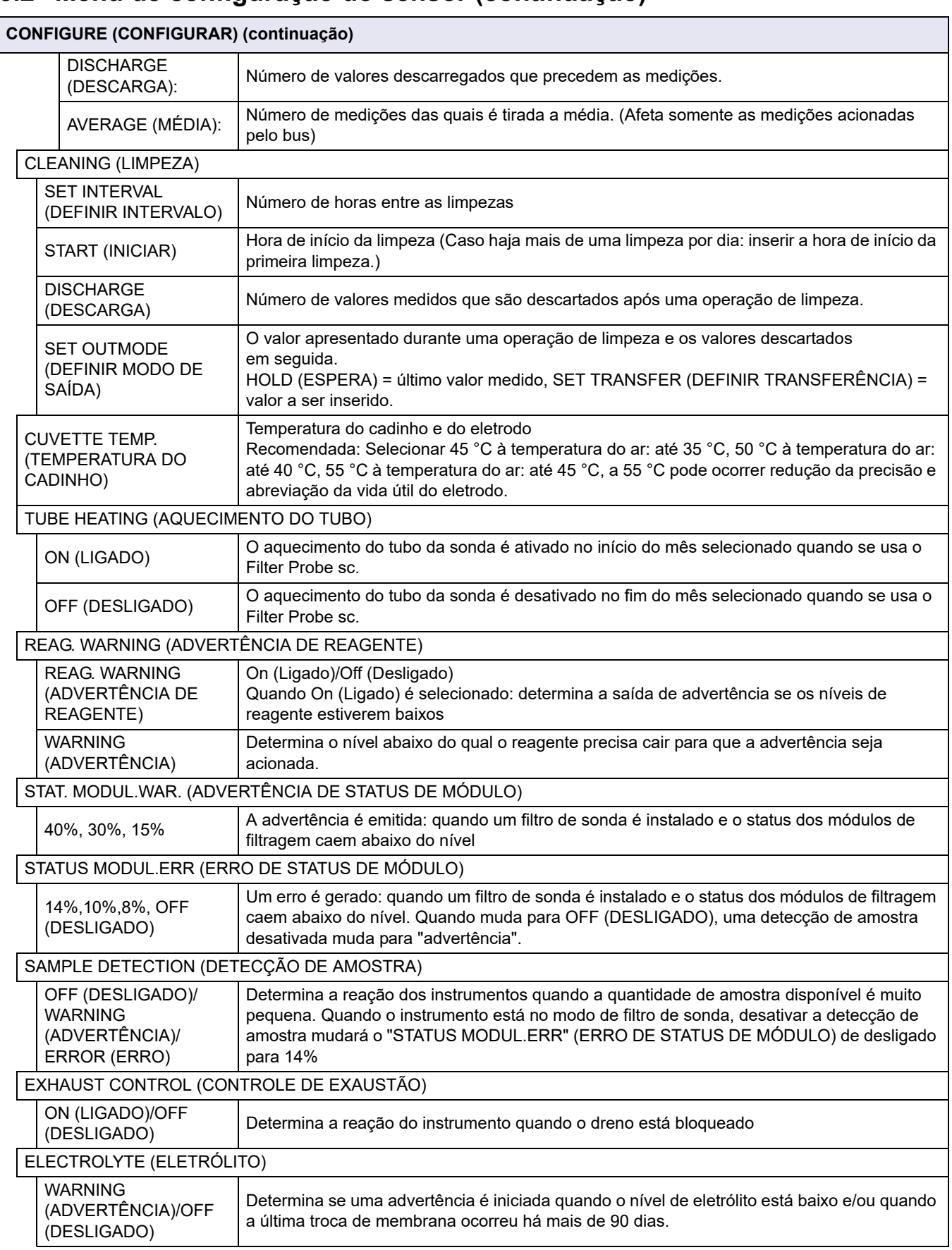

 $\mathbf{I}$ 

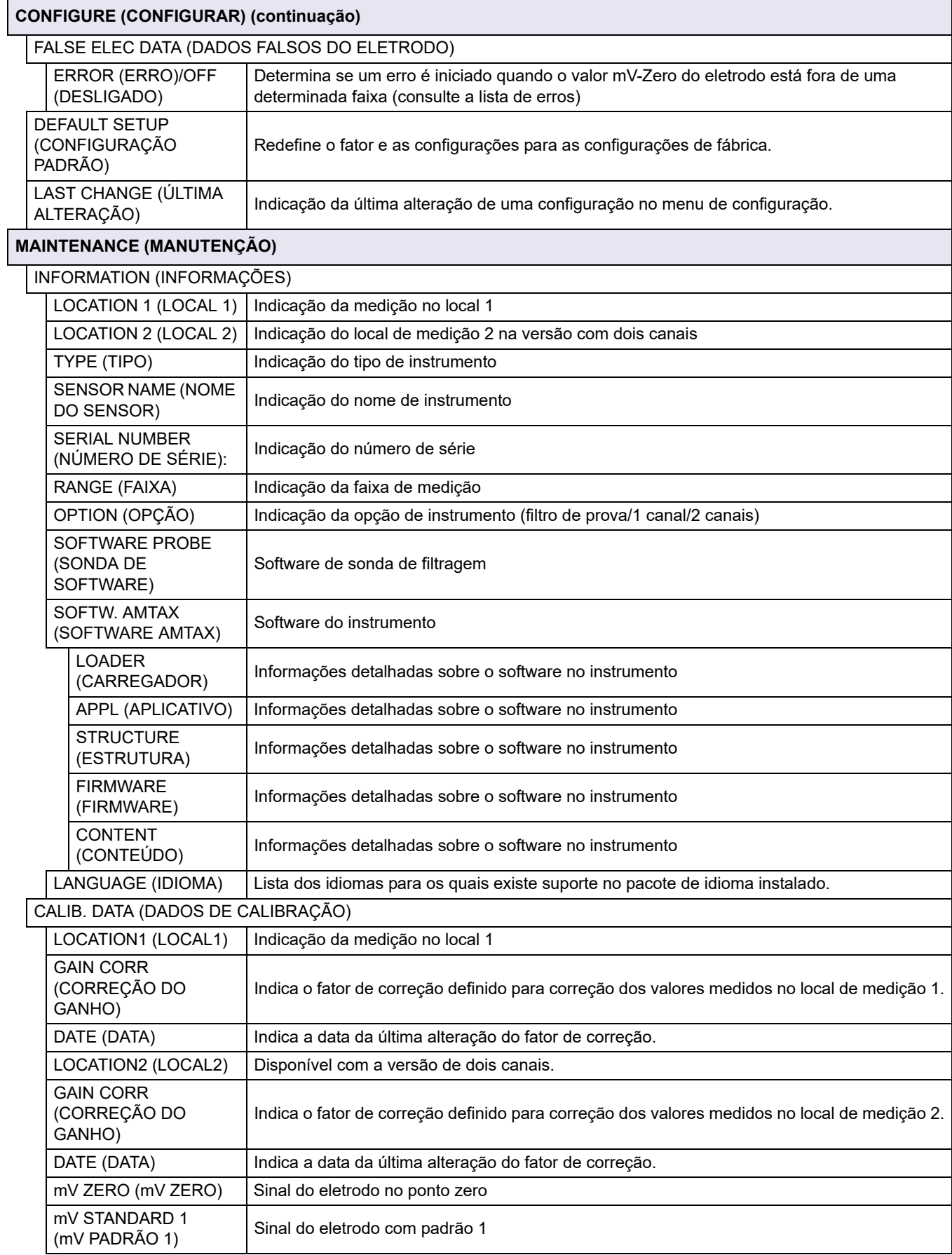

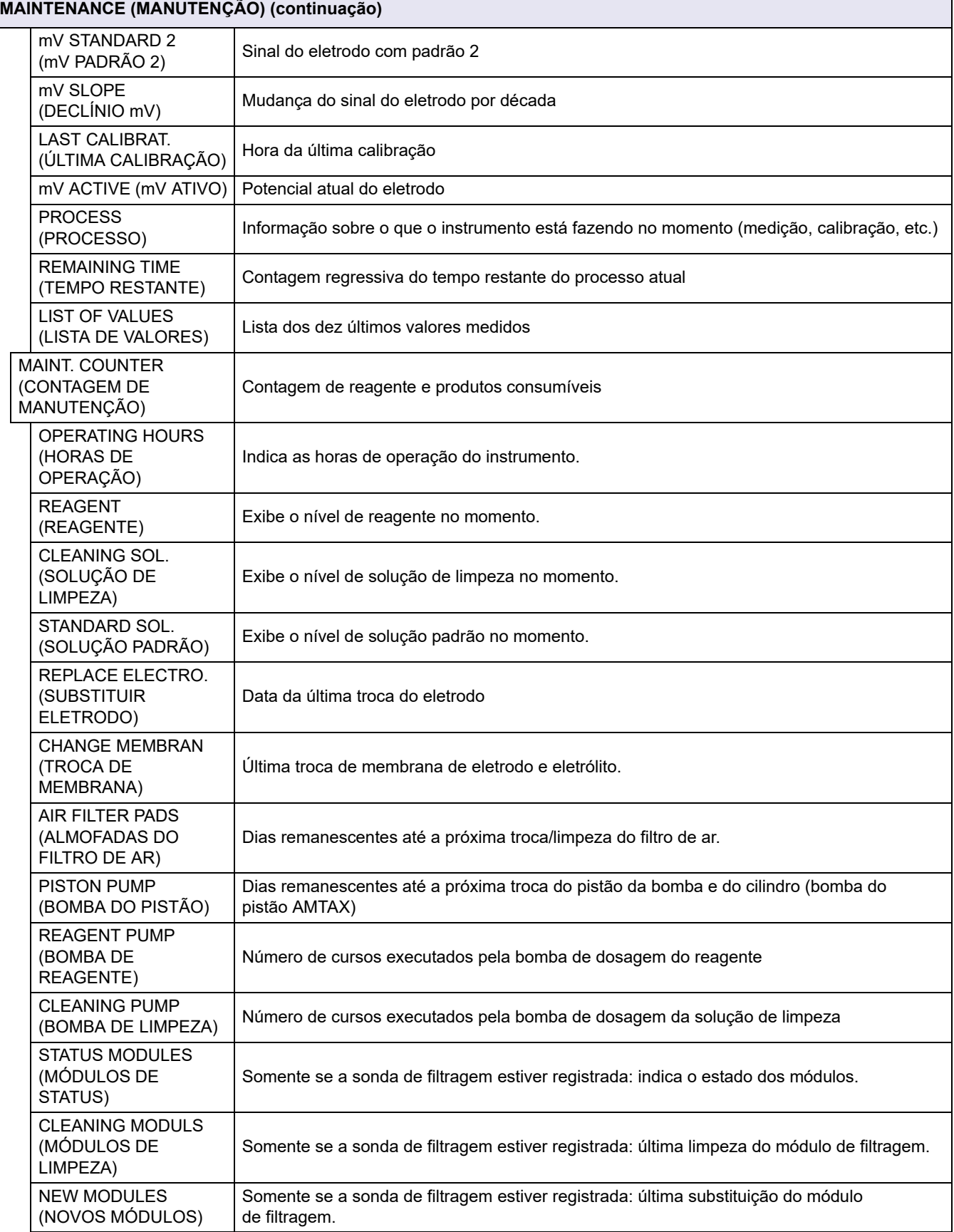

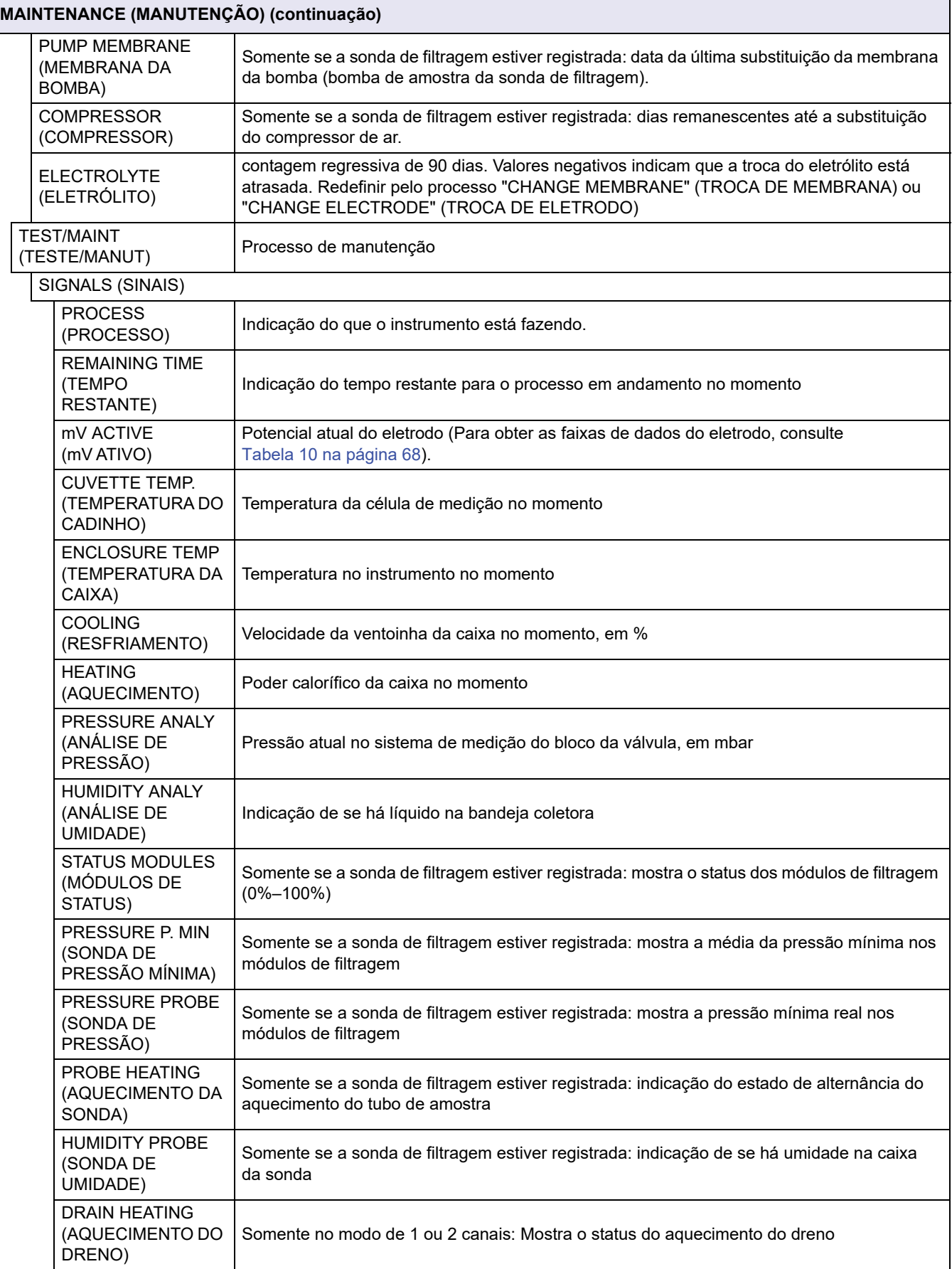

## **MAINTENANCE (MANUTENÇÃO) (continuação)**

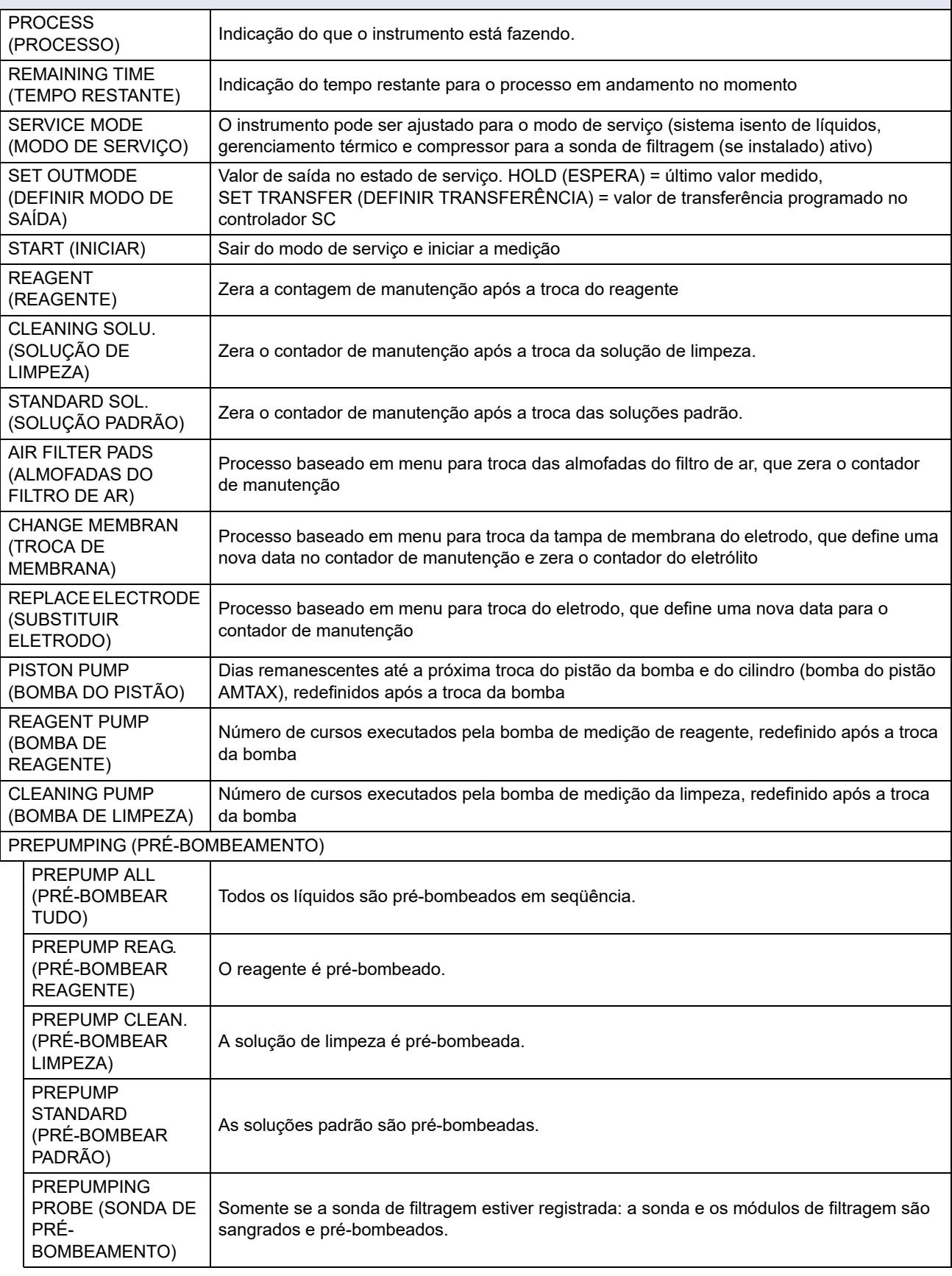

### **MAINTENANCE (MANUTENÇÃO) (continuação)**

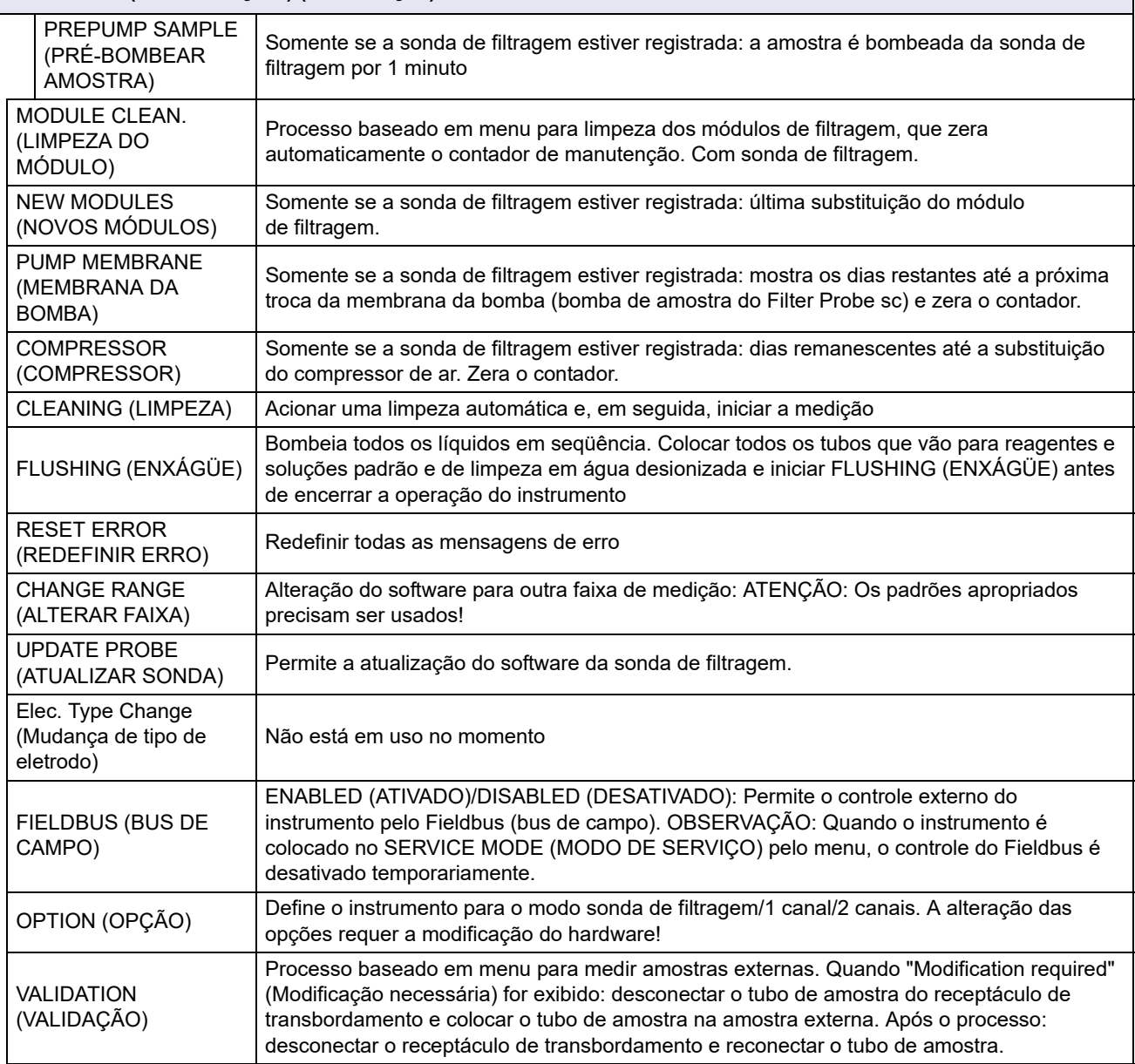

### **5.2.1 Menu de configuração do sistema**

Para obter mais informações sobre a Configuração do sistema (saídas, relés e interfaces de rede atuais), consulte o manual do usuário do sc1000.

## <span id="page-46-0"></span>**5.3 Processo de calibração**

*Observação: Certifique-se de que todas as soluções estejam disponíveis para evitar medições incorretas.*

**1.** Para iniciar uma calibração automática, selecione CALIBRATION (CALIBRAÇÃO)>CALIBRATE (CALIBRAR)>AUTOCAL (CALIBRAÇÃO AUTOMÁTICA)>SET INTERVAL (DEFINIR INTERVALO).

#### OU

**1.** Para iniciar uma calibração manualmente, selecione CALIBRATION (CALIBRAÇÃO)>CALIBRATE (CALIBRAR).

*Observação: Pressione START (INICIAR) para confirmar e iniciar o processo de calibração.*

Após a próxima medição e o tempo de espera de 5 minutos, a calibração terá início automaticamente e procederá a todos os padrões necessários.

Dependendo do número de padrões que requerem calibração, um ciclo pode levar até 40 minutos. Após uma calibração bem-sucedida, o instrumento retorna automaticamente às medições.

*Observação: Quando o instrumento detecta e exibe uma advertência, o processo de medição tem continuidade. Consulte [seção 7.2.3 na página 64](#page-63-0) para solucionar o problema indicado pela advertência.* 

*Observação: Quando o instrumento detecta e exibe um erro, o instrumento interrompe a medição. Consulte [seção 7.2.2 na página 62](#page-61-0) para solucionar o problema indicado pelo erro.*

#### **5.4 Processo de limpeza**

Para obter informações sobre o intervalo de limpeza, consulte [Tabela 4 na página 50](#page-49-0).

*Observação: Certifique-se de que a solução de limpeza esteja disponível e de que o instrumento funcione corretamente.*

**1.** Para configurar um intervalo de limpeza automática, selecione CONFIGURE (CONFIGURAR)>CLEANING (LIMPEZA)>SET INTERVAL (DEFINIR INTERVALO).

#### OU

**1.** Para iniciar um ciclo de limpeza manual, selecione MAINTENANCE (MANUTENÇÃO)>CLEANING (LIMPEZA).

*Observação: Pressione START (INICIAR) para confirmar e iniciar o processo de limpeza.*

Um ciclo de limpeza pode demorar até 10 minutos, quando o instrumento retorna automaticamente para o modo de medição.

## **5.5 Processo de medição**

*Observação: Certifique-se de que todas as soluções estejam disponíveis para evitar medições incorretas.*

Após a inicialização, o instrumento precisa se aquecer para inicializar automaticamente o processo de medição. Esse processo leva aproximadamente 15 minutos, quando a temperatura do instrumento está > 15 °C (> 59 °F).

*Observação: Temperaturas mais baixas do instrumento prolongam a fase de aquecimento.*

*Observação: A partir do modo de serviço, pressione START (INICIAR) para confirmar a consulta e iniciar a medição.*

*Observação: O instrumento é calibrado antes de iniciar a medição quando a última calibração tiver ocorrido há pelo menos um dia.*

Um ciclo de medição ótimo pode levar 5 minutos.

#### *PERIGO*

*Apenas o pessoal qualificado deve realizar as tarefas descritas nesta seção do manual.*

#### *PERIGO*

*Perigo potencial de contato com substâncias químicas/biológicas. O trabalho com amostras químicas, padrões e reagentes pode ser perigoso. Familiarize-se com os procedimentos de segurança necessários e a manipulação correta dos produtos químicos antes de usá-los e leia e siga todas as planilhas de dados de segurança relevantes.*

*A operação normal do dispositivo pode requerer o uso de produtos químicos ou amostras biologicamente inseguros.*

- *Observe todas as informações de cautela impressas nos recipientes da solução original e as planilhas de dados de segurança antes de seu uso.*
- *Descarte todas as soluções consumidas de acordo com os regulamentos e as leis locais e nacionais.*
- *Selecione o tipo de equipamento de proteção adequado à concentração e à quantidade de material perigoso utilizada.*

### **6.1 Manutenção geral**

- **•** Verifique todo o sistema periodicamente quanto a danos mecânicos.
- **•** Verifique periodicamente todas as conexões quanto a vazamentos e corrosão.
- **•** Verifique periodicamente todos os cabos quanto a a danos mecânicos.

#### **6.1.1 Limpar o analisador**

Limpe o sistema com um pano macio e úmido. Use um produto de limpeza disponível comercialmente para sujeitas mais difíceis.

#### **6.1.1.1 Intervalo de limpeza**

O intervalo de limpeza (consulte [seção 5.2 na página 39](#page-38-0) para obter mais informações) se baseia na dureza da água na amostra (consulte [Tabela 4](#page-49-1)).

<span id="page-49-0"></span>*Observação: O dreno pode ficar bloqueado se o intervalo de limpeza for longo demais para a dureza da amostra.*

<span id="page-49-1"></span>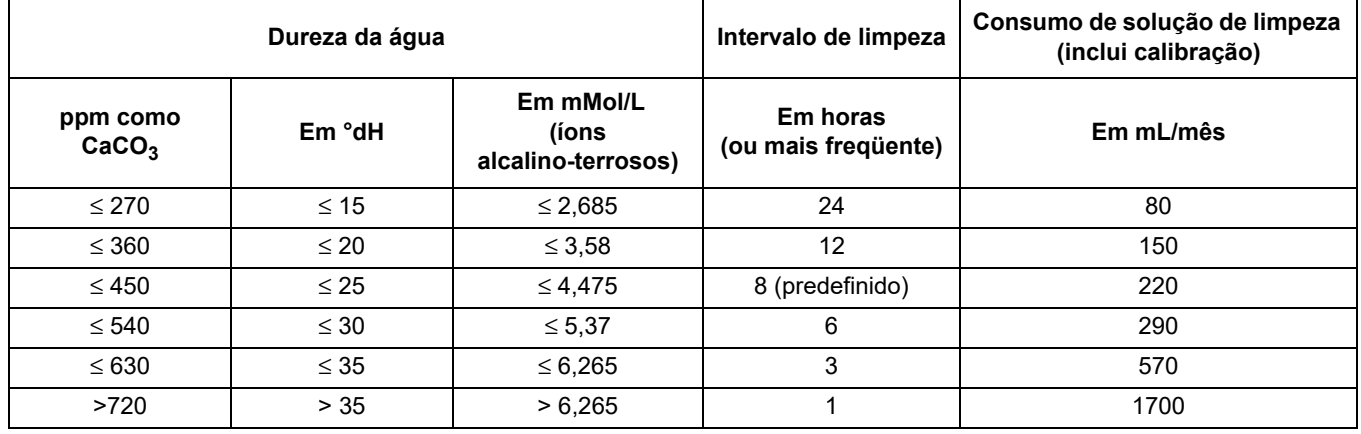

#### **Tabela 4 Intervalo de limpeza**

#### **6.1.2 Substituir o filtro da ventoinha**

As almofadas do filtro de ar devem ser limpas ou substituídas regularmente. Consulte [seção 6.3 na página 52](#page-51-0) para obter mais informações.

A ventoinha de resfriamento deve ser parada antes de qualquer manutenção do filtro.

#### **Para parar a ventoinha de resfriamento:**

- **1.** No MENU selecione SENSOR SETUP (CONFIGURAÇÃO DO SENSOR)>AMTAX SC e pressione ENTER.
- **2.** Selecione MAINTENANCE (MANUTENÇÃO)>TEST/MAINT (TESTE/MANUT)>AIR FILTER PADS (ALMOFADAS DO FILTRO DE AR) e pressione ENTER.
- **3.** Selecione START (INICIAR) e pressione ENTER.

O processo é iniciado e a ventoinha de resfriamento pára.

*Aviso importante: Abra a porta do instrumento para impedir o superaquecimento.*

#### *CUIDADO*

*Evite ferimentos. Mantenha as mãos limpas. Embora a ventoinha esteja parada, trabalhe com cuidado para evitar ferimentos em caso de falha.*

#### **Para trocar o filtro da ventoinha:**

- **1.** Abra a caixa do analisador e o painel de análise.
- **2.** Pressione ENTER.

O instrumento faz a contagem regressiva do tempo restante em segundos e passa para o SERVICE STATE (ESTADO DE SERVIÇO).

- **3.** Troque as almofadas do filtro de ar, conforme descrito no controlador.
- **4.** Remova o parafuso da trava da ventoinha, deslize a correia de retenção para cima e remova ([Figura 10 na página 20\)](#page-19-0). Se necessário, pressione a ventoinha para baixo para remover a correia de retenção.
- **5.** Deslize a ventoinha dos parafusos de fixação.
- **6.** Limpe o filtro com água e sabão e recoloque-o.
- **7.** Pressione ENTER.
- **8.** Substitua a ventoinha. Certifique-se de que a abertura da ventoinha esteja voltada para baixo. Prenda a correia de retenção (segure a ventoinha para baixo) e instale o parafuso de travamento da ventoinha.
- **9.** Feche a caixa do analisador e o painel de análise.
- **10.** Pressione ENTER.

O instrumento zerará a contagem de manutenção e reiniciará o analisador.

#### **6.1.3 Substituição de fusível**

Os fusíveis da fonte de alimentação podem ser encontrados no controlador sc1000. Consulte o Manual do usuário do sc1000 para obter informações sobre como trocar o fusível.

### **6.2 Substituição do reagente**

Os produtos químicos precisam ser tocados ou renovados a intervalos regulares. Consulte [Tabela 5](#page-50-0) para obter informações sobre a vida útil dos produtos químicos.

<span id="page-50-0"></span>

| Produto químico<br>seção 8.1 na página<br>71) | Faixa de medição 1<br>$(0.02 - 5$ mg/L)                                                                                            | Faixa de medição 2<br>$(0.05 - 20$ mg/L)                                                                | Faixa de medição 3<br>$(1-100 \text{ mg/L})$                                                            | Faixa de medição 4<br>$(10-1.000$ mg/L)                                                                         |  |
|-----------------------------------------------|----------------------------------------------------------------------------------------------------|----------------------------------------------------------------------------------------------------|----------------------------------------------------------------------------------------------------|----------------------------------------------------------------------------------------------------|--|
| Reagente                                      | 2500 mL por 3 meses                                                                                                    | 2500 mL por 3 meses                                                                                     | 2500 mL por 2 meses                                                                                     | 2500 mL por 2 meses                                                                                             |  |
| Padrões (2 litros):                           | $0,5$ e 2,5 mg/L por<br>2 meses com<br>calibração diária                                                                           | 1 e 10 mg/L por<br>3 meses com<br>calibração diária                                                     | 10 $e$ 50 mg/L por<br>3 meses com<br>calibração diária                                                  | 50 e 500 mg/L por<br>3 meses com<br>calibração diária                                                           |  |
| Limpeza e calibração                          | 250 mL por 1 mês com 3 limpezas e calibrações por dia (padrão)<br>250 mL por 3 meses com limpeza e calibração diárias              |                                                                                                    |                                                                                                    |                                                                                                    |  |
| Eletrólito e tampa<br>de membrana             | $11 \text{ mL}$<br>Eletrólito por<br>$1-1,5$ meses;<br>Tampa de membrana:<br>$2-3$ meses<br>(dependendo da<br>sujeira na membrana) | 11 $mL$<br>Substituição com<br>membrana a cada<br>$2-3$ meses<br>(dependendo da<br>sujeira na membrana) | 11 $mL$<br>Substituição com<br>membrana a cada<br>$2-3$ meses<br>(dependendo da<br>sujeira na membrana) | $11 \text{ mL}$<br>Substituição com<br>membrana a cada<br>$2-3$ meses<br>(dependendo da<br>sujeira na membrana) |  |

**Tabela 5 Produtos químicos do AMTAX sc**

## <span id="page-51-0"></span>**6.3 Programação da manutenção de rotina**

A programação de manutenção é fornecida para aplicações padrão. Aplicações diferentes do normal podem requerer diferentes intervalos de manutenção.

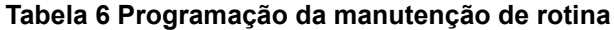

<span id="page-51-1"></span>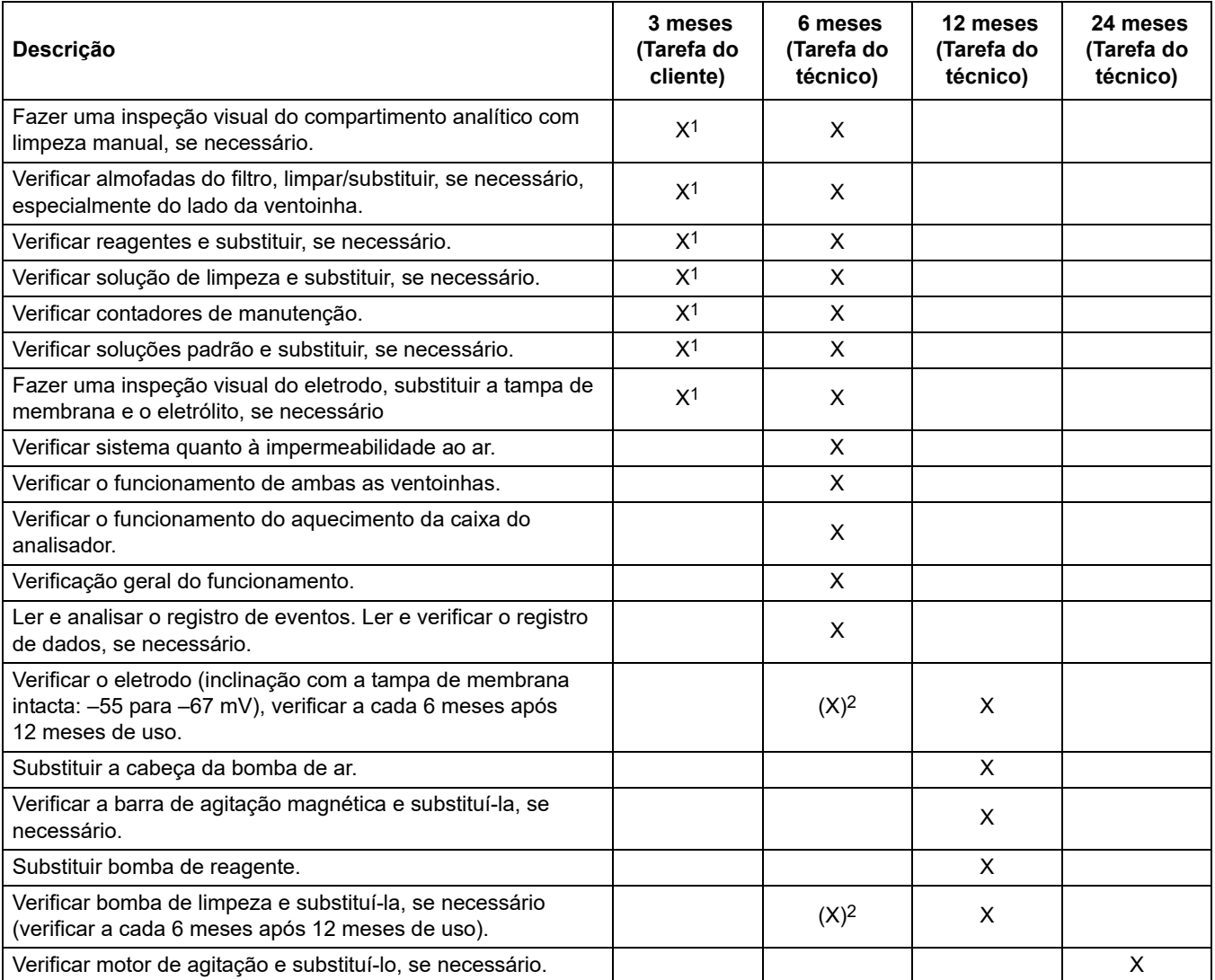

1 Intervalo de manutenção recomendado, especialmente para reagentes. Os intervalos reais de troca de reagente e eletrólito (AMTAX sc) depende da configuração.

2 Os ciclos de manutenção se referem a aplicações padrão. Aplicações diferentes do normal podem requerer diferentes intervalos de manutenção.

## **6.4 Manutenção programada**

A [Tabela 7](#page-52-0) lista itens, com exceção do eletrodo, que requerem manutenção SOMENTE pelo técnico de manutenção. Contate o fabricante para obter mais informações.

<span id="page-52-0"></span>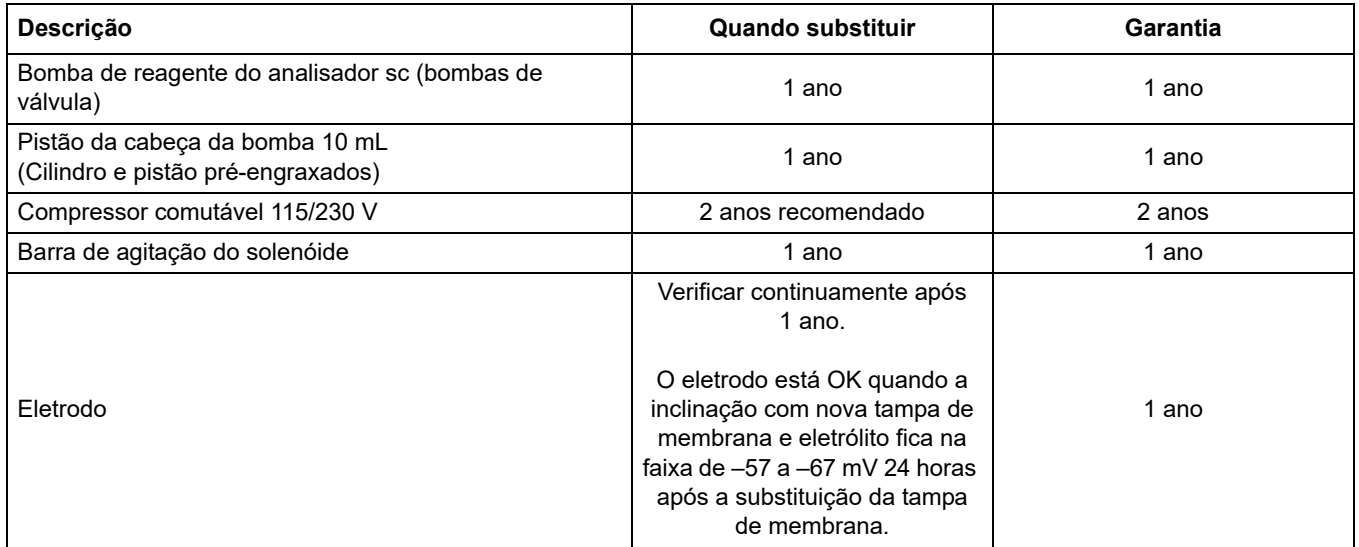

#### **Tabela 7 Reparar itens de manutenção**

### **6.5 Substituir a tampa de membrana, o eletrólito e o eletrodo**

*Aviso importante: Nunca lubrifique a tampa de membrana ou o eletrodo com graxa, óleo de silicone ou vaselina. Isso causará danos à membrana de Teflon, o que causará um mau desempenho.* 

*Observação: A vida útil da membrana de Teflon será reduzida por agentes tensoativos ou solventes orgânicos na água residual.*

Para otimizar o desempenho, substitua a tampa de membrana, o eletrólito e o eletrodo regularmente (consulte [Tabela 6 na página 52](#page-51-1)).

Durante a operação do instrumento, a quantidade de eletrólito deve estar entre 4 e 11 mL. Com menos eletrólito, a precisão será reduzida para medidas de menor valor na faixa de medição relacionada. Para determinar quanto eletrólito resta no corpo do eletrodo, consulte [Figura 20.](#page-52-1)

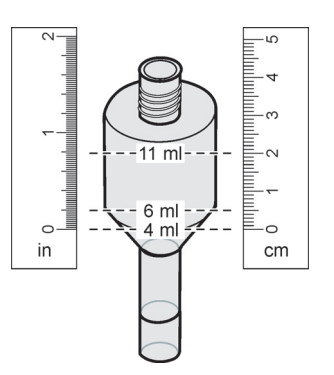

<span id="page-52-1"></span>Figura 20 Determinar o volume de eletrólito no corpo do eletrodo com uma fita métrica

#### **Para substituir a tampa de membrana e o eletrólito e/ou o eletrodo:**

**1.** Selecione MAINTENANCE (MANUTENÇÃO)>TEST/MAINT (TESTE/MANUT).>CHANGE MEMBRANE (TROCA DE MEMBRANA).

OU

**1.** Selecione MAINTENANCE (MANUTENÇÃO)>TEST/MAINT (TESTE/MANUT).>REPLACE ELECTRODE (SUBSTITUIR ELETRODO).

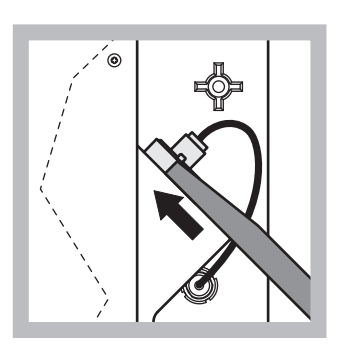

**1** Puxe o plugue do eletrodo. Deslize cuidadosamente a chave do eletrodo sob o conjunto do eletrodo e puxe para removê-la. Não aplique força excessiva.

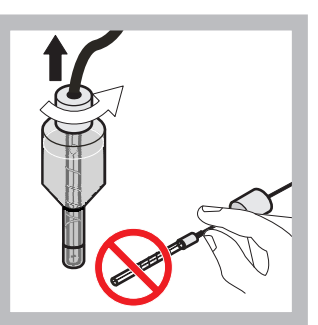

**2** Com cuidado, puxe o eletrodo diretamente para fora do corpo do eletrodo.

Não toque no eletrodo com os dedos. Enxágüe o eletrodo de vidro e o corpo do eletrodo com água destilado para remover quaisquer cristalizações que possam ter ocorrido devido à evaporação completa.

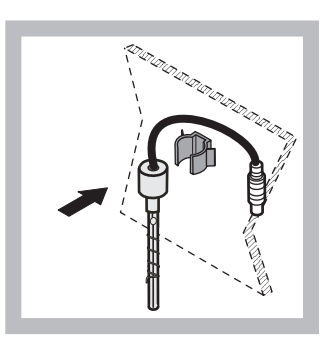

**3** Prenda o eletrodo na braçadeira no painel do analisador. Não toque na membrana.

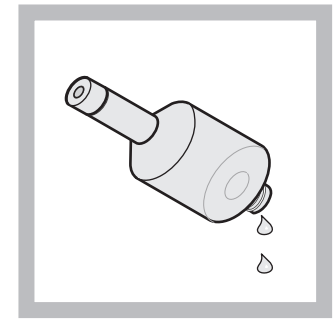

**4** Drene o eletrólito do corpo do eletrodo.

*Aviso importante: Nunca adicione novo eletrólito ao eletrólito antigo. Esvazie sempre o corpo do eletrodo completamente e use um novo frasco de eletrólito. Caso contrário, a concentração do eletrólito aumentará e a precisão da medição será reduzida.* 

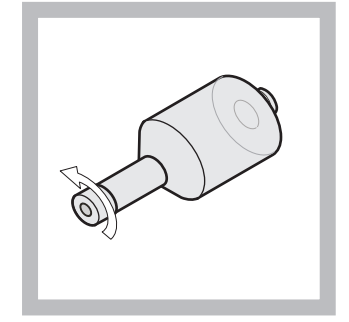

**5** Desparafuse e descarte a tampa de membrana.

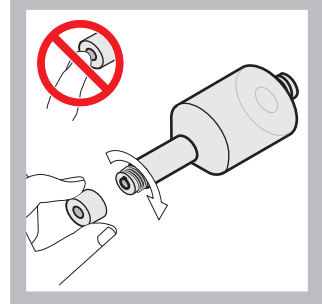

**6** Coloque a tampa de membrana no corpo do eletrodo. Não toque na membrana! Para evitar vazamento do eletrólito, aperte a tampa do eletrodo à mão.

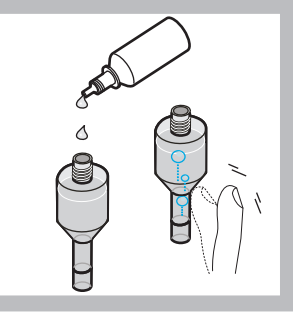

**7** Remova a tampa do eletrólito e preencha o corpo com todo o conteúdo de um frasco de eletrólito (11 mL). Delicadamente, bata na lateral do corpo para remover quaisquer bolhas de ar.

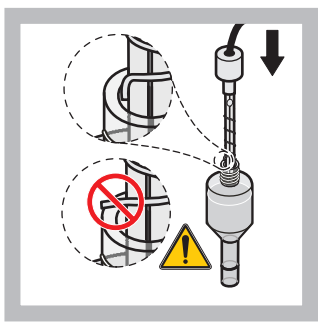

**8** Com cuidado, insira o eletrodo no corpo, tomando cuidado para não dobrar a ponta.

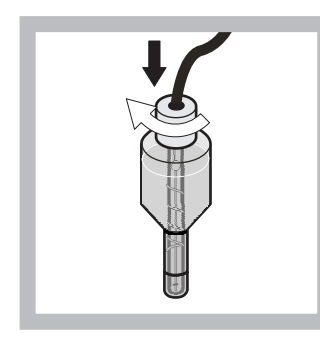

**9** Aperte a tampa de vedação.

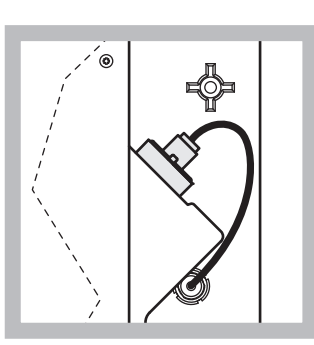

**10** Deslize o eletrodo de volta para a célula, em direção à resistência do anel em O da câmara de medição, até que ele se encaixe no lugar, e reconecte o cabo do eletrodo ao painel. Feche a porta da caixa.

#### **Substituição da tampa de membrana e do eletrólito:**

*Observação: Depois que a tampa de membrana e o eletrólito são substituídos, demora até 6 horas para que o nível otimizado de desempenho seja alcançado.*

O instrumento é calibrado pela primeira vez após o aquecimento da amostra e do reagente em uma câmera de medição por 5 minutos. Após uma segunda calibração uma hora mais tarde, o instrumento passa para o ciclo de calibração ajustada.

#### **Substituição do eletrodo:**

*Observação: Após a inserção de um novo eletrodo, o instrumento precisa de até doze horas (uma noite) para atingir o nível ótimo de desempenho.*

O instrumento é calibrado duas vezes após o aquecimento da amostra e do reagente em uma câmera de medição por 5 minutos. A próxima calibração acontece depois de um período de duas horas de operação no modo de medição, e a última calibração acontece quatro horas depois disso. Em seguida, o instrumento passa para o ciclo de calibração ajustada.

*Observação: Não há nenhuma advertência relativa à inclinação do eletrodo durante o processo de substituição da membrana e do eletrodo. Se a inclinação do eletrodo estiver fora da faixa de –50 a –67 mV, uma mensagem de erro será emitida.*

*Aviso importante: Após a inserção de um novo eletrodo ou a reinicialização do instrumento, os valores da calibração padrão são substancialmente alterados, mas após aproximadamente dois dias, os valores mV dos padrões devem aumentar ligeiramente com a evaporação do eletrólito. A inclinação permanece constante enquanto ambos os valores aumentam de forma paralela.*

## **6.6 Validação (Controle de qualidade analítico)**

Verificações de validação regulares de todo o instrumento devem ser realizadas para garantia da confiabilidade dos resultados das análises.

#### **Peças necessárias:**

- **•** Plugue rosqueado LZY193 (Conjunto de plugues LZY007)
- **•** Proveta (por exemplo, 150 mL)
- **•** Solução padrão para validação

Siga as etapas do menu interno para a validação.

- **1.** No MENU selecione SENSOR SETUP (CONFIGURAÇÃO DO SENSOR)>AMTAX SC e pressione ENTER.
- **2.** Selecione MAINTENANCE (MANUTENÇÃO)>TEST/MAINT (TESTE/MANUT)>VALIDATION (VALIDAÇÃO)> DISCHARGE (DESCARGA).
- **3.** Insira o número de medições que devem ser descarregadas antes do início das medições da validação. (Valor padrão: 3; faixa de valor: 2 a 5)
- **4.** Selecione NUMBER OF MEAS. (NÚMERO DE MEDIÇÕES).
- **5.** Insira o número de medições a ser usado para para medições de validação. (Valor padrão: 3; faixa de valor: 2 a 10)
- **6.** Selecione START (INICIAR) após ajustar ambos os parâmetros, o que porá o analisador no estado de serviço. O tempo restante será exibido em segundos.

O OUTMODE (MODO DE SAÍDA) é definido como HOLD (ESPERA).

- **7.** Selecione ENTER para modificar o analisador ([Figura 21 na página 57](#page-56-0)):
	- **a.** Desparafuse o adaptador (item [2](#page-56-1)) do tubo de amostra (item [5\)](#page-56-2) que conecta o receptáculo de transbordamento (item [1\)](#page-56-3) e o bloco de válvula (item [4\)](#page-56-4) na receptáculo de transbordamento.
	- **b.** Parafuse o plugue rosqueado (item [3\)](#page-56-5) na rosca do receptáculo de transbordamento (item [1\)](#page-56-3) e insira o tubo de amostra em uma proveta (por exemplo, 150 mL) com solução padrão para a validação.

*Observação: Para receber valores de medição estáveis, feche a porta do analisador.*

**8.** Pressione ENTER para iniciar a validação.

*Observação: O tempo restante será exibido em segundos:*

(Valor de descarga + valor de medição)  $\times$  5 minutos = tempo restante/seg.

**9.** Pressione ENTER para escapar.

Os resultados são exibidos para anotação.

- **•** É feita a contagem regressiva do valor de descarga e do valor Conc.
- **•** A validação é concluída quando o processo mostra o modo de serviço e o tempo restante é 0 segundos.
- **•** Para o número ajustado de medições de validação, os valores são listados e a média calculada desse valor é exibida.

*Observação: O registro de eventos registra os valores da validação e o valor médio do analisador.*

**10.** Pressione ENTER para continuar.

*Observação: Pressione START (INICIAR) para confirmar a consulta para retornar ao processo de medição ou ao modo de serviço.*

- **11.** Selecione ENTER e mude o instrumento para a configuração original do analisador.
- **12.** Inicie o modo de medição e coloque o modo de serviço em espera.

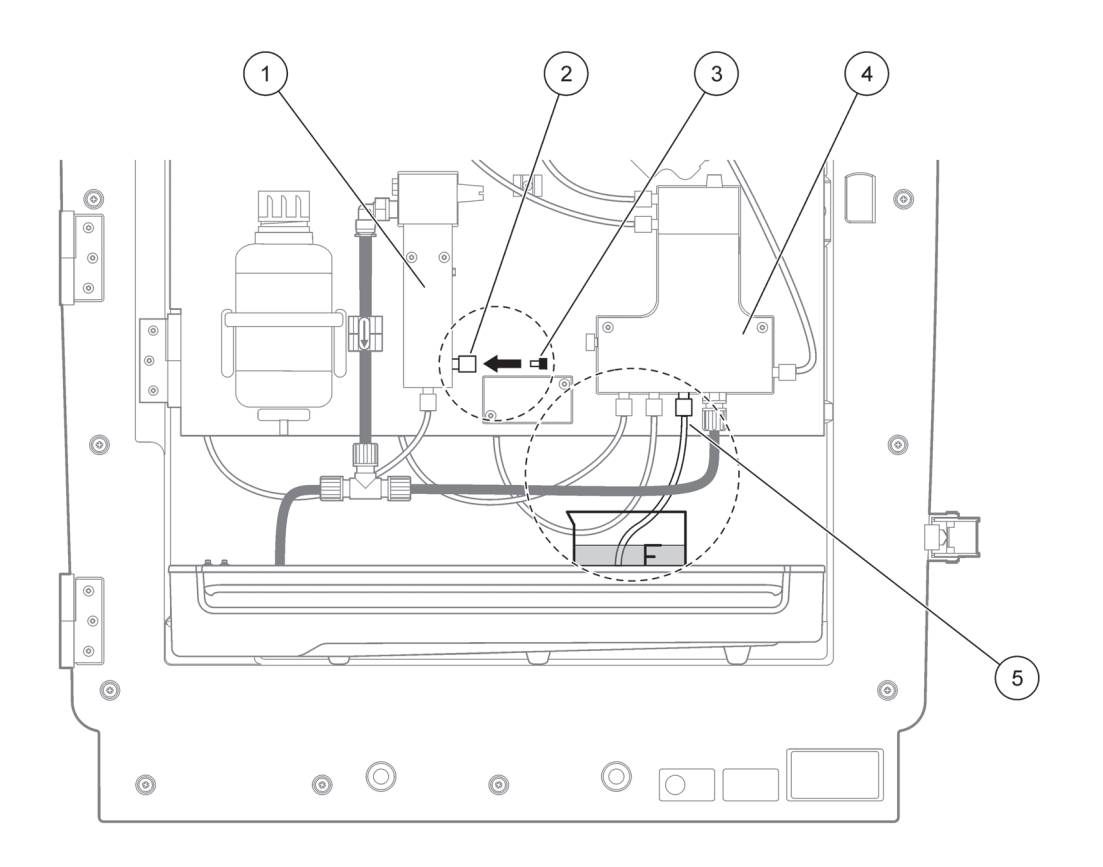

<span id="page-56-4"></span><span id="page-56-2"></span>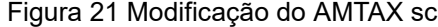

<span id="page-56-5"></span><span id="page-56-3"></span><span id="page-56-1"></span><span id="page-56-0"></span>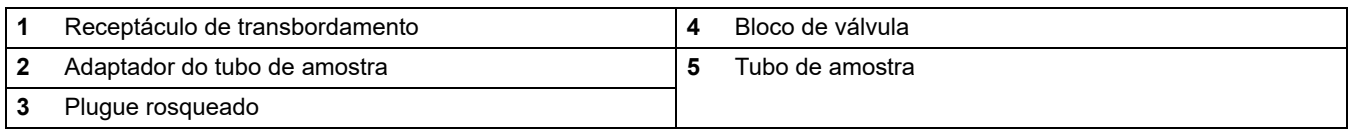

### **6.7 Desligar o analisador**

Não é preciso tomar nenhuma medida especial para tirar de operação por um curto período (até uma semana em condições ambientais isentas de congelamento).

*Aviso importante: Se a fonte de alimentação do controlador for interrompida, pode ocorrer dano devido a congelamento. Certifique-se de que o instrumentos e o tubo não estejam sujeitos a congelamento.* 

- **1.** Interrompa a medição e passe o instrumento para o estado de serviço (MAINTENANCE (MANUTENÇÃO)>TEST/MAINT. (TESTE/MANUT.)>SERVICE MODE (MODO DE SERVIÇO).
- **2.** Desconecte o AMTAX sc do controlador.

#### **6.7.1 Desligar o analisador por um período prolongado**

*Aviso importante: Use sempre o equipamento de segurança ao lidar com produtos químicos.*

Use o procedimento a seguir se for preciso tirar o instrumento de operação por um período prolongado, ou em caso de temperaturas abaixo de zero.

- **1.** Mergulhe o tubo de reagente e das soluções de limpeza e das duas soluções padrão em água destilada.
- **2.** No menu TEST/MAINT (TESTE/MANUT) do controlador, inicie um ciclo de limpeza com água destilada usando a função FLUSHING (ENXÁGÜE).
- **3.** Limpe a tampa do coletor com água destilada.
- **4.** Tire os tubos da água e inicie a função FLUSHING (ENXÁGÜE) para bombear e esvaziar os tubos do instrumento de análise.
- **5.** Seque as tampas do coletor e vede os coletores com as tampas correspondentes ([Tabela 3 na página 30\)](#page-29-0).
- **6.** Remova os coletores e guarde-os em um local livre de congelamentos e de acordo com o regulamento local.
- **7.** Remova a energia do instrumento e da rede de dados.
- **8.** Puxe o conector do eletrodo removendo-o do painel do analisador.

#### *CUIDADO*

#### *O corpo do eletrodo é muito quente (até 60 °C [140 °F]). Aguarde até que a caixa se esfrie antes de tocá-la.*

- **9.** Com cuidado, puxe o eletrodo diretamente para fora do corpo do eletrodo [\(seção 3.7.1 na página 31\)](#page-30-0).
- **10.** Drene o corpo do eletrodo de acordo com os regulamentos aplicáveis.
- **11.** Enxágüe o corpo do eletrodo e o eletrodo com água destilada.
- **12.** Insira o eletrodo na caixa enxaguada e, em seguida, insira o corpo do eletrodo na célula de eletrodo no AMTAX sc.
- **13.** Reconecte o cabo do eletrodo ao painel do analisador.
- **14.** Se estiver usando um Filter Probe sc, consulte o Manual do usuário do Filter Probe sc para obter informações sobre armazenagem.
- **15.** Instale todas as travas para transporte ([Figura 9 na página 19\)](#page-18-0).
- **16.** Dependendo da duração, remova o sistema de sua montagem e embrulhe-o em uma película protetora ou pano seco. Guarde o sistema em um local seco.

### **6.8 Modificar de um único para dois canais**

A operação do analisador sc pode ser convertida de um único para dois canais e/ou para amostragem contínua. Contate o fabricante para obter mais informações. Consulte [Tabela 8](#page-58-0) para obter as opções de configuração.

#### **Tabela 8 Conversões**

<span id="page-58-0"></span>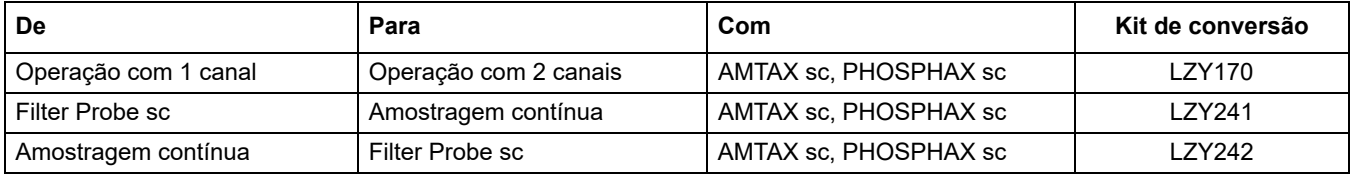

**Seção 7 Resolução de Problemas**

### **7.1 Solução de problemas do controlador**

Se as entradas forem implementadas com atraso ou não forem aceitas brevemente, o atraso pode ser causado por uma rede de dados ocupada. Consulte a seção sobre solução de problemas no Manual do usuário do sc1000.

Se, durante a operação normal, problemas aparentemente causados pelo controle ocorrerem, reinicie o sistema.

Após uma atualização do software, uma expansão do sistema ou uma interrupção no fornecimento de energia, pode ser necessário redefinir os parâmetros do sistema.

Anote todos os valores alterados ou inseridos, para que todos os dados necessários estejam disponíveis para a nova configuração dos parâmetros.

- **1.** Salve todos os dados importantes.
- **2.** Isole o fornecimento de energia e aguarde 5 segundos.
- **3.** Volte a fornecer energia ao controlador.
- **4.** Verifique todas as configurações relevantes.
- **5.** Se o problema persistir, contate o Suporte técnico.

### **7.2 Solução de problemas do analisador**

Se o instrumento de análise completo não estiver funcionando, verifique se o sensor de umidade foi ativado. Repare o dano, seque o sensor de umidade e reinicie o sistema.

Se os problemas persistirem, contate o Suporte técnico.

#### <span id="page-60-0"></span>**7.2.1 Status do LED**

| <b>Status do LED</b> | Definicão                         |
|----------------------|-----------------------------------|
| LED verde            | Nenhum erro de advertência        |
| LED vermelho         | Erro                              |
| LED laranja          | Advertência                       |
| LED piscando         | Sem comunicação com o controlador |

**Tabela 9 Status do LED e definição**

## <span id="page-61-0"></span>**7.2.2 Mensagens de erro**

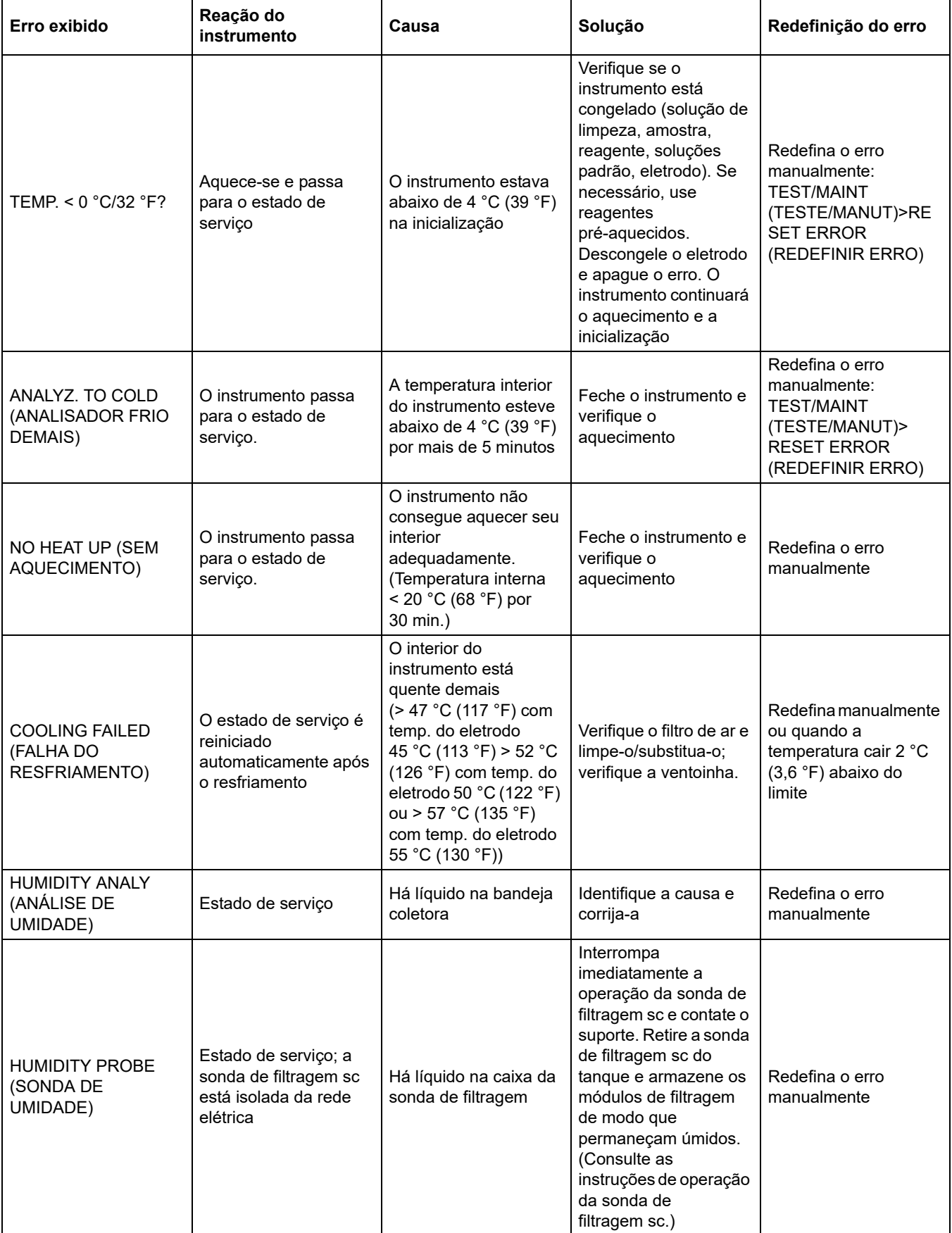

## **7.2.2 Mensagens de erro (continuação)**

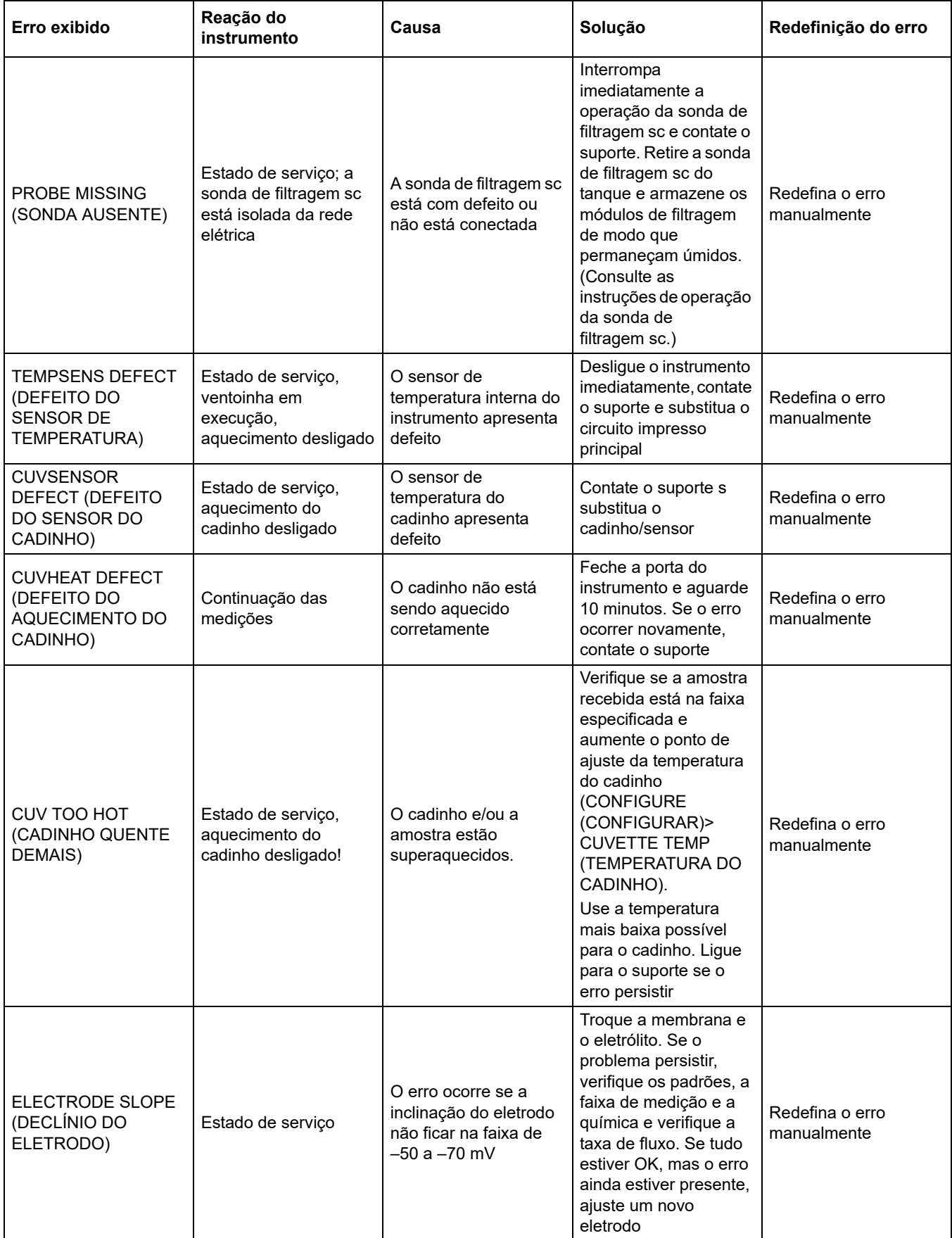

## **7.2.2 Mensagens de erro (continuação)**

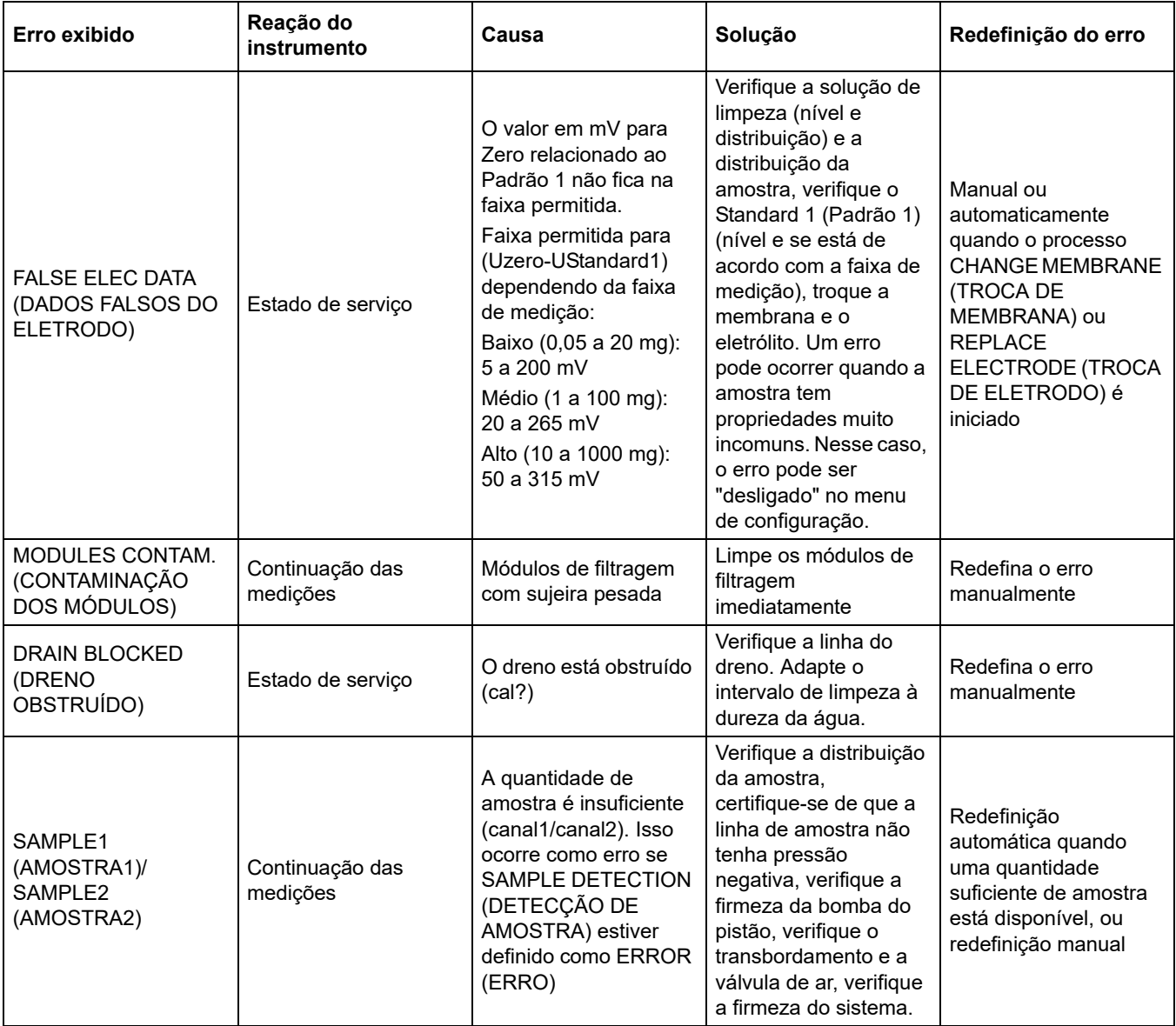

## <span id="page-63-0"></span>**7.2.3 Advertências**

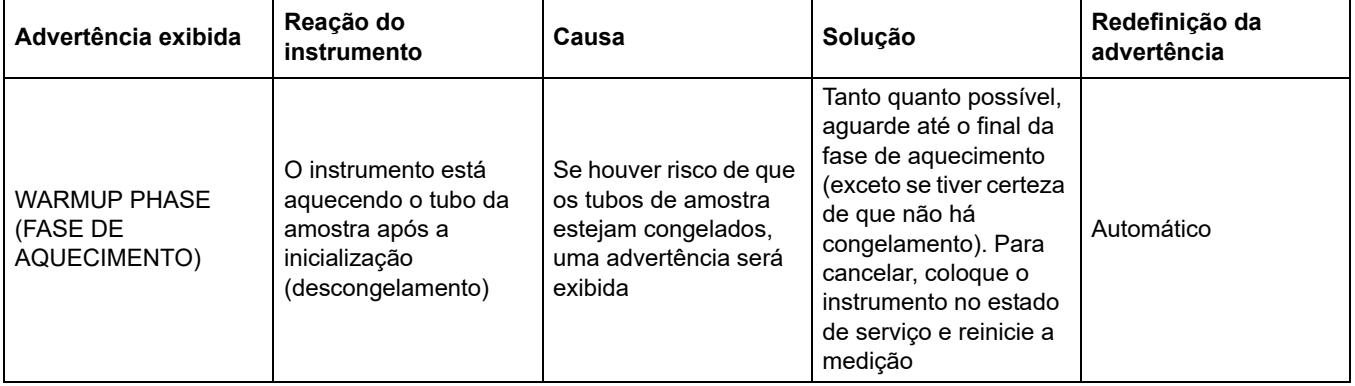

## **7.2.3 Advertências (continuação)**

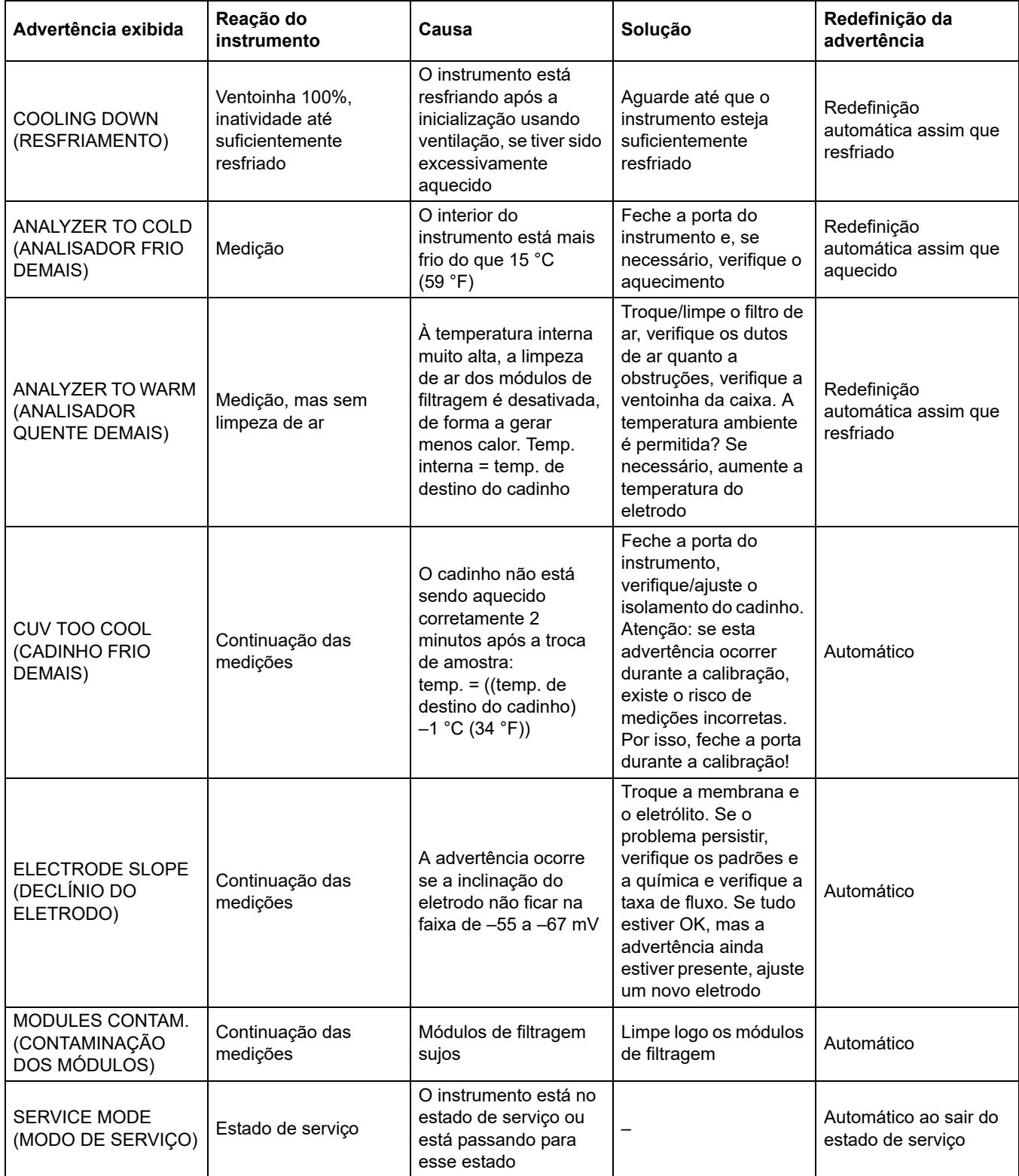

## **7.2.3 Advertências (continuação)**

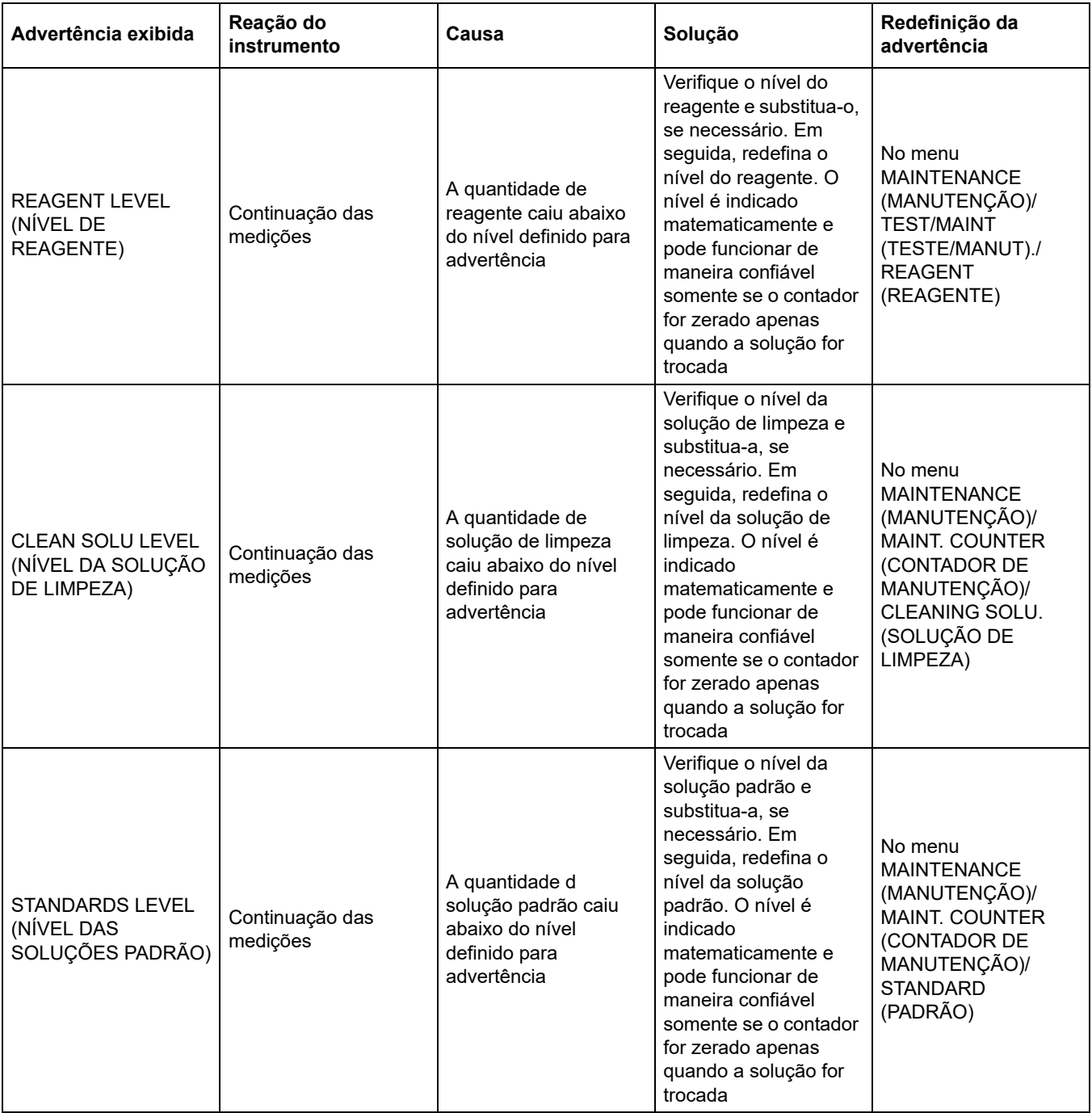

### **7.2.3 Advertências (continuação)**

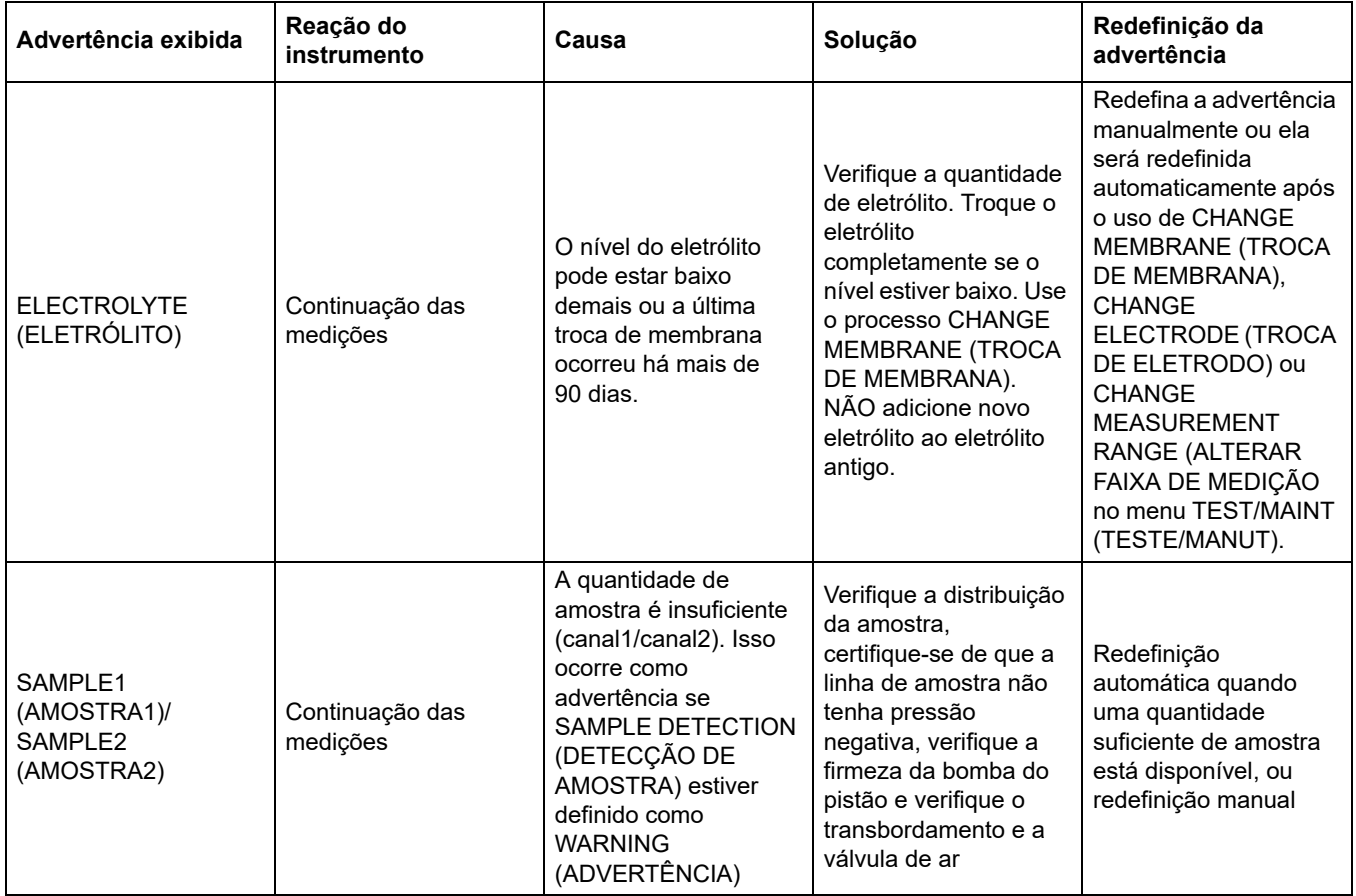

### **7.3 Solução de problemas do eletrodo**

Os dados do eletrodo são salvos no menu CALIB. DATA (DADOS DE CALIBRAÇÃO) do AMTAX sc ou no agente de registro de eventos.

#### **Valores típicos do eletrodo (observe o sinal):**

[Tabela 10 na página 68](#page-67-1) contém dados típicos para um novo eletrodo inserido com novo eletrólito e nova tampa de membrana.

O valor zero é sempre o valor mais positivo e o valor do padrão 2 é sempre o valor mais negativo em uma calibração. O padrão 1 está sempre entre o valor zero e o valor padrão 2.

Quando um eletrodo é inicializado, a inclinação aumenta até o valor final (ideal entre –58 e –63 mV) e permanece assim com pequenas flutuações.

<span id="page-67-1"></span>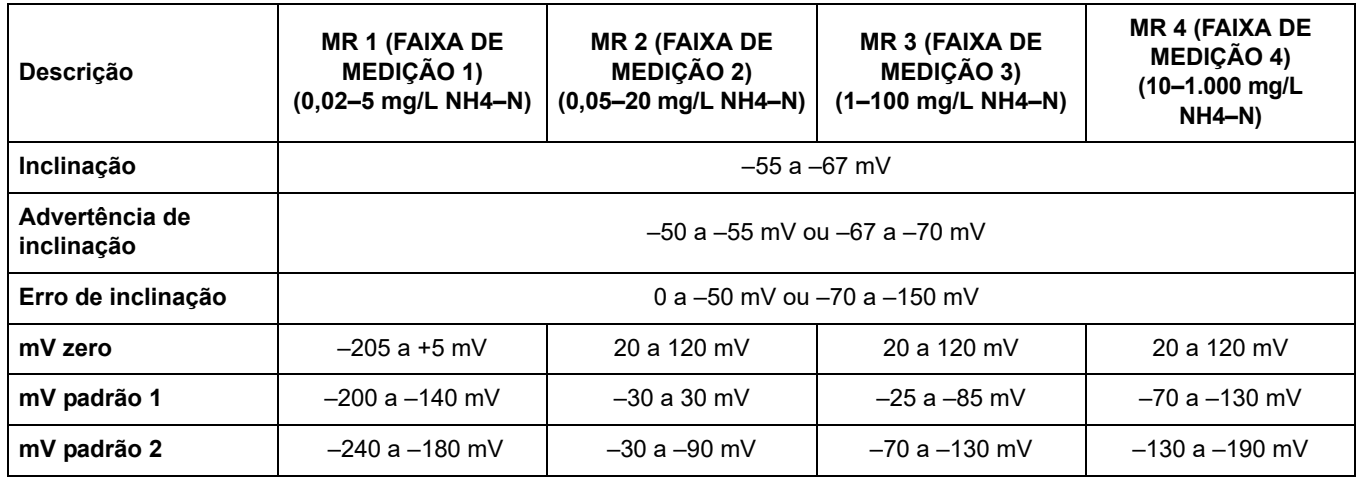

#### <span id="page-67-0"></span>**Tabela 10 Valores típicos do eletrodo**

As descrições dos erros do eletrodo em [Tabela 11](#page-67-2) e [Tabela 12](#page-68-0) referem-se ao erro/advertência de "inclinação do eletrodo" ou "dados falsos do eletrodo".

**Tabela 11 Mensagens de erro**

<span id="page-67-2"></span>

| Descrição do erro                                                                                                    | Diagnóstico                                                                                               | Solução                                                                                                    |
|----------------------------------------------------------------------------------------------------|----------------------------------------------------------------------------------------------------|----------------------------------------------------------------------------------------------------|
| Os valores de calibração dos padrões<br>são ambos acima do valor mV zero.                                                                                   | - Reagente vazio<br>- Bomba de reagente com defeito<br>- Adaptadores com vazamento                        | - Novo reagente<br>- Substitua a bomba de reagente<br>- Aperte os adaptadores                                                                                                    |
| Os valores de calibração dos dois<br>padrões e o valor mV zero estão todos<br>indicando valores muito semelhantes.                                          | - Eletrodo com defeito<br>- Eletrólito vazio                                                              | - Renove o eletrólito<br>- Insira um novo eletrodo                                                                                                    |
| Somente o mV do padrão 1 está acima<br>do valor mV zero.                                                                                                    | - Padrão 1 vazio<br>- Bomba dos pistão com vazamento                                                      | - Novo padrão 1<br>- Substitua o pistão e o cilindro (bomba<br>do pistão)                                                                                                    |
| Somente o mV do padrão 2 está acima<br>do valor mV zero.                                                                                                    | - Padrão 2 vazio<br>- Bomba dos pistão com vazamento                                                      | - Novo padrão 2<br>- Substitua o pistão e o cilindro (bomba<br>do pistão)                                                                                                    |
| O valor mV está na faixa negativa.                                                                                                    | - Solução de limpeza vazia<br>- Bomba de limpeza com defeito<br>- Adaptadores com vazamento               | - Nova solução de limpeza<br>- Substitua a bomba de limpeza<br>- Aperte os adaptadores                                                                                            |
| A inclinação do eletrodo está entre<br>–60 e –65 mV e os três valores de<br>calibração estão com desvios<br>significativos com relação à faixa<br>positiva. | - O eletrólito está quase vazio<br>- Corpo do eletrodo com vazamento<br>- Tampa de membrana com vazamento | - Eletrólito quase completamente<br>evaporado após operação prolongada<br>- Aperte a tampa de membrana<br>- Corpo do eletrodo com vazamento:<br>faça o pedido de um novo eletrodo |
| Todos os valores mV dos dados de<br>calibração diferem somente nos dígitos<br>após a vírgula (quase constantes).                                            | - Placa do amplificador com defeito                                                                       | - Ajuste uma nova placa do amplificador                                                                                                    |

Consulte [Tabela 12](#page-68-0) para obter mensagens de erro adicionais.

<span id="page-68-0"></span>

| Descrição do erro                                                                                                    | <b>Diagnóstico</b>                                                                                                    | Solução                                                                                                    |
|----------------------------------------------------------------------------------------------------|----------------------------------------------------------------------------------------------------|----------------------------------------------------------------------------------------------------|
| Os valores da calibração flutuam<br>excessivamente                                                                                                    | - Eletrodo com defeito                                                                                                    | - Substitua o eletrólito e tampa de<br>membrana                                                                       |
| A inclinação fica entre –40 e –45 mV<br>após a calibração                                                                                               | - A faixa de medição 0,05-20 mg/L<br>$NH4–N$ é ajustada e as soluções padrão<br>incorretas 10 e 50 mg/L NH <sub>4</sub> -N são<br>usadas. | - Insira as soluções padrão corretas e<br>complete o procedimento de troca de<br>faixa de medição no menu de serviço. |
| A inclinação diminui e a membrana<br>pode ser danificada. Os valores da<br>inclinação do eletrodo podem diminuir<br>após 1-2 semanas para -40 e -50 mV. | - A membrana está danificada (por<br>exemplo, com óleo de silicone).                                                                      | - Remova a câmara de medição<br>completamente<br>- Limpe-a minuciosamente                                             |
| Há um grande deslocamento contínuo<br>nos valores medidos (até 2 mg em<br>24 horas).                                                                    | - A tampa do eletrodo está danificada. O<br>eletrólito cristaliza na tampa e evapora<br>muito rapidamente.                                | - Renove o eletrólito<br>- Insira um novo eletrodo                                                                    |
| Flutuações dos valores medidos e<br>interferência da calibração na faixa de<br>medição mais baixa.                                                      | - Amostra insuficiente quando a<br>amostra é necessária à<br>determinação do valor zero                                                   | - Certifique-se de que haja amostra<br>suficiente disponível                                                          |
| Todos os três valores do eletrodo<br>aumentam mais de 8 mV para valores<br>positivos em até 24 horas.                                                   | - O nível de eletrólito caiu para abaixo<br>$de 4 mL$ .                                                                                   | - Esvazie o corpo do eletrodo,<br>enxágüe-o com água destinada e<br>preencha-o com novo eletrólito.                   |

**Tabela 12 Mensagens de erro adicionais**

## <span id="page-70-0"></span>**8.1 Soluções padrão e reagentes**

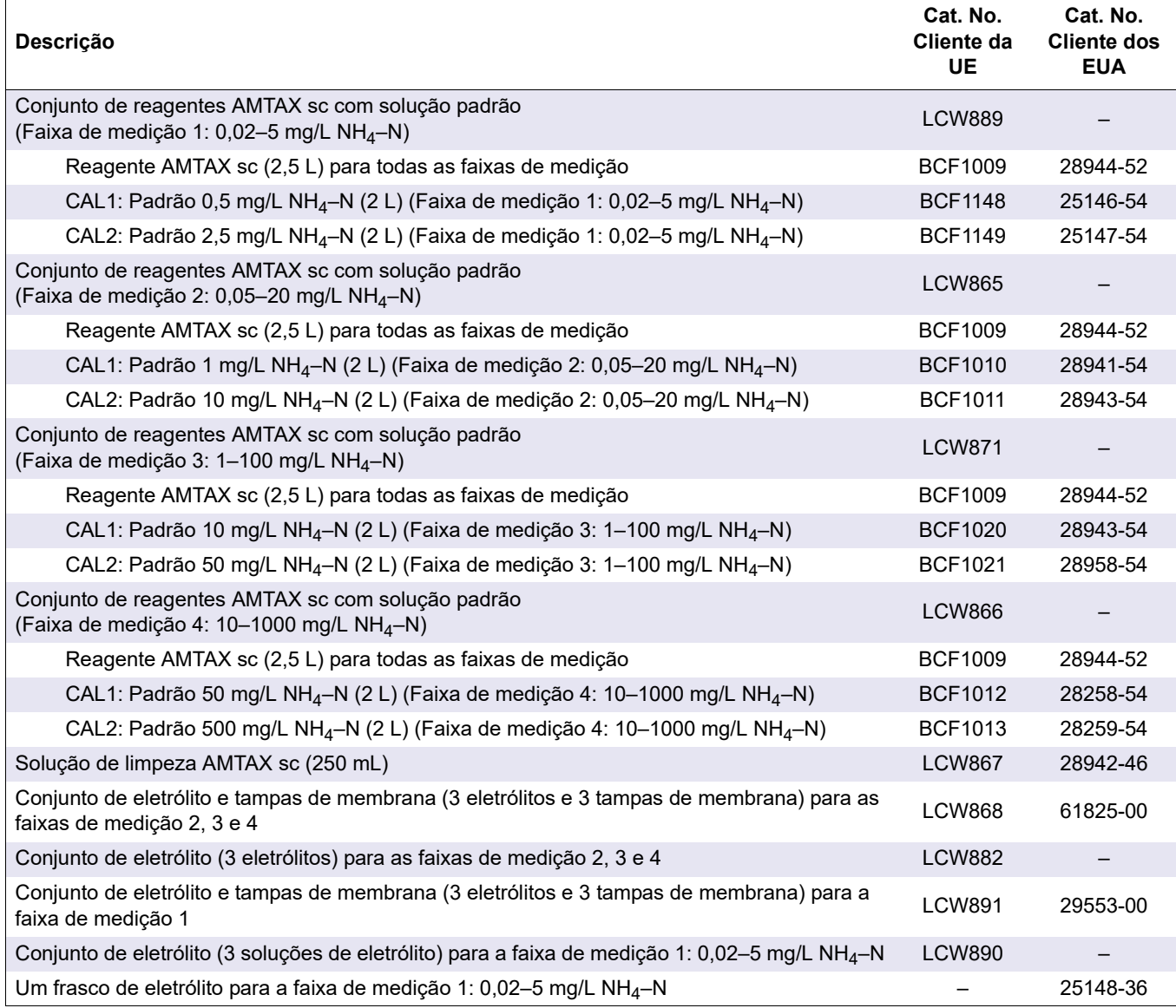

# **8.2 Acessórios do analisador**

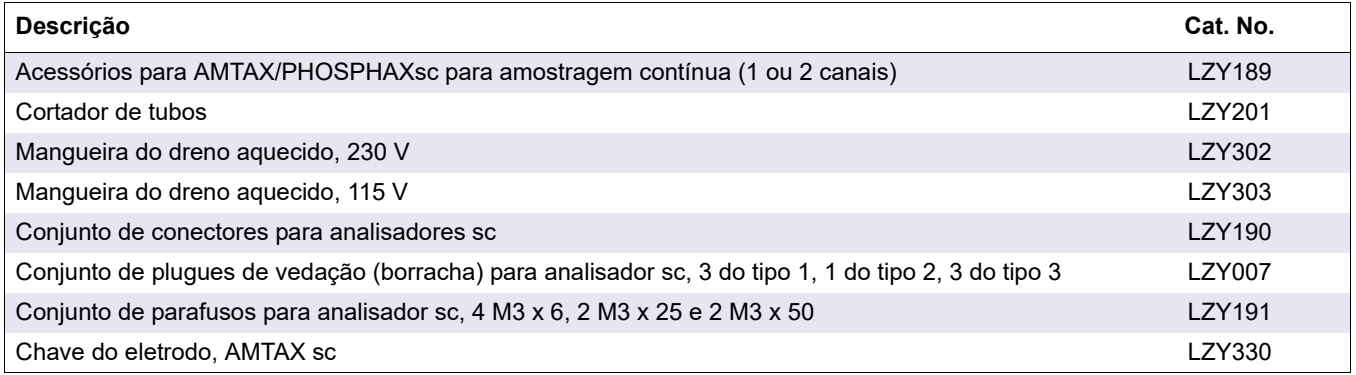

## **8.3 Ferragens e acessórios de montagem**

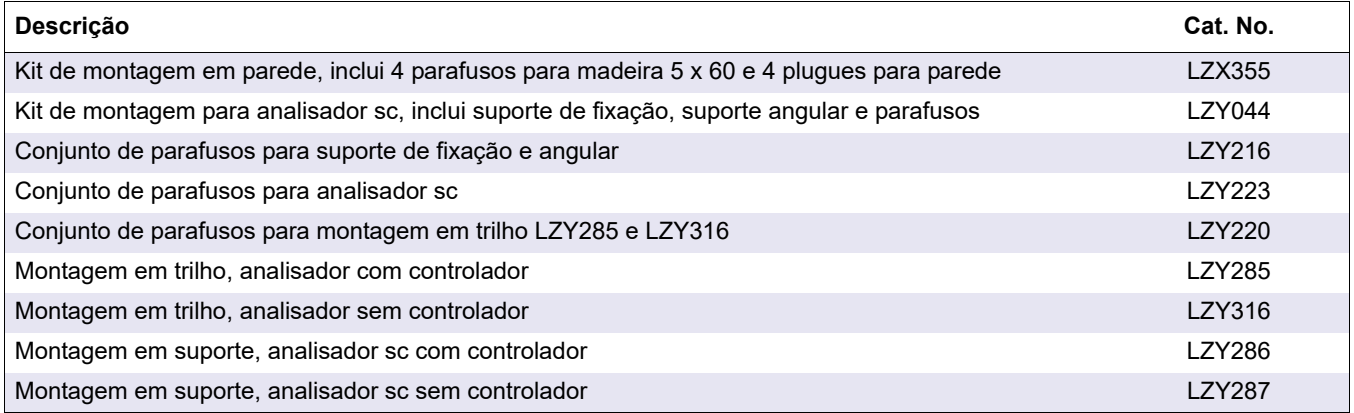

## **8.4 Peças de reposição**

### (Consulte [Figura 22 na página 74–](#page-73-0)[Figura 26 na página 78\)](#page-77-0)

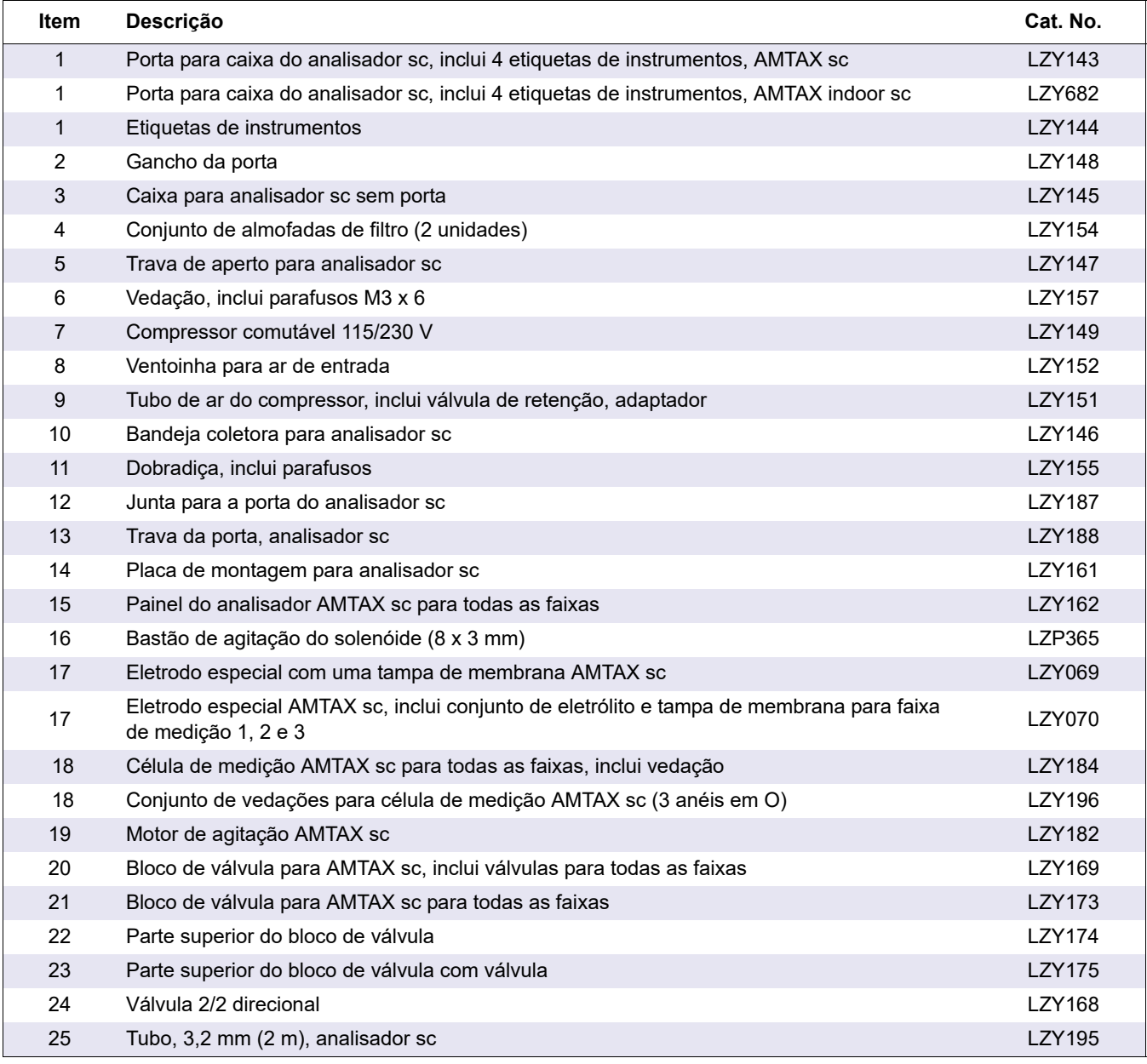
# **8.4 Peças de reposição**

(Consulte Figura 22 na página 74–Figura 26 na página 78)

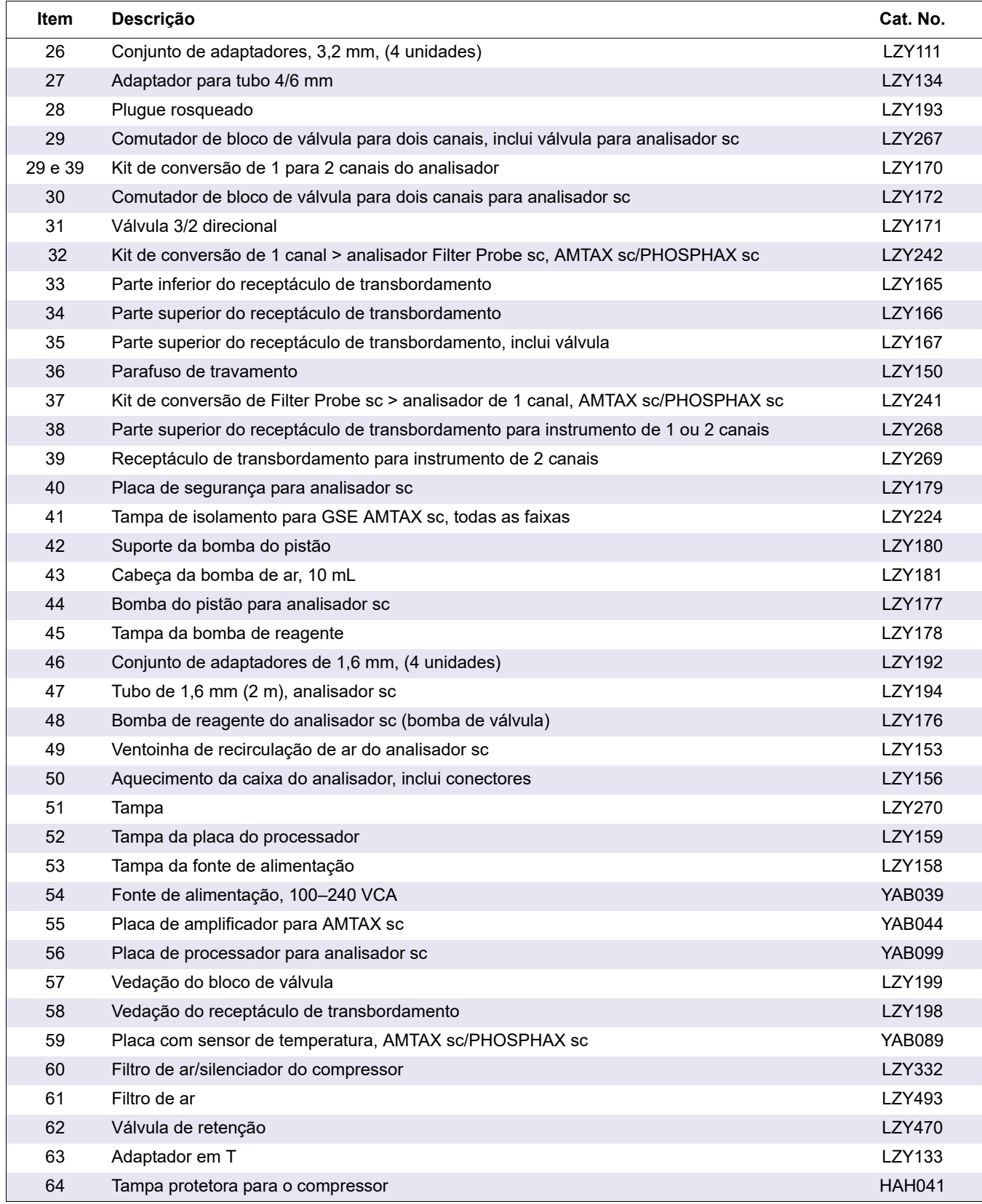

# **Desenhos de vistas explodidas**

![](_page_73_Figure_2.jpeg)

Figura 22 Caixa do analisador, AMTAX sc

![](_page_74_Figure_1.jpeg)

Figura 23 Caixa do analisador, AMTAX indoor sc

![](_page_75_Picture_1.jpeg)

Figura 24 Visão geral do painel do analisador

![](_page_76_Figure_1.jpeg)

Figura 25 Detalhes da visão frontal do painel do analisador

![](_page_77_Picture_1.jpeg)

Figura 26 Detalhes da visão traseira do painel do analisador

A Hach Company garante seus produtos ao comprador original contra quaisquer defeitos que se devam a falhas de material ou mão-de-obra por um período de um ano a partir da data do envio, a não ser que haja alguma determinação em contrário no manual do produto.

No caso de ser descoberto um defeito durante o período da garantia, a Hach Company concorda que, a seu critério, consertará ou substituirá o produto defeituoso ou reembolsará o preço de compra, excluindo os custos originais de envio e manuseio. Qualquer produto consertado ou substituído nos termos desta garantia serão garantidos somente pelo restante do período da garantia original do produto.

Esta garantia não se aplica a produtos consumíveis, como reagentes químicos ou produtos consumíveis de um produtos, como, mas não se limitando a lâmpadas e tubos.

Entre em contato com a Hach Company ou seu distribuidor para iniciar o suporte da garantia. Os produtos não podem ser devolvidos sem autorização da Hach Company.

## **Limitações**

Esta garantia não cobre:

- Danos causados por casos de força natural, desastres naturais, tumultos trabalhistas, atos de guerra (declarada ou não declarada), terrorismo, conflitos civis ou atos de qualquer jurisdição governamental
- Danos causados por má utilização, negligência, acidente, ou aplicação ou instalação inadequadas
- Danos causados por qualquer conserto ou tentativa de conserto não autorizado pela Hach Company
- Qualquer produto não usado de acordo com as instruções fornecidas pela Hach Company
- Encargos de frete para devolver a mercadoria à Hach Company
- Encargos de frete sobre envios desembaraçados ou expressos de peças garantidas ou do produto
- Despesas de viagem associadas com consertos no local dentro do período de garantia

Esta garantia contém a garantia expressa exclusiva feita pela Hach Company em conexão com seus produtos. Todas as garantias implícitas, incluindo, sem limitação, as garantias de comerciabilidade e adequação a um objetivo específico, são expressamente rejeitadas.

Alguns estados dentro dos Estados Unidos não permitem a rejeição de garantias implícitas e, se isto for verdadeiro em seu estado, a limitação acima poderá não se aplicar a você. Esta garantia lhe dá direitos específicos, e você também pode ter outros direitos, os quais variam de estado para estado.

Esta garantia constitui a declaração final, completa e exclusiva dos termos da garantia e nenhuma pessoa está autorizada a dar quaisquer outras garantias ou representações em nome da Hach Company.

### **Limitação de soluções**

As soluções de conserto, substituição ou reembolso do preço de compra, conforme descrito acima, são as soluções exclusivas para o descumprimento desta garantia. Com base na responsabilidade estrita ou sob qualquer outra teoria legal, em nenhuma hipótese a Hach Company será responsável por quaisquer danos incidentais ou conseqüentes de qualquer tipo por descumprimento da garantia ou negligência.

# **A.1 Informações de segurança**

Ao fazer qualquer conexão de tubulação ou fiação, deve-se acatar às seguintes advertências, assim como a quaisquer advertências e observações encontradas nas seções individuais. Para obter mais informações sobre segurança, consulte [Informações de segurança na página 9](#page-8-0).

#### *PERIGO*

*Sempre desconecte a energia do instrumento ao fazer conexões elétricas.* 

#### *CUIDADO*

*A caixa pode tombar para a frente se não tiver sido fixada. Abra a caixa somente se esta estiver corretamente montada.*

**A.1.1 Considerações sobre descarga eletrostática (ESD)** 

*Aviso importante: Para minimizar os riscos, inclusive de descargas eletrostáticas, procedimentos de manutenção que não requeiram energia para o analisador devem ser realizados com a energia desligada.* 

Componentes eletrônicos internos delicados podem se danificar devido à eletricidade estática, podendo resultar em desempenho prejudicado do instrumento ou mesmo em falha.

O fabricante recomenda tomar as seguintes precauções a fim de se evitarem danos por descargas eletrostáticas ao instrumento:

- **•** Antes de tocar em qualquer componentes eletrônico do instrumento (como placas de circuitos impressos e os componentes nelas contidos) descarregue a eletricidade estática. Isso pode ser feito tocando-se em uma superfície de metal conectada à terra, como o chassi de um instrumento ou um conduíte ou cano de metal.
- **•** Para reduzir o acúmulo de eletricidade estática, evite movimentos excessivos. Transporte componentes -sensíveis à eletricidade estática em recipientes ou embalagens antiestáticas.
- **•** Para descarregar a eletricidade estática e mantê-la descarregada, use uma pulseira conectada por um fio ligado à terra.
- **•** Manuseie todos os componentes sensíveis à eletricidade estática em uma área isenta desse tipo de energia. Se possível, use superfícies antiestáticas no chão e na bancada.

#### <span id="page-81-1"></span>**A.2 Conectar uma opção de dois parâmetros**

A configuração com dois parâmetros é necessária para as Opções 4, 6, 8b, 9b, 10b e 11b.

Ao usar uma amostra contínua, o AMTAX sc pode medir um parâmetro: NH<sub>4</sub>–N. Para operar um segundo parâmetro com a mesma amostra contínua (ou seja, fosfato medido pelo PHOSPHAX sc), a linha da amostra precisa estar conectada ao receptáculo de transbordamento do primeiro instrumento na fileira. Para essa finalidade, o primeiro instrumento precisa ser modificado para a variante de dois parâmetros.

*Observação: A configuração de dois parâmetros se aplica às opções ao ar livre e em recintos fechados e a opções com um ou dois canais (Ch1 + Ch2).*

Consulte [Figura 27](#page-81-0) e as instruções a seguir para conectar uma configuração de dois parâmetros.

- **1.** Remova o pequeno plugue rosqueado (item 1, [Figura 27](#page-81-0)) do furo superior no receptáculo de transbordamento. Remova o adaptador grande (item 2,) do furo inferior no receptáculo de transbordamento. Descarte o plugue e o adaptador.
- **2.** Deslize o pequeno adaptador (conector e virola, item 3) sobre o tubo (item 5). Corte o tubo rente à virola.
- **3.** Instale o pequeno adaptador no furo superior no receptáculo de transbordamento para levar a amostra ao segundo analisador.
- **4.** Feche o furo inferior com o plugue rosqueado grande e a arruela de vedação (item 4).

*Observação: Conecte sempre o receptáculo de transbordamento frontal do primeiro instrumento ao receptáculo de transbordamento frontal do segundo instrumento.*

![](_page_81_Figure_11.jpeg)

#### Figura 27 Configuração da opção com dois parâmetros

<span id="page-81-0"></span>![](_page_81_Picture_158.jpeg)

#### **A.2.1 Remover o adaptador em T**

Quando se usa a configuração com dois parâmetros, o adaptador em T do tubo do dreno do primeiro analisador precisa ser removido e reutilizado para conectar o tubo do dreno do primeiro analisador ao segundo analisador.

O adaptador em T é usado para conectar o tubo do dreno. Para remover o adaptador em T, consulte [Figura 28](#page-82-0) e as etapas a seguir:

- **1.** Remova o tubo do dreno das duas extremidades do adaptador em T.
- **2.** Remova o conjunto do tubo do dreno.
- **3.** Reconecte o adaptador em T, conforme descrito nas Opções 4, 6, 8b, 9b, 10b e 11b.

![](_page_82_Figure_7.jpeg)

### <span id="page-82-0"></span>**A.3 Considerações sobre a linha de dreno**

Posicione sempre o tubo de dreno de modo a haver uma queda contínua (mínimo 3 graus) e que a saída fique desobstruída (sem pressurização). Certifique-se de que o comprimento do tubo do dreno não seja superior a 2 metros.

#### **A.4 Considerações sobre o tubo**

O AMTAX sc usa quatro tipos de tubo diferentes para as tubulações. O tipo de tubo usado depende da opção de configuração do sistema:

- **•** Ø 3,2 mm: tubo da linha de amostra
- **•** Ø 6 mm: tubo do dreno não aquecido
- **•** Ø 22 mm: tubo do dreno aquecido
- **•** Ø 32 mm: tubo do Filter Probe sc

#### **A.5 Tubulações e conexões da opção 1**

A opção 1 é usada com o analisador sc e o Filter Probe sc. Os resíduos do analisador são descarregados de volta na bacia por meio do Kit de filtração. Use o tubo de dreno dentro do Filter Probe sc ou o tubo de dreno aquecido opcional para descarregar o fluxo de resíduos do analisador sc.

Consulte [Figura 29 na página 85](#page-84-0) e as instruções a seguir, relativas à Opção 1:

- **1.** Instale o Filter Probe sc no fluxo da amostra. Consulte o Manual de usuário do Filter Probe sc para obter mais informações.
- **2.** Passe a mangueira do Filter Probe sc (linhas de amostra, cabos elétricos e tubo do dreno) pela abertura do analisador (item 5, [Figura 29 na página 85](#page-84-0)). Use o Plugue de vedação no. 2 para prendê-la.
- **3.** Vede as aberturas não utilizadas com o Plugue de vedação No. 3.
- **4.** Conecte o cabo de dados do Filter Probe sc e as conexões de energia. Consulte [seção 3.5.4 na página 26](#page-25-0) e [Figura 16 na página 28](#page-27-0).
- **5.** Conecte o tubo de ar ao compressor (item 3). Consulte [seção 3.5.5 na página 27](#page-26-0).
- **6.** Conecte o tubo do dreno ao Filter Probe sc ([Figura 29 na página 85](#page-84-0)).
- **7.** Conecte a linha de amostra à entrada de amostra no receptáculo de transbordamento usando os adaptadores.

![](_page_84_Picture_1.jpeg)

Figura 29 Configuração da Opção 1

<span id="page-84-0"></span>![](_page_84_Picture_72.jpeg)

#### **A.6 Tubulações e conexões de cabo da opção 2**

A opção 2 usa um analisador sc com o Filter Probe sc. Os resíduos do analisador são descarregados de volta no dreno através da mangueira opcional do dreno aquecido LZY302 (230 V) ou LZY303 (115 V).

Consulte [Figura 30 na página 87](#page-86-0) e as instruções a seguir, relativas à Opção 2:

- **1.** Instale o Filter Probe sc no fluxo da amostra. Consulte o Manual de usuário do Filter Probe sc para obter mais informações.
- **2.** Passe a mangueira do Filter Probe sc (linhas de amostra, cabos elétricos e tubo do dreno) pela abertura do analisador (item 9, [Figura 30 na página 87](#page-86-0)). Use o Plugue de vedação No. 2 para prendê-la.

*Observação: O tubo do dreno do Filter Probe sc não é usado.*

**3.** Passe a mangueira do dreno aquecido pela abertura do analisador (item 7). Use o Plugue de vedação No. 1 para prendê-la.

*Observação: As duas linhas de amostra da mangueira do dreno aquecido não são usadas.*

- **4.** Vede a abertura não utilizada com o Plugue de vedação No. 3.
- **5.** Conecte o cabo de dados do Filter Probe sc e as conexões de energia. Consulte [seção 3.5.3 na página 26.](#page-25-1)
- **6.** Ligue as conexões de energia do dreno aquecido. Consulte [seção 3.5.5 na página 27](#page-26-0).
- **7.** Conecte o tubo de ar ao compressor (item 5).
- **8.** Conecte o tubo do dreno aquecido do Filter Probe sc ao adaptador em T da saída da amostra.
- **9.** Conecte a linha de amostra à entrada de amostra no receptáculo de transbordamento usando os adaptadores.

![](_page_86_Picture_1.jpeg)

Figura 30 Configuração da Opção 2

<span id="page-86-0"></span>![](_page_86_Picture_85.jpeg)

#### **A.7 Tubulações e conexões da opção 3**

A opção 3 usa um analisador sc com o FILTRAX. Os resíduos do analisador são descarregados de volta no dreno através da mangueira opcional do dreno aquecido LZY302 (230 V) ou LZY303 (115 V).

Consulte [Figura 31 na página 89](#page-88-0) e as instruções a seguir, relativas à Opção 3:

- **1.** Instale o FILTRAX na fluxo da amostra. Consulte o Manual do usuário do FILTRAX para obter mais informações.
- **2.** Passe a mangueira aquecida do FILTRAX pela abertura do analisador [\(Figura 31 na página 89](#page-88-0), item 5). Use o Plugue de vedação No. 1 para prendê-la.
- **3.** Passe a mangueira do dreno aquecido pela abertura do analisador (item 3). Use o Plugue de vedação No. 1 para prendê-la.

*Observação: As duas linhas de amostra da mangueira do dreno aquecido não são usadas.*

- **4.** Vede a abertura não utilizada com o Plugue de vedação No. 3.
- **5.** Ligue as conexões de energia do dreno aquecido. Consulte [seção 3.5.5 na página 27](#page-26-0).
- **6.** Conecte o tubo do dreno aquecido ao adaptador em T da saída da amostra.

![](_page_88_Figure_1.jpeg)

Figura 31 Configuração da Opção 3

<span id="page-88-0"></span>![](_page_88_Picture_60.jpeg)

#### **A.8 Tubulações e conexões da opção 4**

A opção 4 usa dois analisadores sc com o FILTRAX. A amostra do FILTRAX vai para o primeiro analisador, que precisa ser alterada para uma configuração de dois parâmetros (consulte [Conectar uma opção de dois parâmetros na página 82\)](#page-81-1). A mangueira do dreno aquecido conecta os dois analisadores sc. Os resíduos de ambos os analisadores são descarregados de volta em um dreno através da segunda mangueira do dreno aquecido.

Consulte [Figura 32 na página 92](#page-91-0) e as instruções a seguir, relativas à Opção 4:

- **1.** Instale o FILTRAX na fluxo da amostra. Consulte o Manual do usuário do FILTRAX para obter mais informações.
- **2.** Instale o primeiro analisador sc (Analisador 1):
	- **a.** Passe a mangueira aquecida do FILTRAX pela abertura do analisador [\(Figura 32 na página 92,](#page-91-0) item 15). Use o Plugue de vedação No. 1 para prendê-la.
	- **b.** Passe a mangueira do dreno aquecido pela abertura do analisador (item 17). Use o Plugue de vedação No. 1 para prendê-la.
	- **c.** Vede a abertura não utilizada com o Plugue de vedação No. 3.
	- **d.** Ligue as conexões de energia do dreno aquecido. Consulte [seção 3.5.5 na página 27.](#page-26-0)
	- **e.** Remova o tubo do dreno pré-instalado conectado ao bloco de válvula e remova o adaptador em T do tubo do dreno (item 7). Guarde-os para uso com o Analisador 2.
	- **f.** Conecte o tubo do dreno aquecido ao conector do bloco de válvula.
	- **g.** Conecte a linha de amostra do FILTRAX à entrada inferior no receptáculo de transbordamento usando os adaptadores.
	- **h.** Mude o analisador para a configuração de dois parâmetros. Consulte [Conectar uma opção de dois parâmetros na página 82.](#page-81-1)
	- **i.** Conecte uma das linhas de amostra do dreno aquecido ao receptáculo de transbordamento.
- **3.** Instale o segundo analisador sc (Analisador 2):
	- **a.** Passe a mangueira do dreno aquecido do Analisador 1 pelo Analisador 1 (item 12). Use o Plugue de vedação No. 1 para prendê-la.
	- **b.** Passe a segunda mangueira do dreno aquecido pelo Analisador 2 (item 11). Use o Plugue de vedação No. 1 para prendê-la.
	- **c.** Vede a abertura não utilizada com o Plugue de vedação No. 3.
	- **d.** Ligue as conexões de energia do dreno aquecido. Consulte [seção 3.5.5 na página 27](#page-26-0).
	- **e.** Corte 25 mm do tubo do dreno removido do Analisador 1. Conecte o pedaço de 25 mm de tubo ao adaptador em T no Analisador 2. Conecte a outra extremidade do tubo ao adaptador em T removido do Analisador 1. Consulte [Figura 28 na página 83](#page-82-0) para saber como remover o adaptador em T.
	- **f.** Conecte os tubos do dreno do Analisador 1 e do Analisador 2 ao adaptador em T.
- **4.** Conecte a linha de amostra do Analisador 1 à entrada inferior no receptáculo de transbordamento.

![](_page_91_Figure_1.jpeg)

Figura 32 Configuração da Opção 4

<span id="page-91-0"></span>![](_page_91_Picture_150.jpeg)

#### **A.9 Tubulações e conexões da opção 5**

A opção 5 usa um analisador sc como analisador de dois canais com dois FILTRAX (FILTRAX 1 e FILTRAX 2), fornecendo dois fluxos de amostra contínuos. Os resíduos do analisador e de ambos os FILTRAX são descarregados de volta no dreno através da mangueira opcional do dreno aquecido LZY302 (230 V) ou LZY303 (115 V).

Consulte [Figura 33 na página 94](#page-93-0) e as instruções a seguir, relativas à Opção 5:

- **1.** Instale ambos os FILTRAX na fluxo da amostra. Consulte o Manual do usuário do FILTRAX para obter mais informações.
- **2.** Passe a mangueira aquecida do FILTRAX 1 pela abertura do analisador [\(Figura 33 na página 94,](#page-93-0) item 7). Use o Plugue de vedação No. 1 para prendê-la.
- **3.** Passe a mangueira aquecida do FILTRAX 2 pela abertura do analisador (item 6). Use o Plugue de vedação No. 1 para prendê-la.
- **4.** Passe a mangueira do dreno aquecido pelo analisador (item 5). Use o Plugue de vedação No. 1 para prendê-la.

*Observação: As duas linhas de amostra da mangueira do dreno aquecido não são usadas.*

- **5.** Ligue as conexões de energia do dreno aquecido. Consulte [seção 3.5.5 na página 27](#page-26-0).
- **6.** Conecte o tubo do dreno aquecido ao adaptador em T (item 8).
- **7.** Conecte a linha de amostra do FILTRAX 1 à entrada inferior no Receptáculo de transbordamento 1 usando os adaptadores (item 11).
- **8.** Conecte a linha de amostra do FILTRAX 2 à entrada inferior no Receptáculo de transbordamento 2 usando os adaptadores (item 12).

![](_page_93_Figure_1.jpeg)

Figura 33 Configuração da Opção 5

<span id="page-93-0"></span>![](_page_93_Picture_86.jpeg)

#### **A.10 Tubulações e conexões da opção 6**

A opção 6 usa dois analisadores sc com dois FILTRAX (FILTRAX 1 e FILTRAX 2). Amostras dos dois FILTRAX vão para o Analisador 1 usando a configuração de dois parâmetros. A mangueira do dreno aquecido conecta os dois analisadores sc. Os resíduos de ambos os analisadores são descarregados em um dreno através da mangueira do dreno aquecido.

Consulte [Figura 34 na página 97](#page-96-0) e as instruções a seguir, relativas à Opção 6:

- **1.** Instale ambos os FILTRAX na fluxo da amostra. Consulte o Manual do usuário do FILTRAX para obter mais informações.
- **2.** Instale o primeiro analisador sc (Analisador 1):
	- **a.** Passe a mangueira aquecida do FILTRAX 1 pelo analisador ([Figura 34 na página 97](#page-96-0), item 25). Use o Plugue de vedação No. 1 para prendê-la.
	- **b.** Passe a mangueira aquecida do FILTRAX 2 pelo analisador (item 27). Use o Plugue de vedação No. 1 para prendê-la.
	- **c.** Passe a mangueira do dreno aquecido pelo analisador (item 28). Use o Plugue de vedação No. 1 para prendê-la. Ligue as conexões de energia do dreno aquecido. Consulte [seção 3.5.5 na página 27](#page-26-0).
	- **d.** Remova o tubo do dreno pré-instalado conectado ao bloco de válvula e remova o adaptador em T do tubo do dreno. Guarde-os para uso com o Analisador 2.
	- **e.** Conecte o tubo do dreno aquecido ao conector do bloco de válvula.
	- **f.** Conecte a linha de amostra do FILTRAX 1 à entrada inferior no Receptáculo de transbordamento 1 usando os adaptadores (item 20).
	- **g.** Conecte a linha de amostra do FILTRAX 2 à entrada inferior no Receptáculo de transbordamento 2 usando os adaptadores (item 19).
	- **h.** Mude o analisador para a configuração de dois parâmetros. Consulte [Conectar uma opção de dois parâmetros na página 82.](#page-81-1)
	- **i.** Conecte a Linha de amostra 1 do dreno aquecido ao Receptáculo de transbordamento 1. Conecte a Linha de amostra 2 do dreno aquecido ao Receptáculo de transbordamento 2.
- **3.** Instale o segundo analisador sc (Analisador 2)
	- **a.** Passe a mangueira do dreno aquecido do Analisador 1 pelo Analisador 1 (item 13). Use o Plugue de vedação No. 1 para prendê-la.
	- **b.** Passe a mangueira do dreno aquecido pelo analisador (item 8). Use o Plugue de vedação No. 1 para prendê-la. Ligue as conexões de energia do dreno aquecido. Consulte [seção 3.5.5 na página 27.](#page-26-0)
	- **c.** Vede a abertura não utilizada com o Plugue de vedação No. 3.
	- **d.** Corte 25 mm do tubo do dreno removido do Analisador 1. Conecte o pedaço de 25 mm de tubo ao adaptador em T no Analisador 2. Conecte a outra extremidade do tubo ao adaptador em T removido do Analisador 1. Consulte [Figura 28 na página 83](#page-82-0) para saber como remover o adaptador em T.
	- **e.** Conecte os tubos do dreno do Analisador 1 e do Analisador 2 ao adaptador em T.
- **4.** Conecte a Linha de amostra 1 do Analisador 1 no Receptáculo de transbordamento 1 usando os adaptadores (item 16). Conecte a Linha de amostra 2 do Analisador 1 no Receptáculo de transbordamento 2 usando os adaptadores (item 17).

![](_page_96_Picture_1.jpeg)

Figura 34 Configuração da Opção 6

<span id="page-96-0"></span>![](_page_96_Picture_197.jpeg)

#### **A.11 Tubulações e conexões da opção 7**

A opção 7 é usada com o analisador sc e o Filter Probe sc. Os resíduos do analisador são descarregados de volta na bacia por meio do Kit de filtração. Use o tubo de dreno dentro do Filter Probe sc ou o tubo de dreno aquecido opcional para descarregar o fluxo de resíduos do analisador sc.

Consulte [Figura 35 na página 99](#page-98-0) e as instruções a seguir, relativas à Opção 7:

- **1.** Instale o Filter Probe sc no fluxo da amostra. Consulte o Manual de usuário do Filter Probe sc para obter mais informações.
- **2.** Passe a mangueira do Filter Probe sc (linhas de amostra, cabos elétricos e tubo do dreno) pela abertura do analisador ([Figura 35 na página 99](#page-98-0), item 6). Use o Plugue de vedação No. 2 para prendê-la.
- **3.** Vede as aberturas não utilizadas com o Plugue de vedação No. 3.
- **4.** Conecte o cabo de dados do Filter Probe sc e as conexões de energia. Consulte [seção 3.5.5 na página 27.](#page-26-0)
- **5.** Conecte o tubo de ar ao compressor (item 4).
- **6.** Conecte o tubo do dreno e passe-o para fora do analisador pelo Plugue de vedação No. 3, levando-o a um dreno.
- **7.** Conecte a linha de amostra à entrada de amostra no receptáculo de transbordamento usando os adaptadores (item 8).

![](_page_98_Picture_1.jpeg)

Figura 35 Configuração da Opção 7

<span id="page-98-0"></span>![](_page_98_Picture_77.jpeg)

#### **A.12 Tubulações e conexões da opção 8a**

A opção 8a usa um analisador sc com o FILTRAX. Os resíduos do analisador são descarregados em um dreno aberto.

Consulte [Figura 36 na página 101](#page-100-0) e as instruções a seguir, relativas à Opção 8a:

- **1.** Instale o FILTRAX na fluxo da amostra. Consulte o Manual do usuário do FILTRAX para obter mais informações.
- **2.** Passe a mangueira aquecida do FILTRAX pela abertura do analisador [\(Figura 36 na página 101,](#page-100-0) item 3). Use o Plugue de vedação No. 1 para prendê-la.
- **3.** Passe o tubo do dreno pela abertura do analisador (item 5). Use o Plugue de vedação No. 3 para prendê-lo.

*Observação: Os tubos podem ser empurrados através de furos preparados no Plugue de vedação No. 3.* 

- **4.** Conecte o tubo do dreno ao adaptador em T.
- **5.** Conecte a linha de amostra do FILTRAX à entrada inferior no receptáculo de transbordamento usando os adaptadores (item 4).
- **6.** Passe o tubo do dreno para um dreno mais baixo (máximo 2 m/6,5 pés).

![](_page_100_Picture_1.jpeg)

Figura 36 Configuração da Opção 8a

- <span id="page-100-0"></span>Plugue de vedação No. 3
- Plugue de vedação No. 1
- Mangueira aquecida do FILTRAX
- Linha de amostra do FILTRAX
- Tubo do dreno: passar para um dreno mais baixo (máximo 2 m/6,5 pés)

#### **A.13 Tubulações e conexões da opção 8b**

A opção 8b usa dois analisadores sc com o FILTRAX. A amostra do FILTRAX vai para o primeiro analisador sc. Esse analisador precisa usar a configuração de dois parâmetros (consulte [Conectar uma opção de dois parâmetros na página 82\)](#page-81-1). Cada analisador sc descarrega os resíduos em um dreno aberto.

Consulte [Figura 37 na página 103](#page-102-0) e as instruções a seguir, relativas à Opção 8b:

- **1.** Instale o FILTRAX na fluxo da amostra. Consulte o Manual do usuário do FILTRAX para obter mais informações.
- **2.** Instale o primeiro analisador sc (Analisador 1):
	- **a.** Passe a mangueira aquecida do FILTRAX pela abertura do analisador [\(Figura 37 na página 103](#page-102-0), item 8). Use o Plugue de vedação No. 1 para prendê-la.
	- **b.** Passe o tubo do dreno pela abertura do analisador (item 6) até um dreno aberto abaixo do Analisador 1. Use o Plugue de vedação No. 3 para prendê-lo.
	- **c.** Mude o analisador para a configuração de dois parâmetros. Consulte [Conectar uma opção de dois parâmetros na página 82.](#page-81-1)
	- **d.** Conecte o transbordamento retrabalhado no receptáculo de transbordamento para levar a amostra ao Analisador 2.
	- **e.** Passe o tubo do receptáculo de transbordamento (item 11) pelo Analisador 1 até o Analisador 2. Use o Plugue de vedação No. 3 para prendê-lo.
	- **f.** Remova o tubo do dreno com o adaptador em T do conector do bloco de válvula. Esse tubo do dreno não é usado.
	- **g.** Conecte o tubo do dreno ao conector do bloco de válvula (item 6).
	- **h.** Conecte a linha de amostra do FILTRAX à entrada inferior no receptáculo de transbordamento usando os adaptadores (item 7).
- **3.** Instale o segundo analisador sc (Analisador 2):
	- **a.** Passe a linha de amostra do Analisador 1 pelo Analisador 2 (item 4). Use o Plugue de vedação No. 3 para prendê-la.
	- **b.** Passe o tubo do dreno pelo Analisador 2 até um dreno aberto abaixo. Use o Plugue de vedação No. 3 para prendê-lo.
	- **c.** Use o Plugue de vedação No. 3 para vedar as aberturas não utilizadas.
	- **d.** Conecte o tubo do dreno ao adaptador em T (item 5).
	- **e.** Conecte a linha de amostra do Analisador 1 à entrada inferior no receptáculo de transbordamento usando os adaptadores.

![](_page_102_Picture_1.jpeg)

<span id="page-102-0"></span>![](_page_102_Picture_89.jpeg)

#### Figura 37 Configuração da Opção 8b

### **A.14 Tubulações e conexões da opção 9a**

A opção 9a usa um analisador sc como analisador de dois canais com dois FILTRAX (FILTRAX 1 e FILTRAX 2). Os resíduos do analisador e de ambos os FILTRAX são descarregados em um dreno aberto.

Consulte [Figura 38 na página 105](#page-104-0) e as instruções a seguir, relativas à Opção 9a:

- **1.** Instale ambos os FILTRAX na fluxo da amostra. Consulte o Manual do usuário do FILTRAX para obter mais informações.
- **2.** Passe a mangueira aquecida do FILTRAX 1 pelo analisador ([Figura 38 na página 105,](#page-104-0) item 6). Use o Plugue de vedação No. 1 para prendê-la.
- **3.** Passe a mangueira aquecida do FILTRAX 2 pelo analisador (item 5). Use o Plugue de vedação No. 1 para prendê-la.
- **4.** Passe o tubo do dreno pelo analisador (item 7). Use o Plugue de vedação No. 3 para prendê-lo.
- **5.** Conecte o tubo do dreno ao adaptador em T.
- **6.** Conecte a linha de amostra do FILTRAX 1 ao Receptáculo de transbordamento 1 usando os adaptadores. Conecte a linha de amostra do FILTRAX 2 ao Receptáculo de transbordamento 2 usando os adaptadores.

![](_page_104_Picture_1.jpeg)

## Figura 38 Configuração da Opção 9a

<span id="page-104-0"></span>![](_page_104_Picture_80.jpeg)

#### **A.15 Tubulações e conexões da opção 9b**

A opção 9b usa dois analisadores sc com dois FILTRAX (FILTRAX 1 e FILTRAX 2). As amostras dos dois FILTRAX vão para o primeiro analisador sc. Esse analisador precisa ser alterado para a configuração de dois parâmetros (consulte [Conectar uma opção de dois parâmetros na página 82\)](#page-81-1). Duas linhas de amostra vão para os dois analisadores sc. Cada

Consulte [Figura 39 na página 108](#page-107-0) e as instruções a seguir, relativas à Opção 9b:

analisador sc descarrega os resíduos em um dreno aberto.

- **1.** Instale ambos os FILTRAX na fluxo da amostra. Consulte o Manual do usuário do FILTRAX para obter mais informações.
- **2.** Instale o primeiro analisador sc (Analisador 1):
	- **a.** Passe a mangueira aquecida do FILTRAX 1 pelo analisador [\(Figura 39 na página 108,](#page-107-0) item 18). Use o Plugue de vedação No. 1 para prendê-la.
	- **b.** Passe a mangueira aquecida do FILTRAX 2 pelo analisador (item 20). Use o Plugue de vedação No. 1 para prendê-la.
	- **c.** Passe as duas linhas de amostra e um tubo de dreno pelo analisador. Use o Plugue de vedação No. 3 para prendê-los.
	- **d.** Remova o tubo do dreno com o adaptador em T do conector do bloco de válvula.
	- **e.** Conecte o tubo do dreno ao conector do bloco de válvula.
	- **f.** Conecte a linha de amostra do FILTRAX 1 à entrada inferior no Receptáculo de transbordamento 1 usando os adaptadores (item 13).
	- **g.** Conecte a linha de amostra do FILTRAX 2 à entrada inferior no Receptáculo de transbordamento 2 usando os adaptadores (item 12).
	- **h.** Mude o analisador para a configuração de dois parâmetros. Consulte [Conectar uma opção de dois parâmetros na página 82.](#page-81-1)
	- **i.** Conecte a Linha de amostra 1 ao transbordamento retrabalhado do Receptáculo de transbordamento 1. Conecte a Linha de amostra 2 ao transbordamento retrabalhado do Receptáculo de transbordamento 2.
- **3.** Instale o segundo analisador sc (Analisador 2):
	- **a.** Passe as duas linhas de amostra dos dois receptáculos de transbordamento do Analisador 1 pelo Analisador 2. Use o Plugue de vedação No. 3 para prendê-las.
	- **b.** Passe o tubo do dreno pelo Analisador 2 (item 6). Use o Plugue de vedação No. 3 para prendê-lo.
	- **c.** Use o Plugue de vedação No. 3 para vedar a abertura não utilizada.
	- **d.** Conecte o tubo do dreno ao adaptador em T.
	- **e.** Conecte a Linha de amostra 1 do Analisador 1 à entrada inferior no Receptáculo de transbordamento 1 usando os adaptadores.
	- **f.** Conecte a Linha de amostra 2 do Analisador 1 à entrada inferior no Receptáculo de transbordamento 2 usando os adaptadores.

![](_page_107_Picture_1.jpeg)

Figura 39 Configuração da Opção 9b

<span id="page-107-0"></span>![](_page_107_Picture_161.jpeg)
### **A.16 Tubulações e conexões da opção 10a**

A opção 10a usa um analisador sc com qualquer tipo de preparação de amostra que proporcione um fluxo de amostra contínuo que não possa ser pressurizado. Os resíduos do analisador são descarregados em um dreno aberto.

Consulte [Figura 40 na página 110](#page-109-0) e as instruções a seguir, relativas à Opção 10a:

- **1.** Instale a unidade de preparação da amostra.
- **2.** Passe a linha de amostra da unidade de preparação da amostra pelo analisador [\(Figura 40 na página 110](#page-109-0), item 2). Use o Plugue de vedação No. 3 para prendê-la.
- **3.** Passe o tubo do dreno pelo analisador (item 3). Use o Plugue de vedação No. 3 para prendê-lo.

*Observação: Os tubos podem ser empurrados através de furos preparados no Plugue de vedação No. 3.* 

- **4.** Vede quaisquer furos não utilizados com o Plugue de vedação No. 3.
- **5.** Conecte o tubo do dreno ao adaptador em T.
- **6.** Conecte a linha de amostra da preparação da amostra à entrada inferior no receptáculo de transbordamento usando os adaptadores.

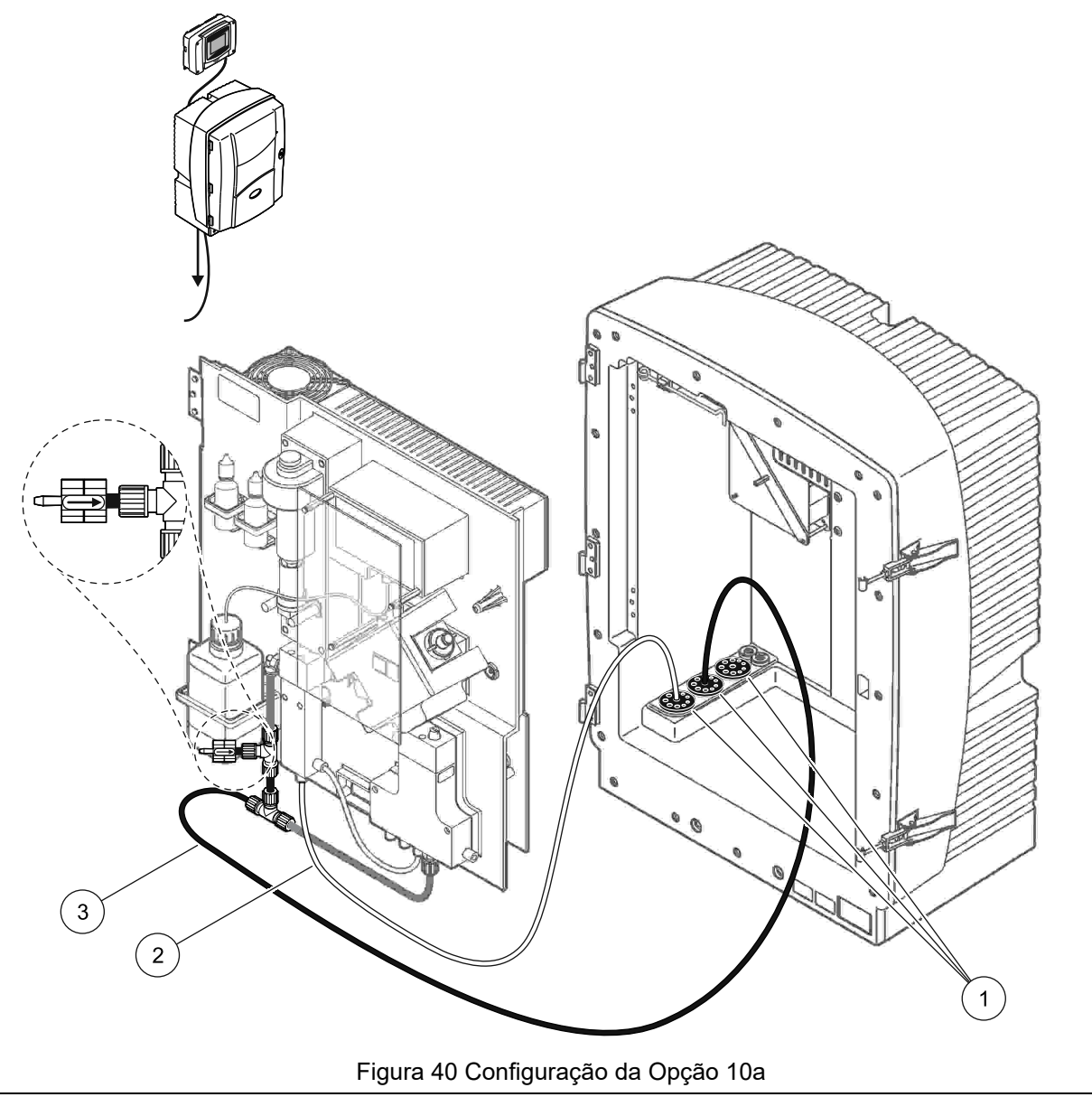

- <span id="page-109-0"></span>Plugue de vedação No. 3
- Linha de amostra
- Tubo do dreno: passar para um dreno mais baixo (máximo 2 m/6,5 pés)

### **A.17 Tubulações e conexões da opção 10b**

A opção 10b usa dois analisadores sc com uma preparação de amostra que proporciona um fluxo de amostra contínuo que não pode ser pressurizado. As amostras na preparação de amostra vão para o Analisador 1. Esse analisador precisa ser alterado para a configuração de dois parâmetros (consulte

[Conectar uma opção de dois parâmetros na página 82](#page-81-0)). A linha de amostra passa pelos dois analisadores. Cada analisador sc descarrega os resíduos em um dreno aberto.

Consulte [Figura 41 na página 112](#page-111-0) e as instruções a seguir, relativas à Opção 10b:

- **1.** Instale a unidade de preparação da amostra.
- **2.** Instale o primeiro analisador (Analisador 1):
	- **a.** Passe a linha de amostra da unidade de preparação da amostra pelo analisador [\(Figura 41 na página 112,](#page-111-0) item 7). Use o Plugue de vedação No. 3 para prendê-la.
	- **b.** Passe o tubo do dreno pelo analisador (item 6). Use o Plugue de vedação No. 3 para prendê-lo.
	- **c.** Remova o tubo do dreno do conector do bloco de válvula.
	- **d.** Conecte a linha de amostra da unidade de preparação da amostra ao receptáculo de transbordamento (entrada inferior) usando os adaptadores.
	- **e.** Mude o analisador para a configuração de dois parâmetros. Consulte [Conectar uma opção de dois parâmetros na página 82.](#page-81-0)
	- **f.** Conecte a linha de amostra ao transbordamento retrabalhado com o receptáculo de transbordamento. **Consulte**

[Conectar uma opção de dois parâmetros na página 82.](#page-81-0)

- **3.** Instale o segundo analisador (Analisador 2):
	- **a.** Passe a linha de amostra dos receptáculos de transbordamento no Analisador 1 pelo Analisador 2. Use o Plugue de vedação No. 3 para prendê-la.
	- **b.** Passe o tubo do dreno pelo Analisador 2. Use o Plugue de vedação No. 3 para prendê-lo.
	- **c.** Conecte o tubo do dreno ao adaptador em T.
	- **d.** Conecte a linha de amostra do Analisador 1 à entrada inferior no receptáculo de transbordamento do Analisador 2 usando os adaptadores.

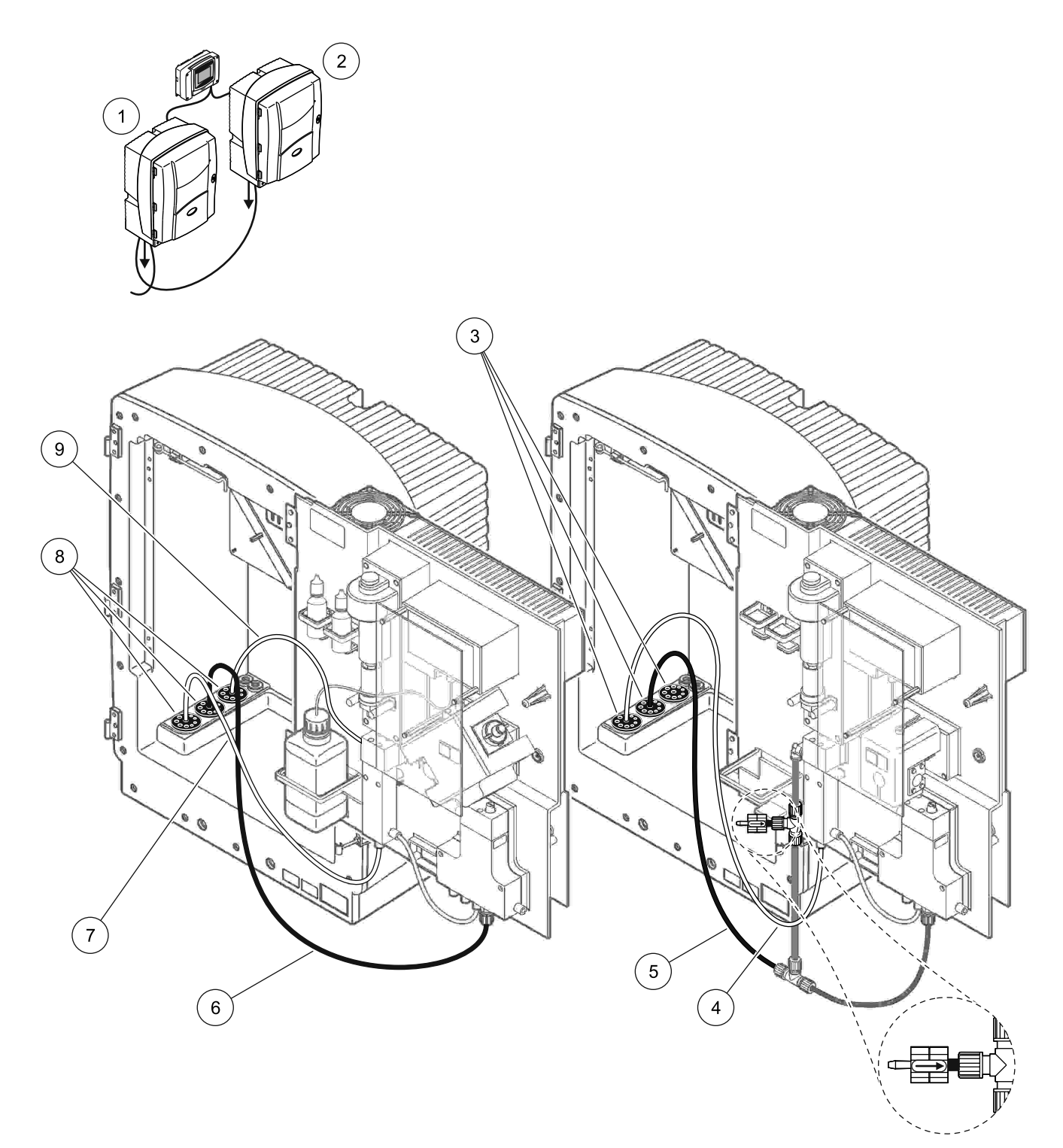

<span id="page-111-0"></span>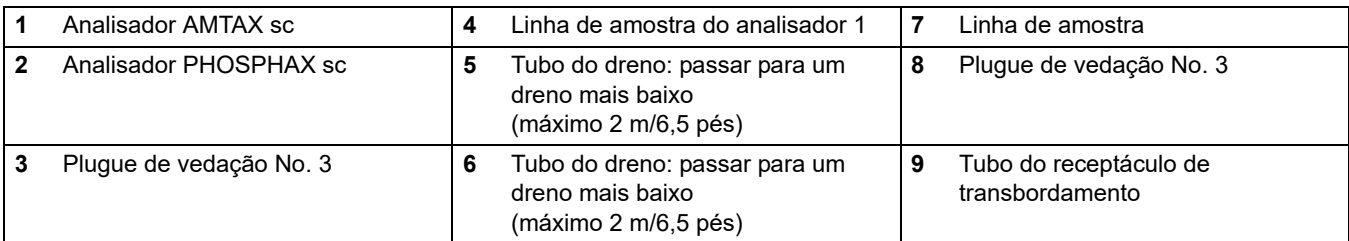

### Figura 41 Configuração da Opção 10b

### **A.18 Tubulações e conexões da opção 11a**

A opção 11a usa duas unidades de qualquer tipo de preparação de amostra que proporcionam um fluxo de amostra contínuo. Os resíduos do analisador são descarregados em um dreno aberto.

Consulte [Figura 42 na página 114](#page-113-0) e as instruções a seguir, relativas à Opção 11a:

- **1.** Instale as unidades de preparação da amostra.
- **2.** Passe as duas linhas de amostra de cada unidade de preparação pelo analisador. Use o Plugue de vedação No. 3 para prendê-las.
- **3.** Passe o tubo do dreno pelo analisador usando o Plugue de vedação No. 3 ([Figura 42 na página 114,](#page-113-0) item 2).

*Observação: Os tubos podem ser empurrados através de furos preparados no Plugue de vedação No. 3.* 

- **4.** Vede a abertura não utilizada com o Plugue de vedação No. 3.
- **5.** Conecte o tubo do dreno ao adaptador em T.
- **6.** Conecte a linha de amostra da Preparação de amostra 1 à entrada inferior no Receptáculo de transbordamento 1 usando os adaptadores (item 4 e item 5).
- **7.** Conecte a linha de amostra da Preparação de amostra 2 à entrada inferior no Receptáculo de transbordamento 2 usando os adaptadores (item 3 e item 6).

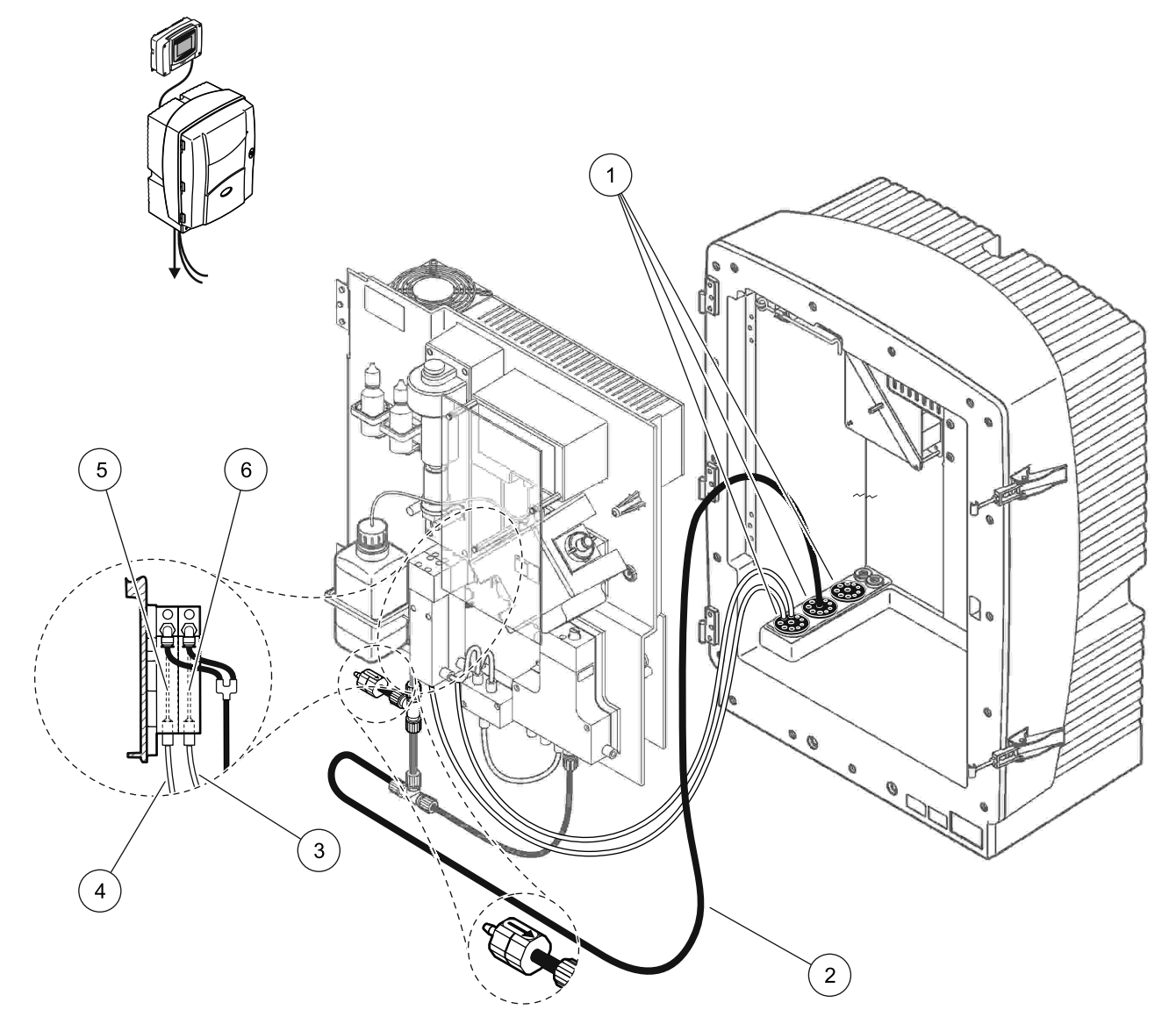

Figura 42 Configuração da Opção 11a

<span id="page-113-0"></span>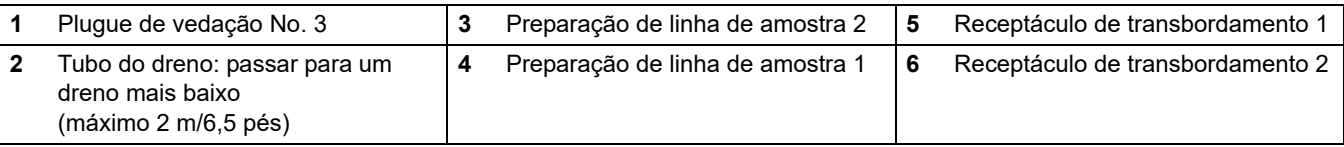

#### **A.19 Tubulações e conexões da opção 11b**

A opção 11b usa dois analisadores sc com duas unidades de preparação de amostra que proporcionam fluxos de amostra contínuos que não podem ser pressurizado. As amostras de cada unidade de preparação de amostra vão para o primeiro analisador. O analisador precisa ser alterado para a configuração de dois parâmetros (consulte

[Conectar uma opção de dois parâmetros na página 82\)](#page-81-0). As linhas de amostra vão do Analisador 1 para o Analisador 2. Cada analisador descarrega os resíduos em um dreno aberto.

Consulte [Figura 43 na página 117](#page-116-0) e as instruções a seguir, relativas à Opção 11b:

- **1.** Instale as unidades de preparação da amostra.
- **2.** Instale o primeiro analisador (Analisador 1):
	- **a.** Passe as duas linhas de amostra de cada unidade de preparação pelo analisador. Use o Plugue de vedação No. 3 para prendê-las.
	- **b.** Passe as duas linhas de amostra para fora do Analisador 1. Use o Plugue de vedação No. 3 para prendê-las.
	- **c.** Passe o dreno pelo Analisador 1. Use o Plugue de vedação No. 3 para prendê-lo.
	- **d.** Remova o tubo do dreno com o adaptador em T do conector do bloco de válvula. Conecte o tubo do dreno ao conector do bloco de válvula. Descarte o adaptador em T.
	- **e.** Conecte a Linha de amostra 1 da Unidade de preparação de amostra 1 à entrada inferior no Receptáculo de transbordamento 1 usando os adaptadores.
	- **f.** Conecte a Linha de amostra 2 da Unidade de preparação de amostra 2 à entrada inferior no Receptáculo de transbordamento 2 usando os adaptadores.
	- **g.** Mude o analisador para a configuração de dois parâmetros. Consulte [Conectar uma opção de dois parâmetros na página 82.](#page-81-0)
	- **h.** Conecte a Linha de amostra 1 ao transbordamento retrabalhado do Receptáculo de transbordamento 1. Conecte a Linha de amostra 2 ao transbordamento retrabalhado do Receptáculo de transbordamento 2.
- **3.** Instale o segundo analisador (Analisador 2):
	- **a.** Passe as duas linhas de amostra dos receptáculos de transbordamento do Analisador 1 pelo Analisador 2. Use o Plugue de vedação No. 3 para prendê-las.
	- **b.** Passe o tubo do dreno pelo Analisador 2. Use o Plugue de vedação No. 3 para prendê-lo.
	- **c.** Vede as aberturas não utilizadas usando o Plugue de vedação No. 3.
	- **d.** Conecte o tubo do dreno ao adaptador em T.
	- **e.** Conecte a Linha de amostra 1 do Analisador 1 à entrada inferior no Receptáculo de transbordamento 1 do Analisador 2 usando os adaptadores.
	- **f.** Conecte a Linha de amostra 2 do Analisador 1 à entrada inferior no Receptáculo de transbordamento 2 do Analisador 2 usando os adaptadores.

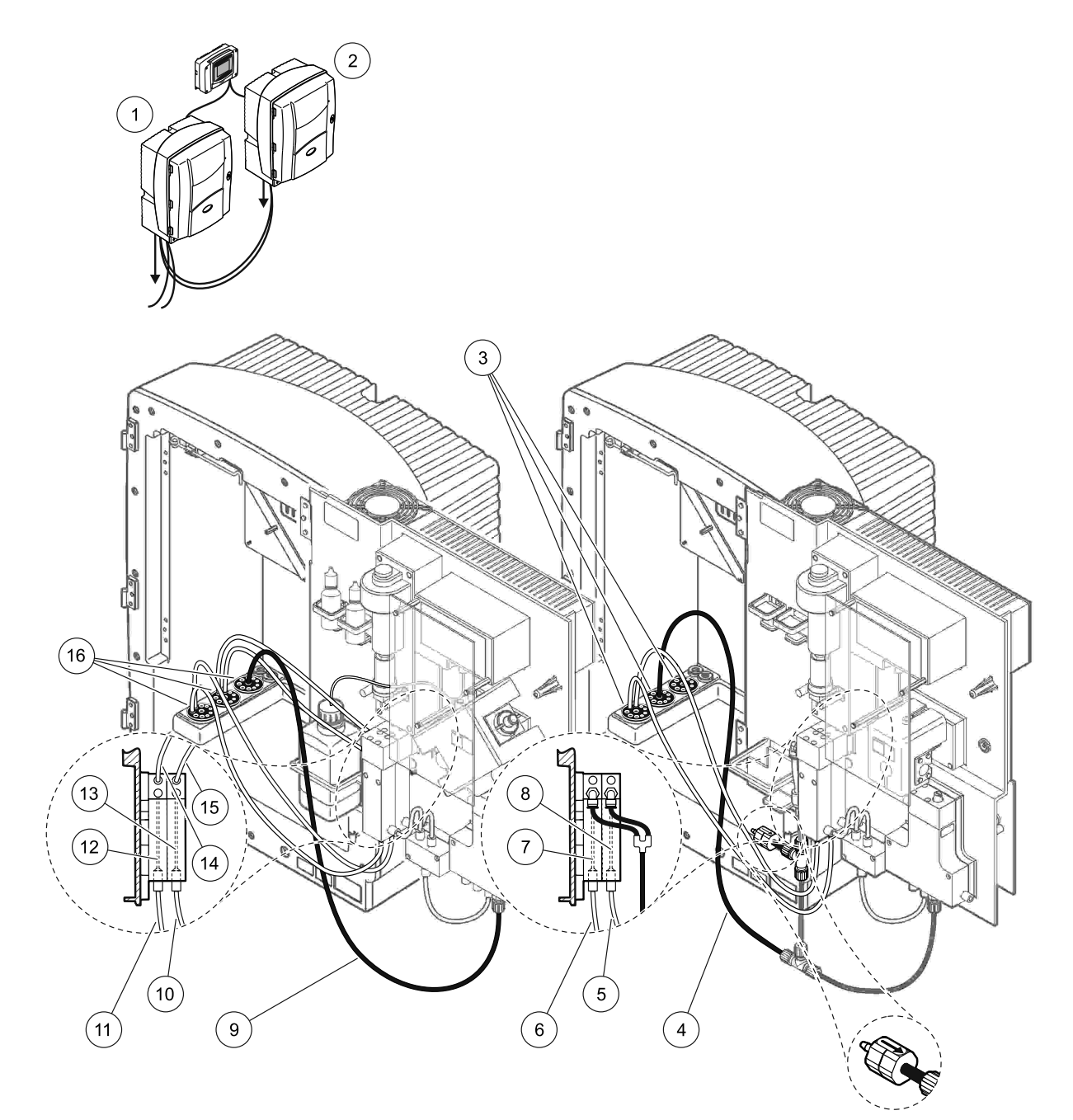

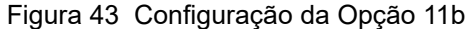

<span id="page-116-0"></span>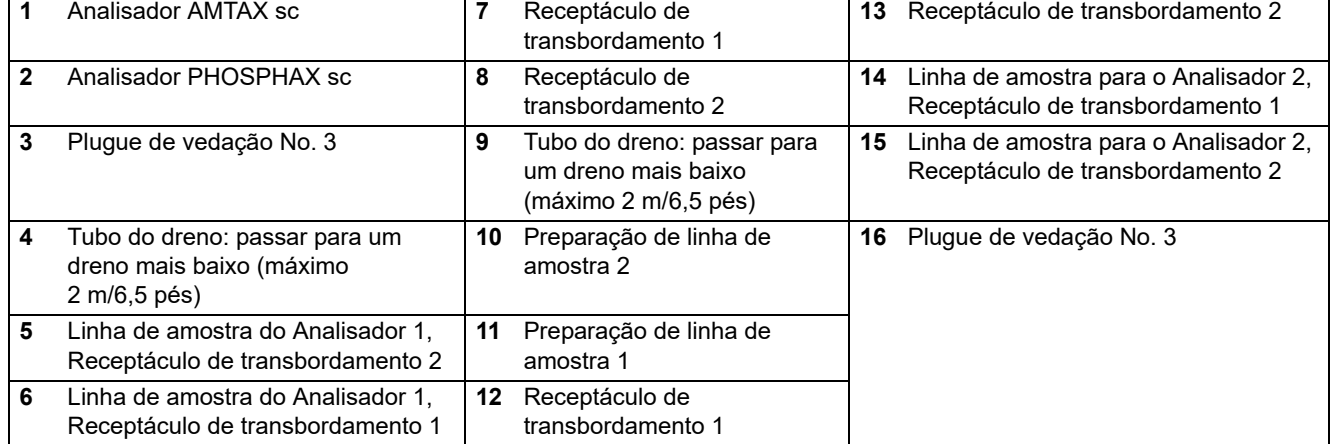

Para obter informações gerais sobre o controle do Bus de campo, consulte os manuais do controlador apropriado e a lista de registradores ([Tabela 13 na página 120](#page-119-0)). Um arquivo de configuração é necessário para uso com um servidor OPC. Contate o fabricante para obter mais informações.

# **B.1 Controle do bus de campo**

Para iniciar o controle do Bus de campo, selecione MAINTENANCE (MANUTENÇÃO)>TEST/MAINT (TESTE/MANUT)>FIELDBUS (BUS DE CAMPO)>ENABLED (ATIVADO).

*Observação: Por motivos de segurança, o controle do Bus de campo fica temporariamente desativado quando o analisador AMTAX sc é posto no estado de serviço no sistema de menus. Para ativar o controle do Bus de campo, selecione START (INICIAR) no menu SERVICE (SERVIÇO).*

Quando o estado de serviço do instrumento é ativado por meio do Bus de campo, o controle do Bus de campo permanece ativo.

*Aviso importante: Antes de iniciar as comunicações do Bus de campo, certifique-se de que ninguém esteja trabalhando no analisador.*

Os registradores do controle do Bus de campo (40048 a 40058) serão definidos como FFFFh (65635dec) se o Bus de campo estiver desativado.

Para iniciar uma ação, insira "1" no registrador da ação desejada (40049 a 40058) e, em seguida, insira "1" para o registrador de controle 40048. A ação solicitada é aceita quando ambos os registradores retornam ao "0". Enquanto o instrumento aguarda entre medições (longos intervalos de medição) é possível forçar uma medição inserindo-se "1" para os registradores 40049 e 40048. A medição é iniciada em 5 minutos.

*Observação: Processos internos contínuos, como calibração e limpeza, são interrompidos por uma medição forçada. O processo interrompido será reiniciado após a medição forçada. Um valor descarregado será descartado antes da medição. Uma medição forçada durante um processo de calibração pode apresentar desvios mais altos quando comparados com o valor verdadeiro do que os valores obtidos durante a operação normal. Processos internos, como calibração e limpeza, não interrompem uma medição.*

*Aviso importante: Não altere os endereços dos registradores listados nem outros valores. Caso contrário, o instrumento poderá apresentar defeito ou ficar inoperável.*

#### **B.2 Série de medições controlada remotamente**

Para fazer uma série de medições controladas remotamente (nenhuma medição automática com intervalo fixo), inicie o procedimento a seguir.

- **1.** Selecione MAINTENANCE (MANUTENÇÃO)>TEST/MAINT (TESTE/MANUT)>FIELDBUS (BUS DE CAMPO)>ENABLED (ATIVADO) para ativar o recurso START BY BUS (INICIAR POR BUS).
- **2.** Selecione CONFIGURE (CONFIGURAR)>MEASURING (MEDIÇÃO)>START BY BUS (INICIAR POR BUS)>YES (SIM).

Consulte o sistema de menus para informar-se sobre outras opções. Recomenda-se definir AVERAGE (MÉDIA) como "1", como um divisor par do NUMBER OF MEAS (NÚMERO DE MEDIÇÕES) ou como o mesmo número de NUMBER OF MEAS (NÚMERO DE MEDIÇÕES) para evitar medições cujas médias não sejam calculadas.

*Observação: Por motivos de segurança, o controle do Bus de campo e START BY BUS (INICIAR POR BUS) ficam temporariamente desativados quando o analisador AMTAX sc é definido no estado de serviço no sistema de menus. Para ativar START BY BUS (INICIAR POR BUS), selecione MAINTENANCE (MANUTENÇÃO)>TEST/MAINT (TESTE/MANUT)>START (INICIAR).* 

Quando o estado de serviço do instrumento é ativado por meio do Bus de campo, o controle do Bus de campo permanece ativo.

*Aviso importante: Antes de iniciar as comunicações do Bus de campo, certifique-se de que ninguém esteja trabalhando no analisador.*

*Aviso importante: Não tente alterar os endereços dos registradores listados. Caso contrário, o instrumento poderá apresentar defeito ou ficar inoperável.*

O registrador do Bus de campo contém FFFFh (65536dec) quando o recurso está desativado.

Uma série de medições é iniciada quando "1" é inserido no registrador 40111 (Insira "2" para instrumentos de dois canais para iniciar medições no canal 2). O registrador retornará para "0" após a conclusão da série de medições. Os resultados das medições podem ser encontrados em 40001 (canal 1) e 40165 (canal 2).

Um valor será exibido a cada AVERAGE (MÉDIA) e no final de uma série, se houver uma ou mais medições restantes. **Exemplo:** NUMBER OF MEAS (NÚMERO DE MEDIÇÕES) é definido como 5 e AVERAGE (MÉDIA) como 2. O resultado são três valores: o primeiro é a média das medições 1 e 2, o segundo a média dos valores 3 e 4, e o último é o valor restante da quinta medição

*Observação: Processos internos, como calibração e limpeza, serão interrompidos por uma série de medições. O processo interrompido será reiniciado após o término da série de medições. Para usar o recurso START BY BUS (INICIAR POR BUS), a amostra precisa estar disponível para fins de calibração, limpeza e enxágüe. Uma série de medições contínuas não será interrompida por processos internos.*

## **B.3 Contato para acionamento externo, Controle por sinal externo**

Se a placa do controlador estiver equipada com um terminal de entrada externo (versão com placa opcional), medições podem ser feitas por meio da aplicação de uma tensão CC externa de 15 a 30 V ao terminal por um período superior a 3 segundos. Quando o controle do bus de campo é ativado, a entrada emite uma medição forçada, conforme descrito em Controle do bus de campo.

Quando o recurso START BY BUS (INICIAR POR BUS) é ativado, a entrada externa emite uma série de medições, conforme descrito na seção START BY BUS (INICIAR POR BUS).

*Observação: Somente medições no canal 1 podem ser iniciadas com o contato externo em instrumentos com dois canais.*

## **B.4 Informações do registrador Modbus**

<span id="page-119-0"></span>

| Nome da tag                                      | Registrador<br>No. | Tipo de<br>dado | No. de<br>caracteres | Ler/<br>Gravar | Faixa<br>limite | Faixa<br>mín./máx. | <b>Descrição</b>                                                 |
|--------------------------------------------------|--------------------|-----------------|----------------------|----------------|-----------------|--------------------|------------------------------------------------------------------|
| <b>MEASURE</b><br>VALUE 1 (VALOR<br>DA MEDIDA 1) | 40001              | Flutuante       | $\overline{2}$       | Ler            |                 |                    | Valor real da medição do<br>canal 1                              |
| LOCATION1<br>(LOCAL1)                            | 40005              | Alfanumérico    | 8                    | Ler/<br>Gravar |                 |                    | Nome de LOCATION 1<br>(LOCAL 1) (consulte o<br>sistema de menus) |

**Tabela 13 Registradores Modbus de sensor**

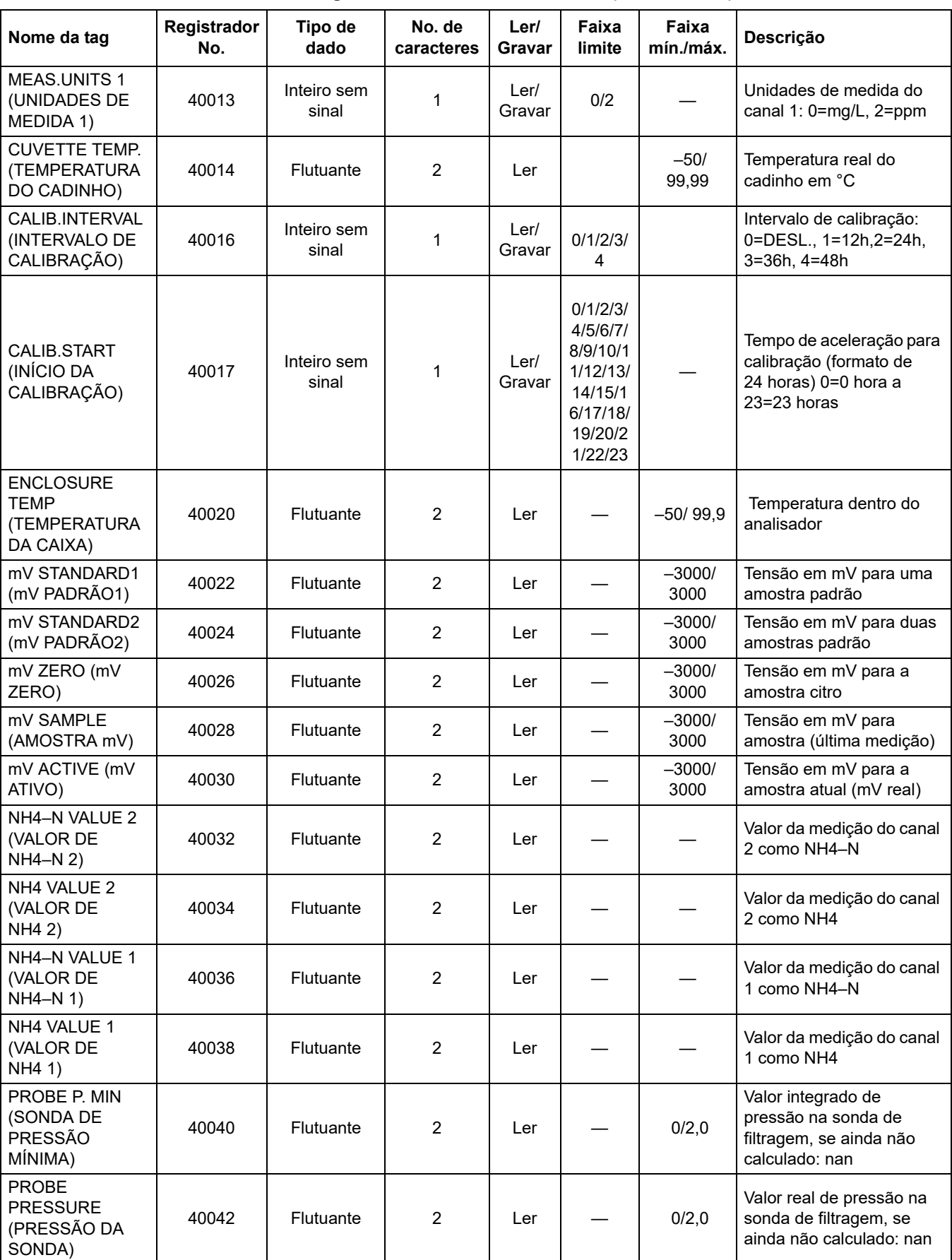

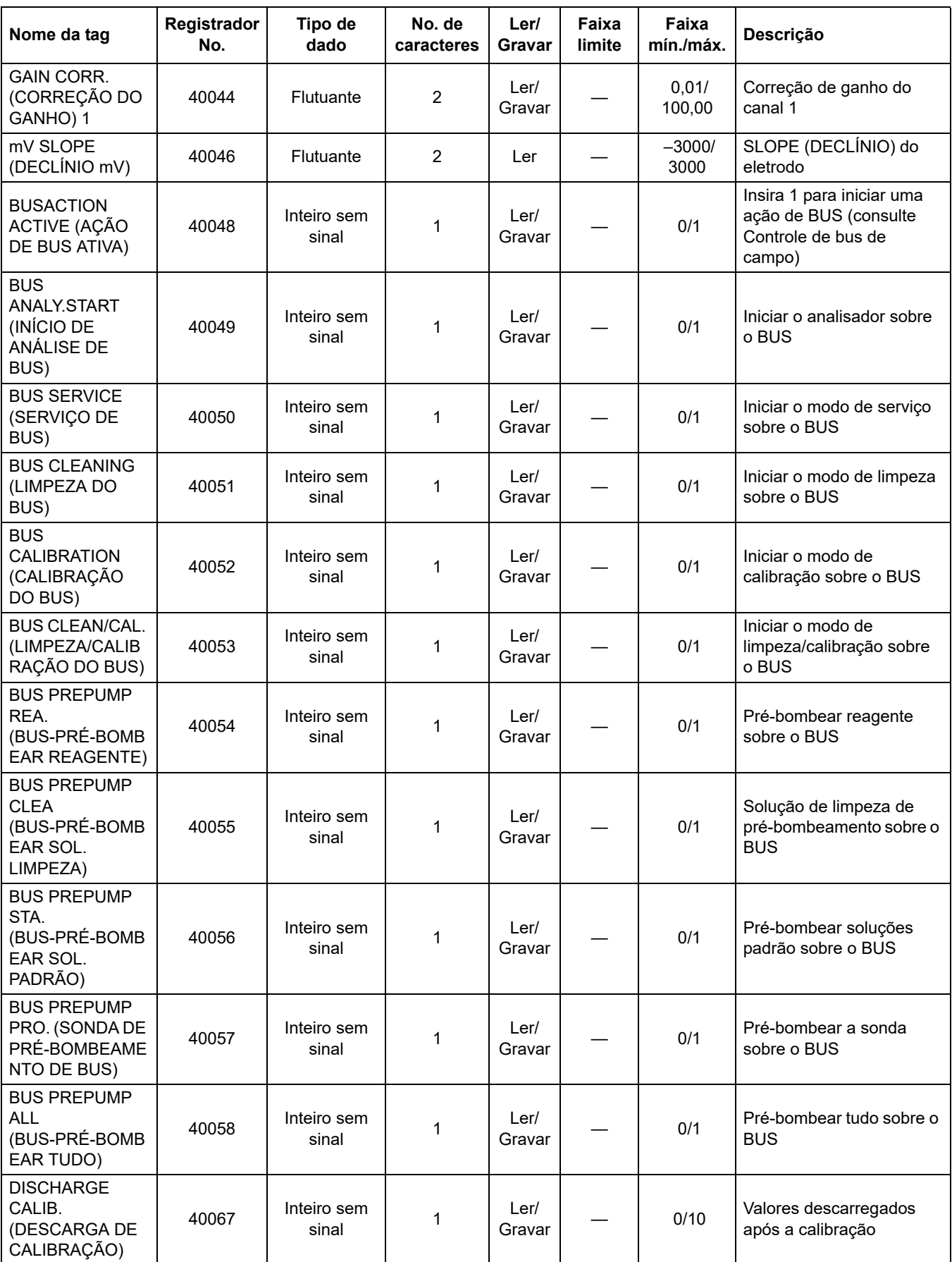

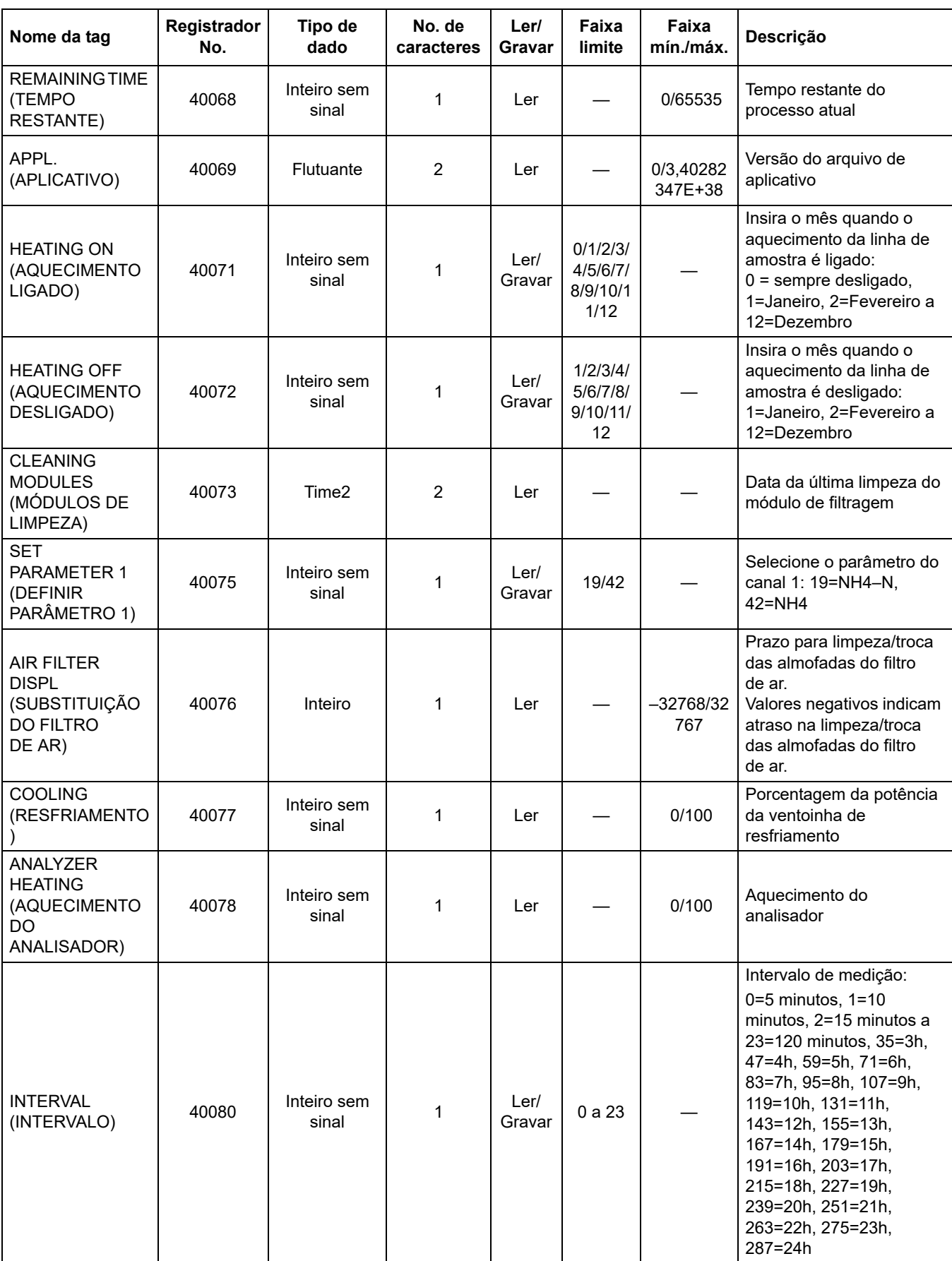

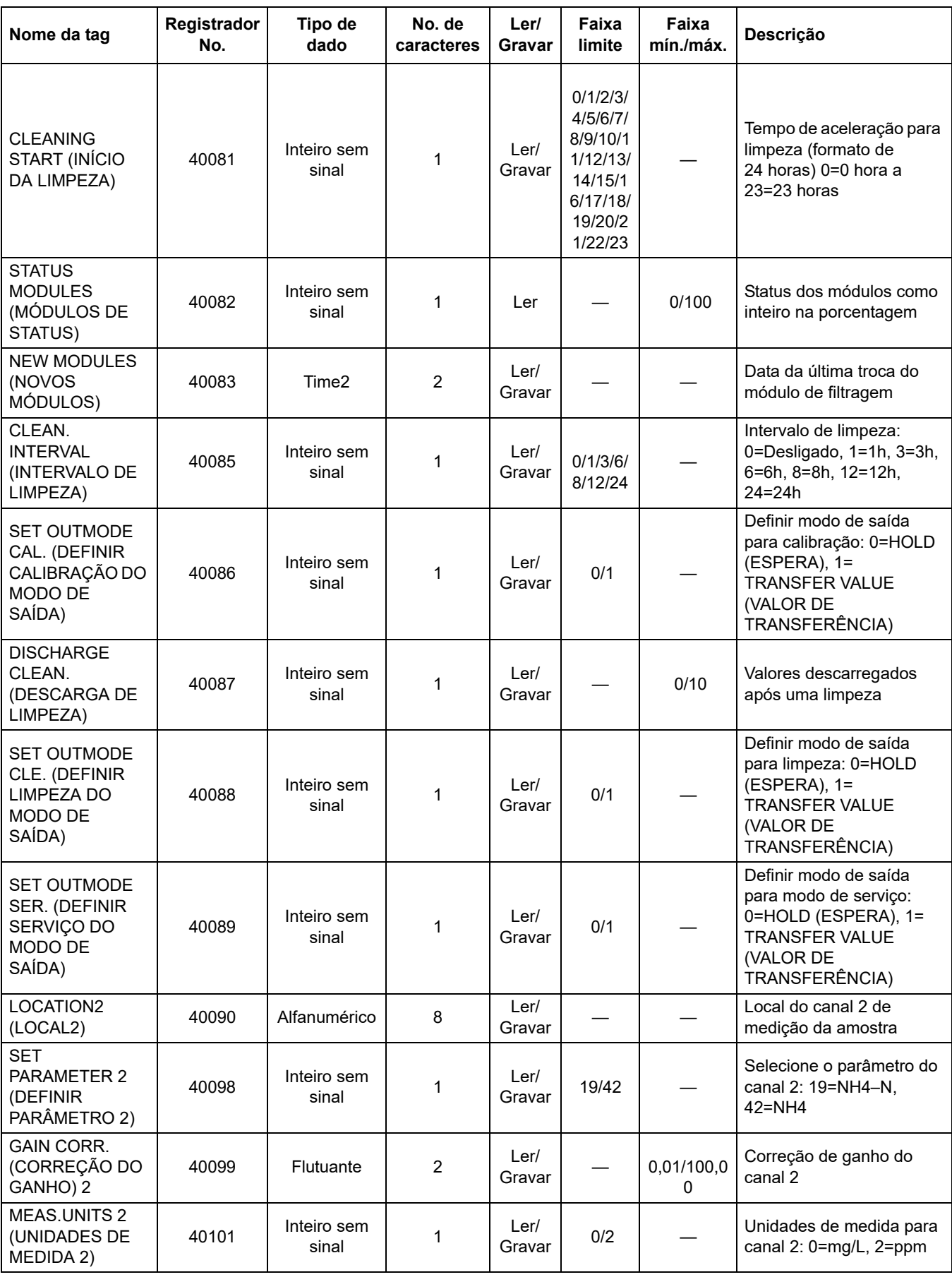

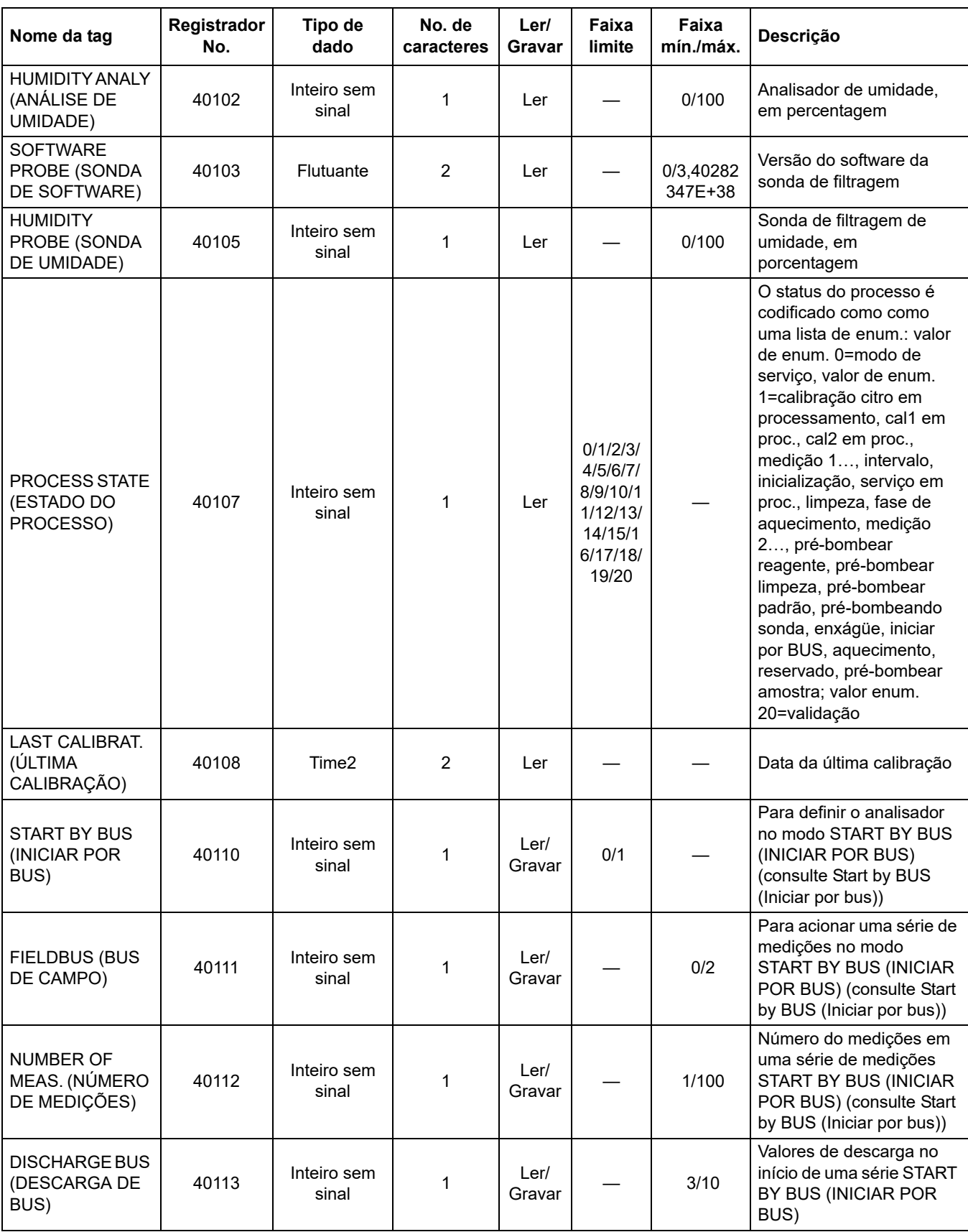

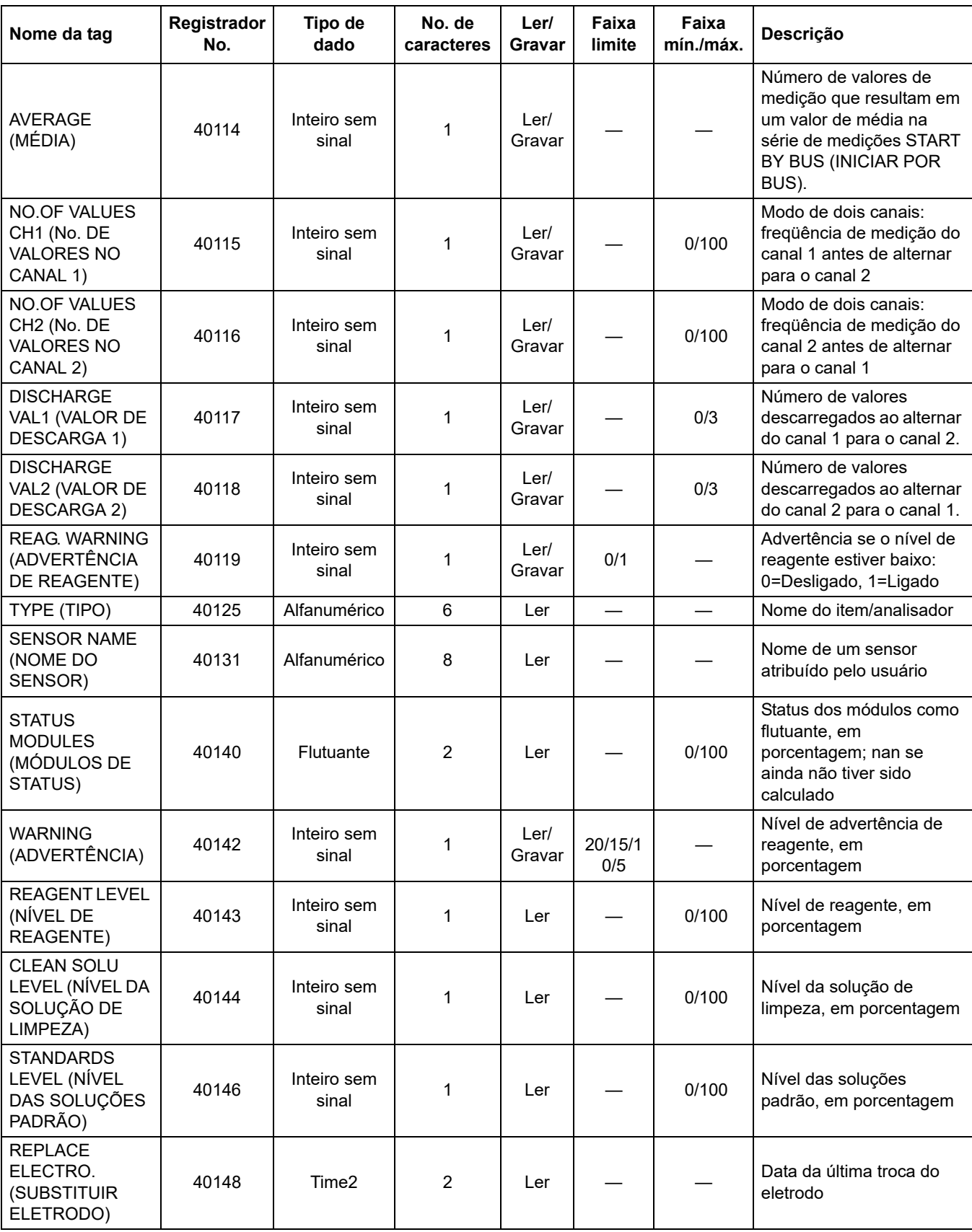

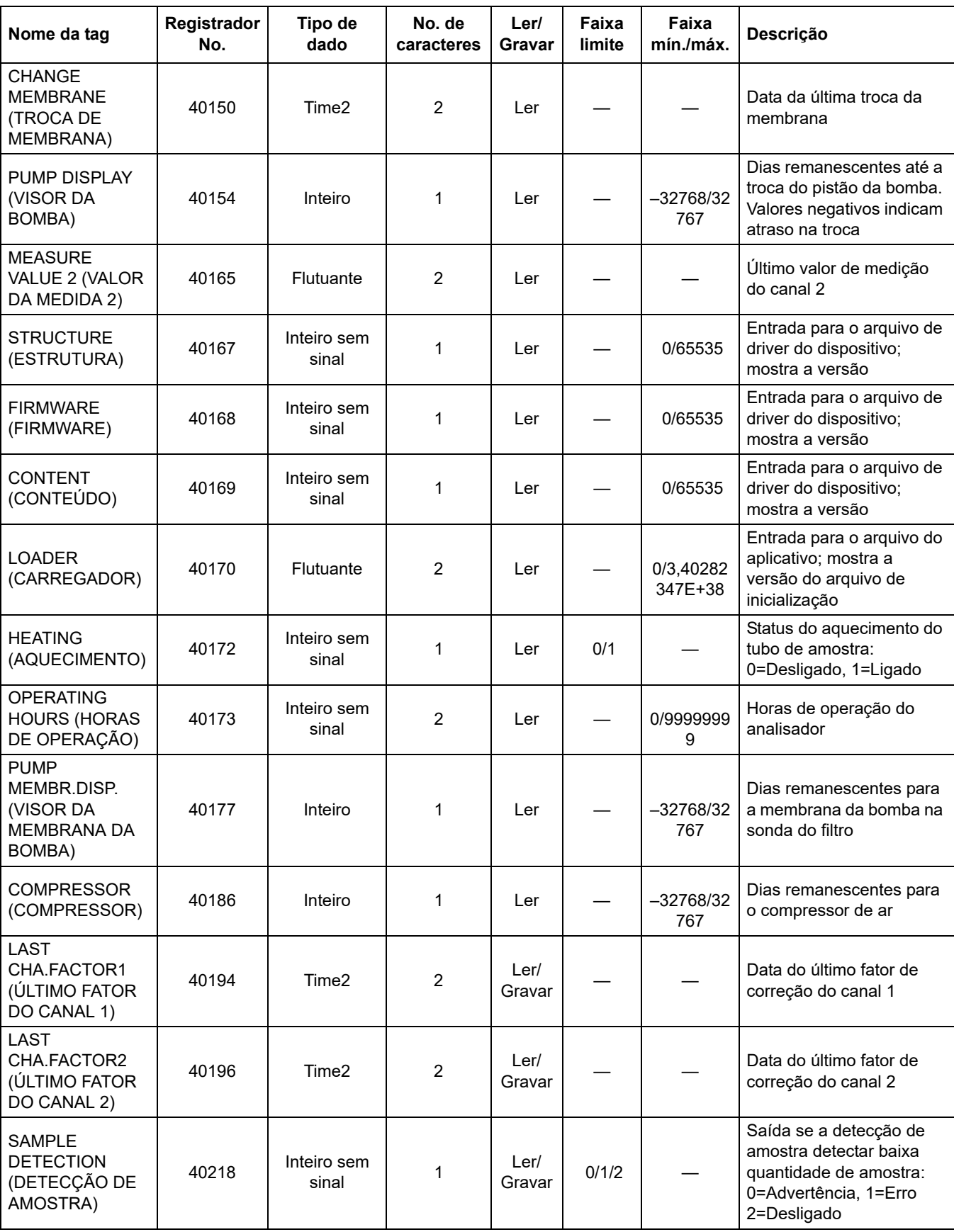

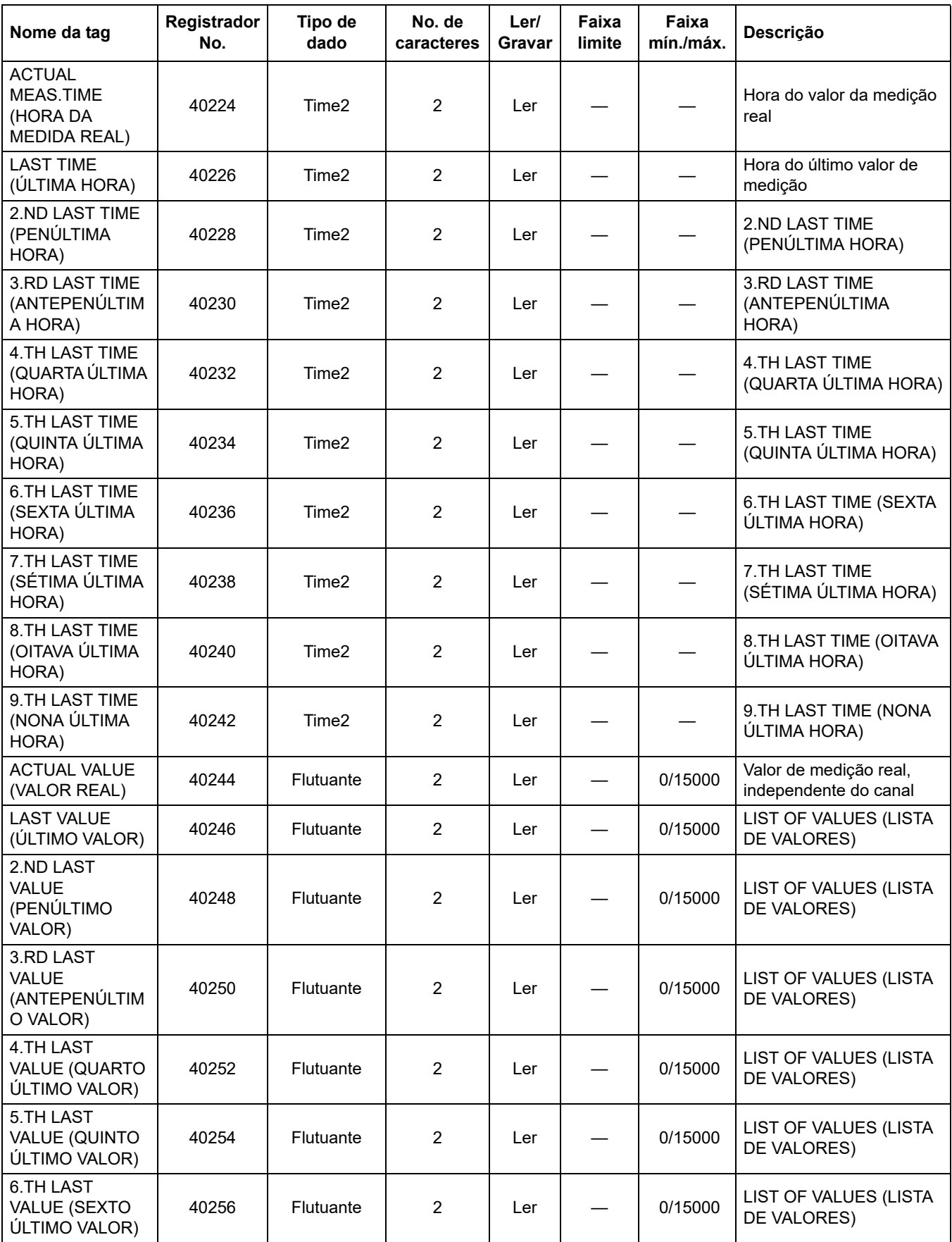

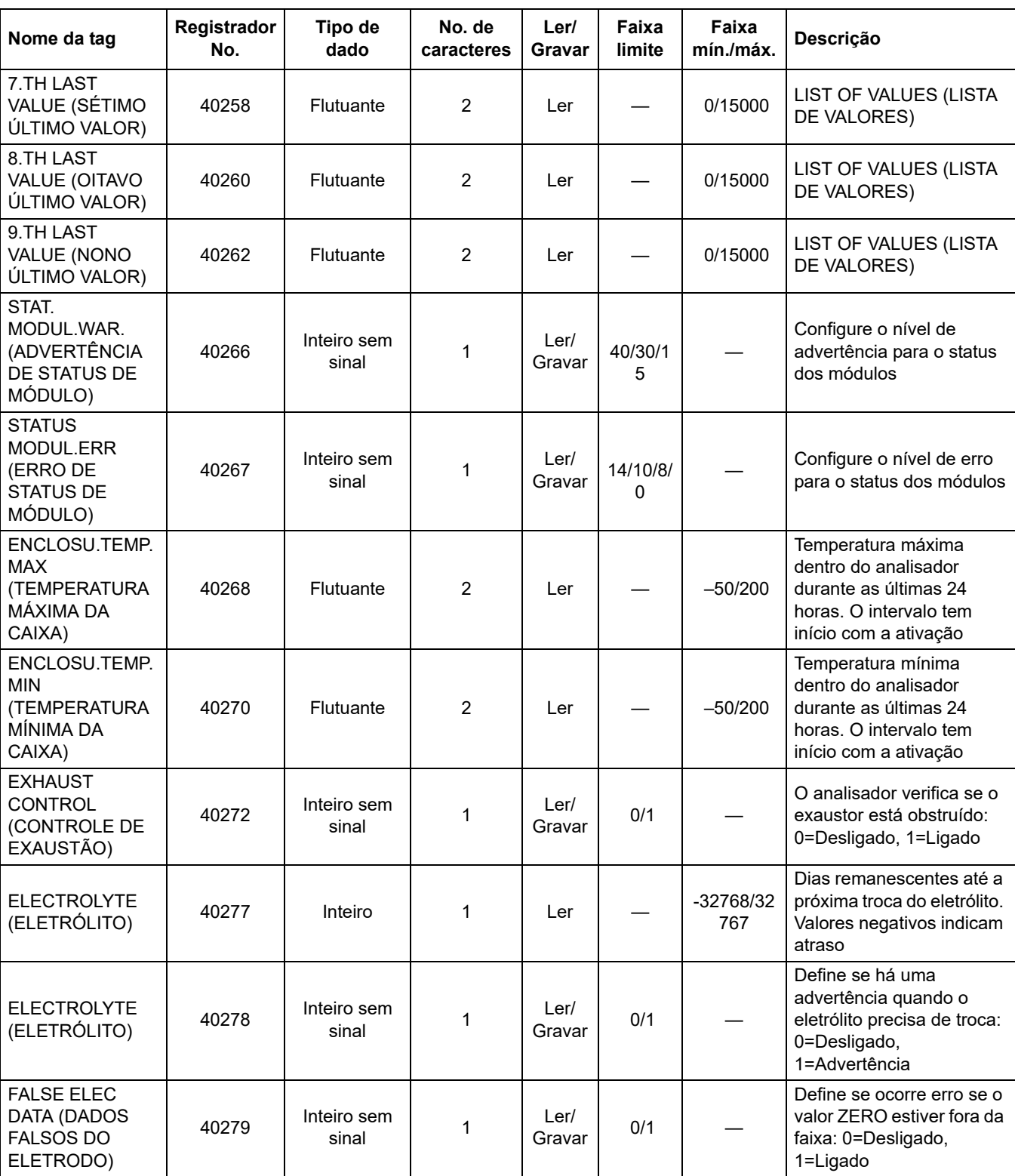

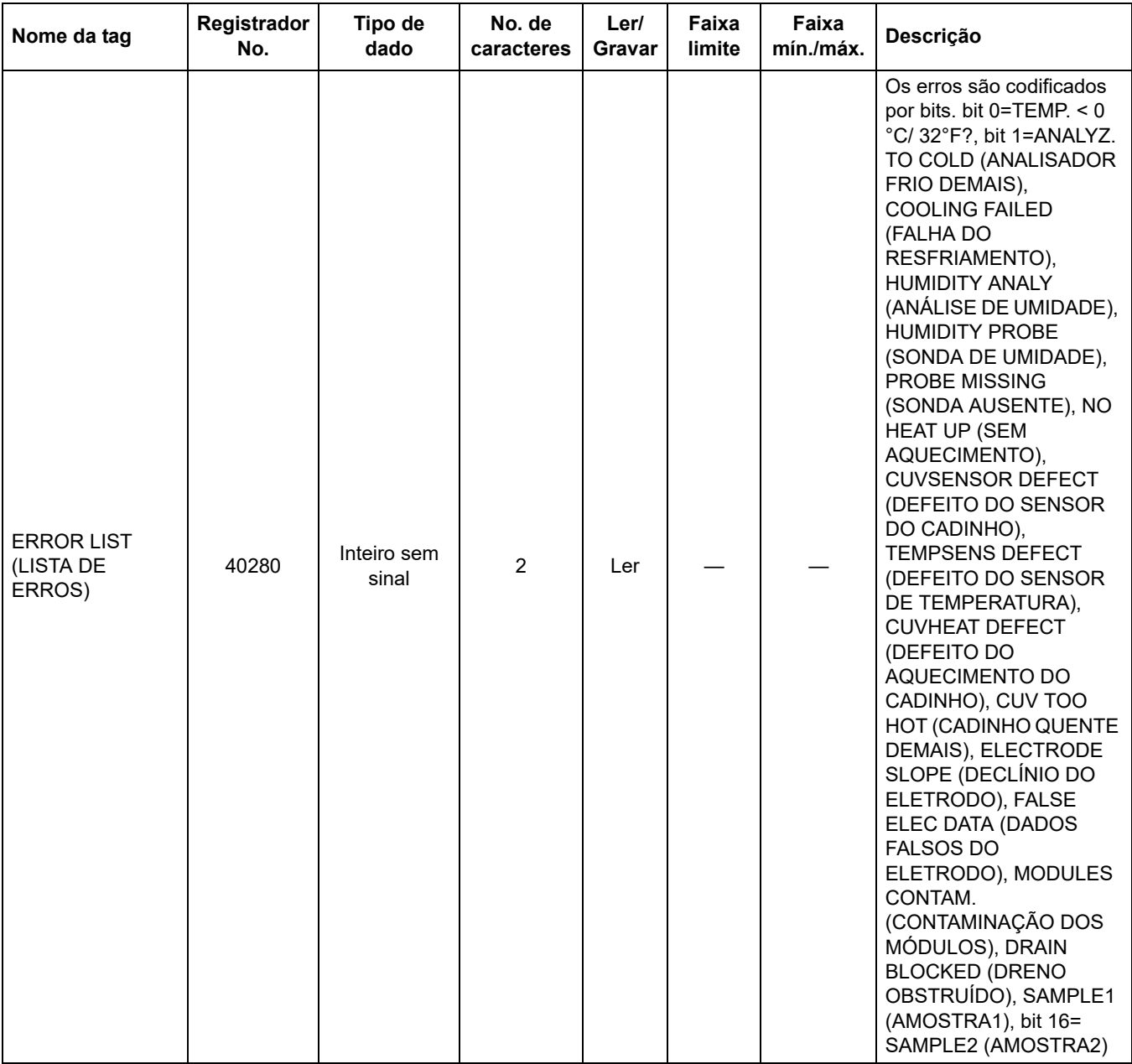

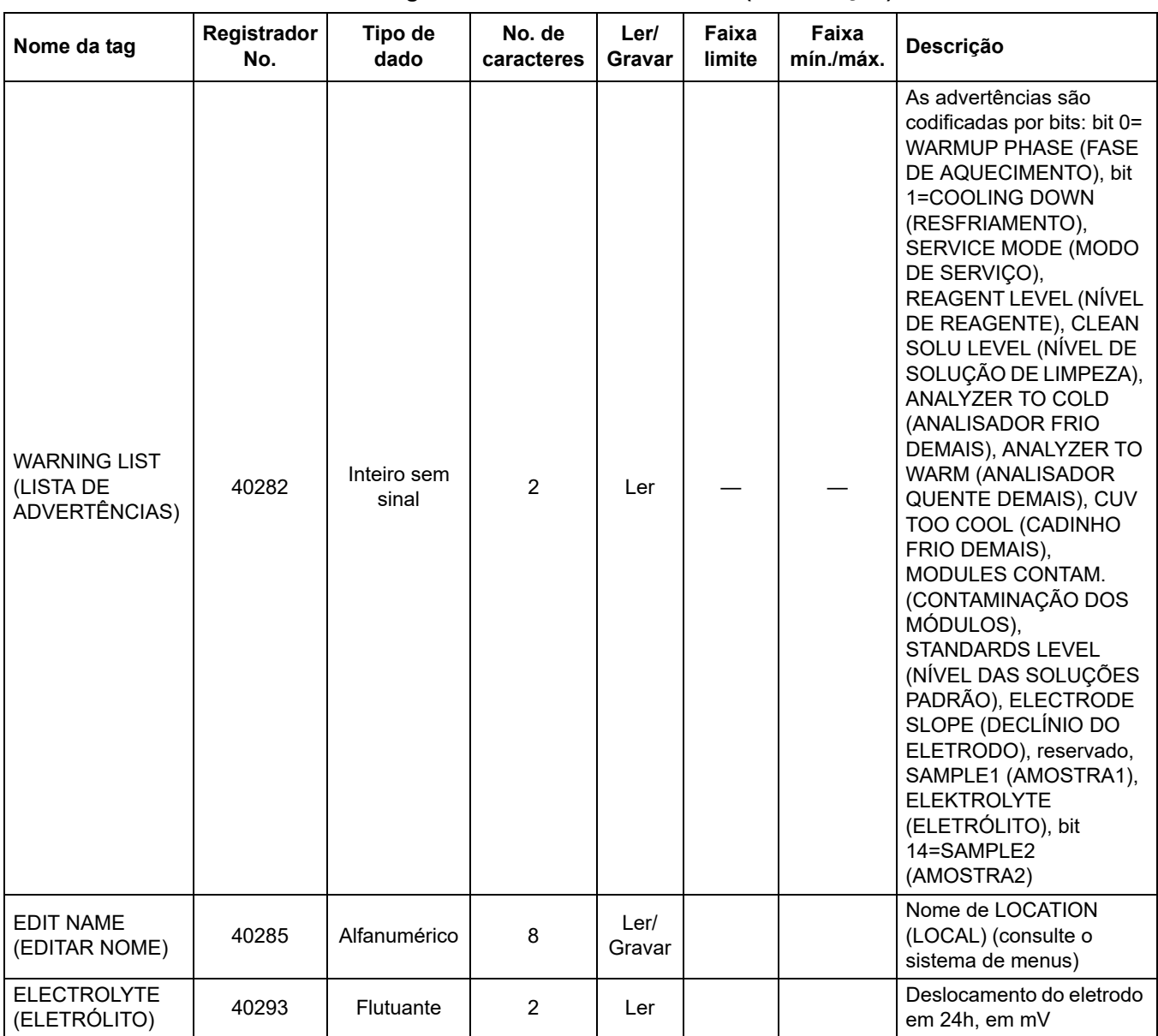

#### **HACH COMPANY World Headquarters**

P.O. Box 389, Loveland, CO 80539-0389 U.S.A. Tel. (970) 669-3050 (800) 227-4224 (U.S.A. only) Fax (970) 669-2932 orders@hach.com www.hach.com

#### **HACH LANGE GMBH**

Willstätterstraße 11 D-40549 Düsseldorf, Germany Tel. +49 (0) 2 11 52 88-320 Fax +49 (0) 2 11 52 88-210 info-de@hach.com www.de.hach.com

#### **HACH LANGE Sàrl**

6, route de Compois 1222 Vésenaz SWITZERLAND Tel. +41 22 594 6400 Fax +41 22 594 6499

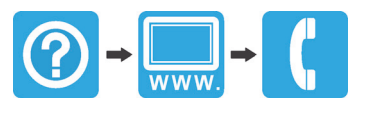